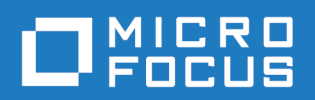

# [Micro Foc](http://www.microfocus.com)us VisiBroker 8.5.7

Security Guide

Micro Focus The Lawn 22-30 Old Bath Road Newbury, Berkshire RG14 1QN UK <https://www.microfocus.com>

© Copyright 2009-2020 Micro Focus or one of its affiliates.

MICRO FOCUS, the Micro Focus logo and VisiBroker are trademarks or registered trademarks of Micro Focus or one of its affiliates.

All other marks are the property of their respective owners.

2020-12-17

# **Contents**

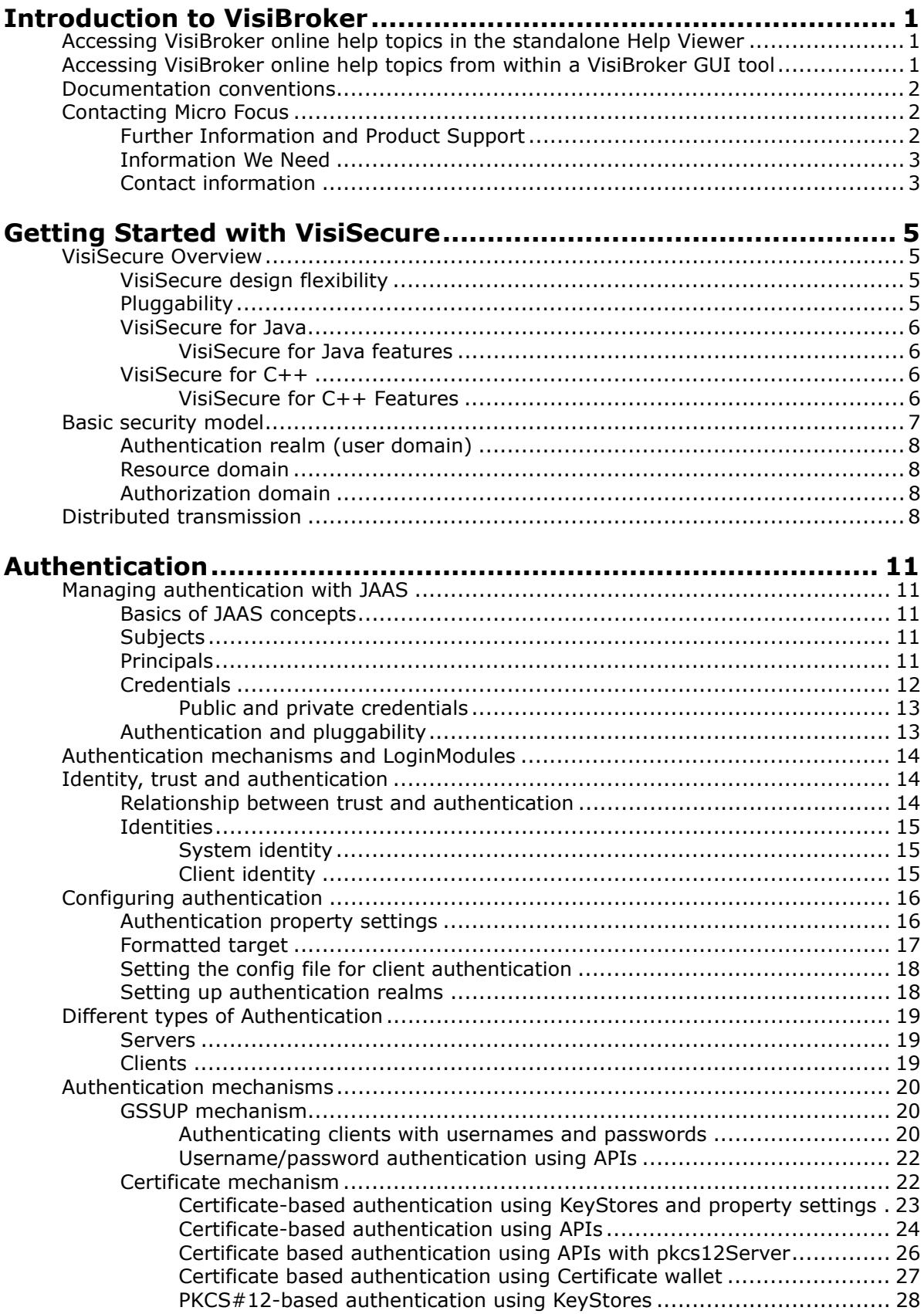

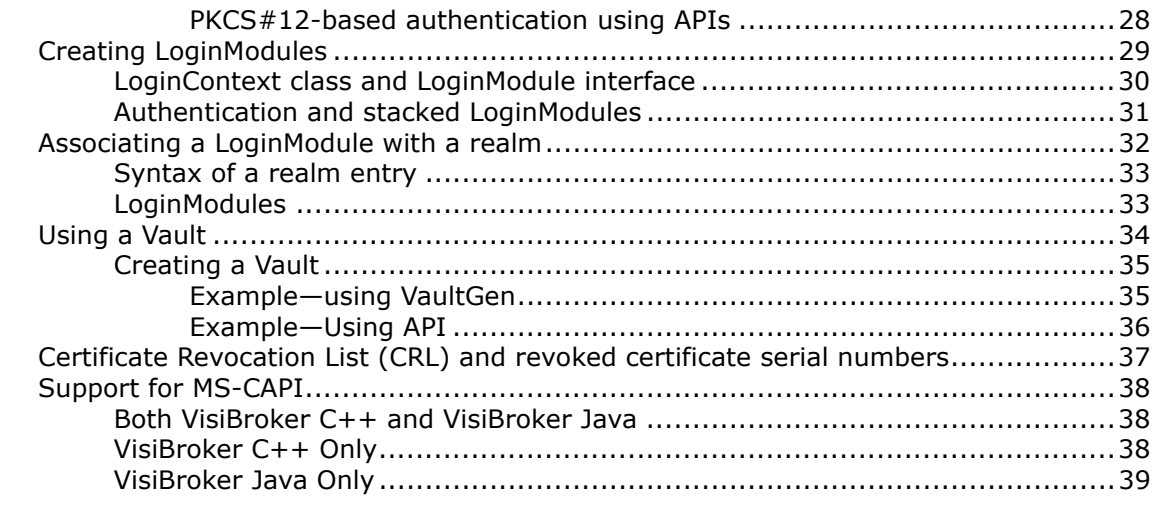

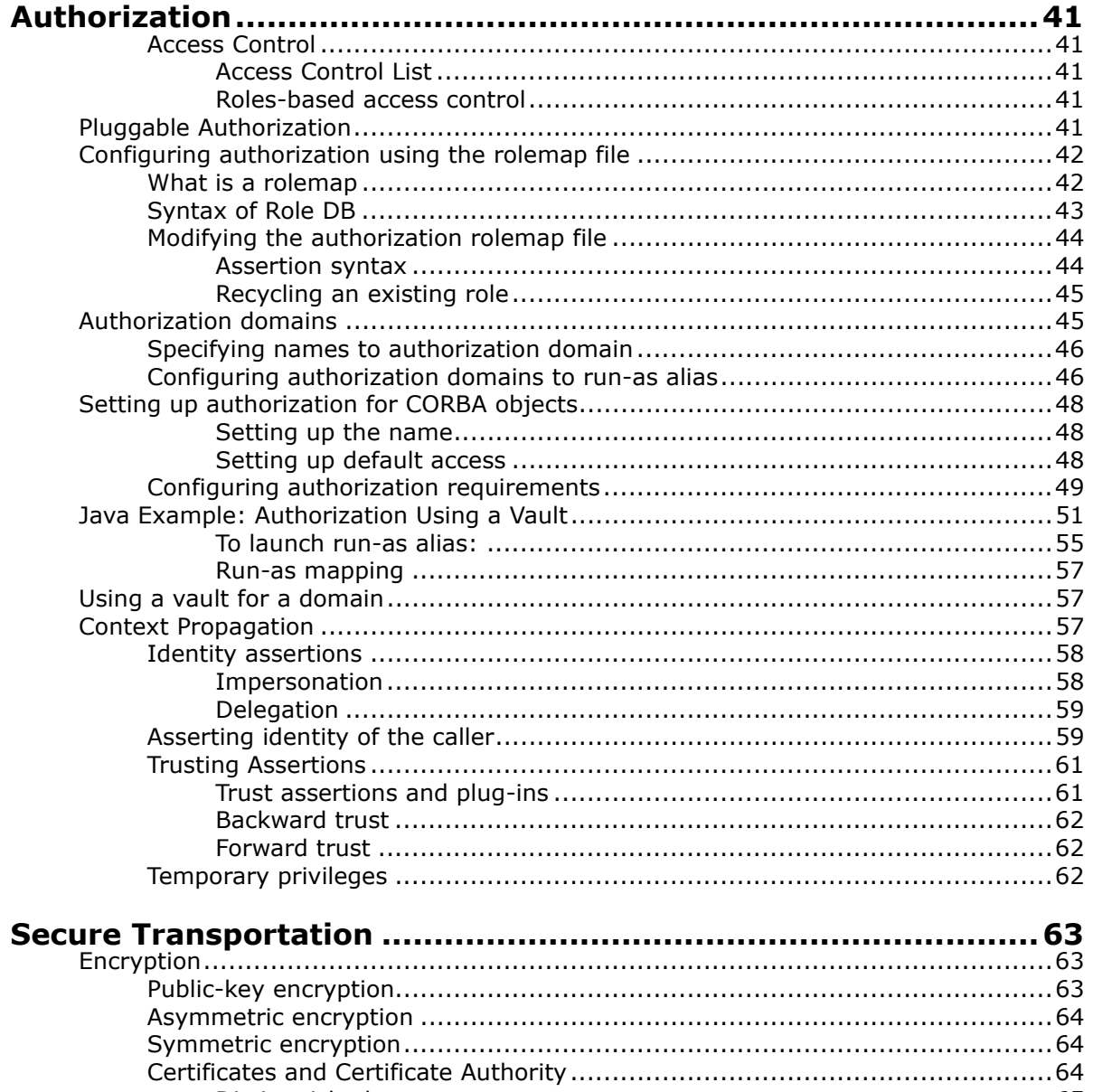

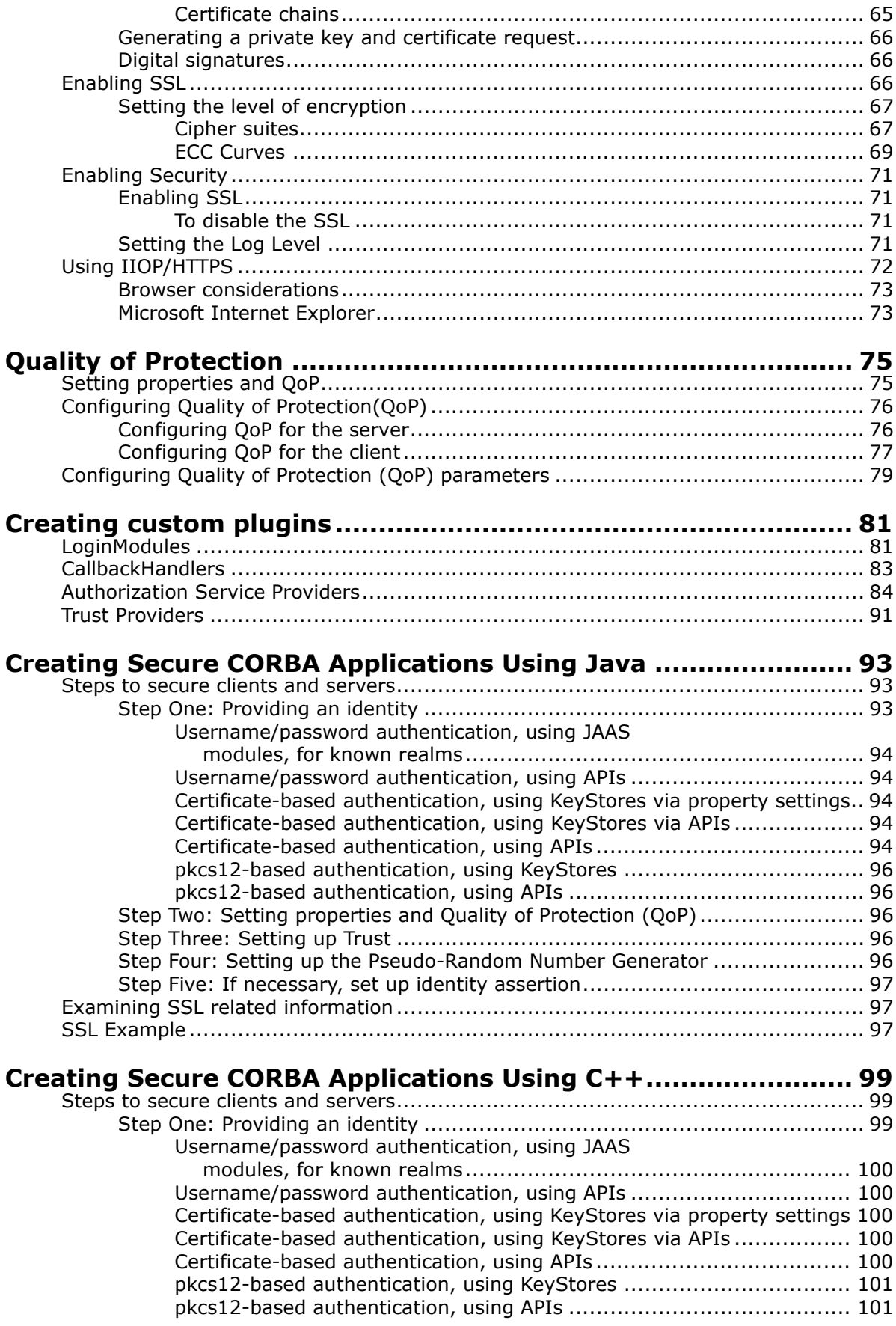

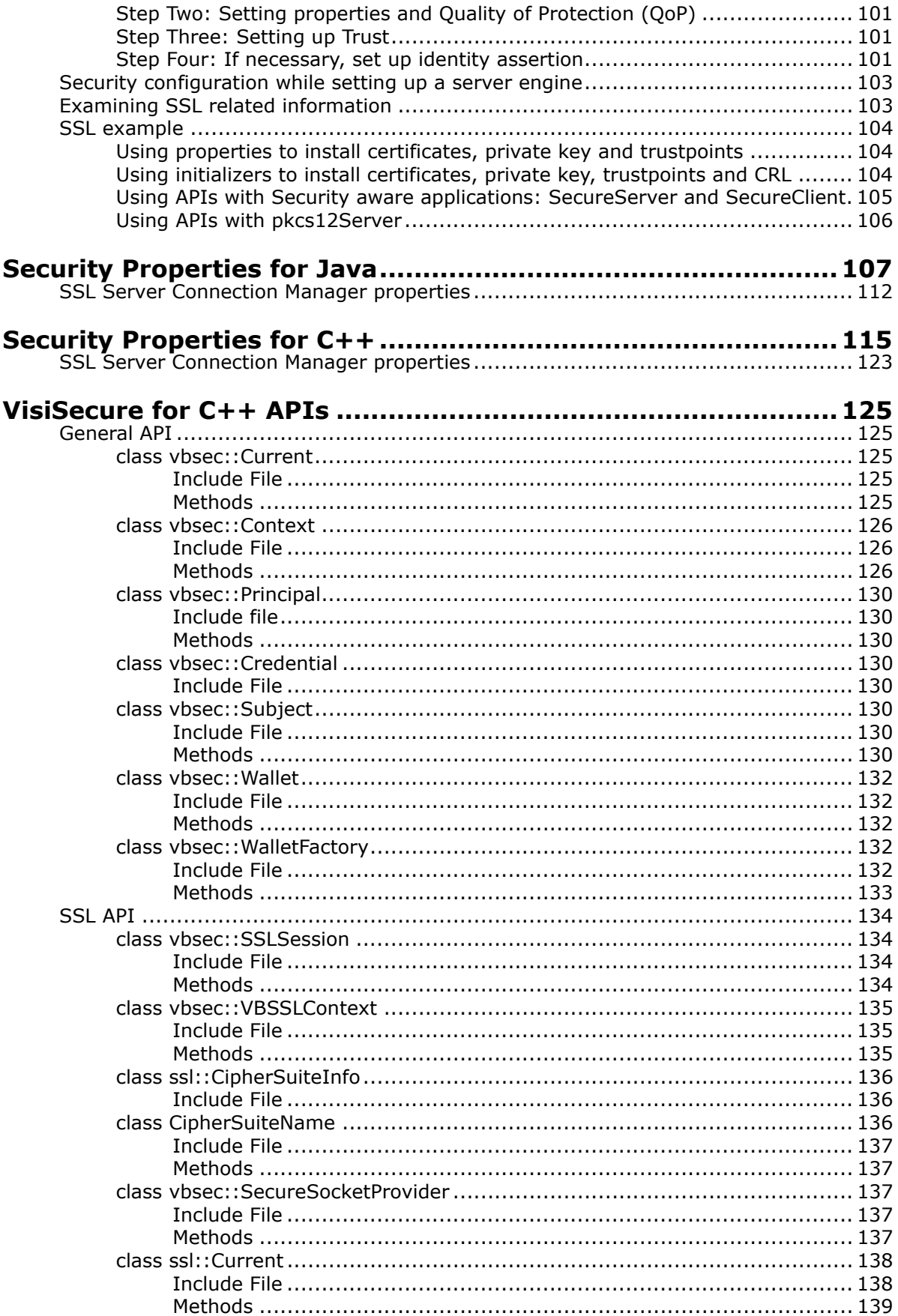

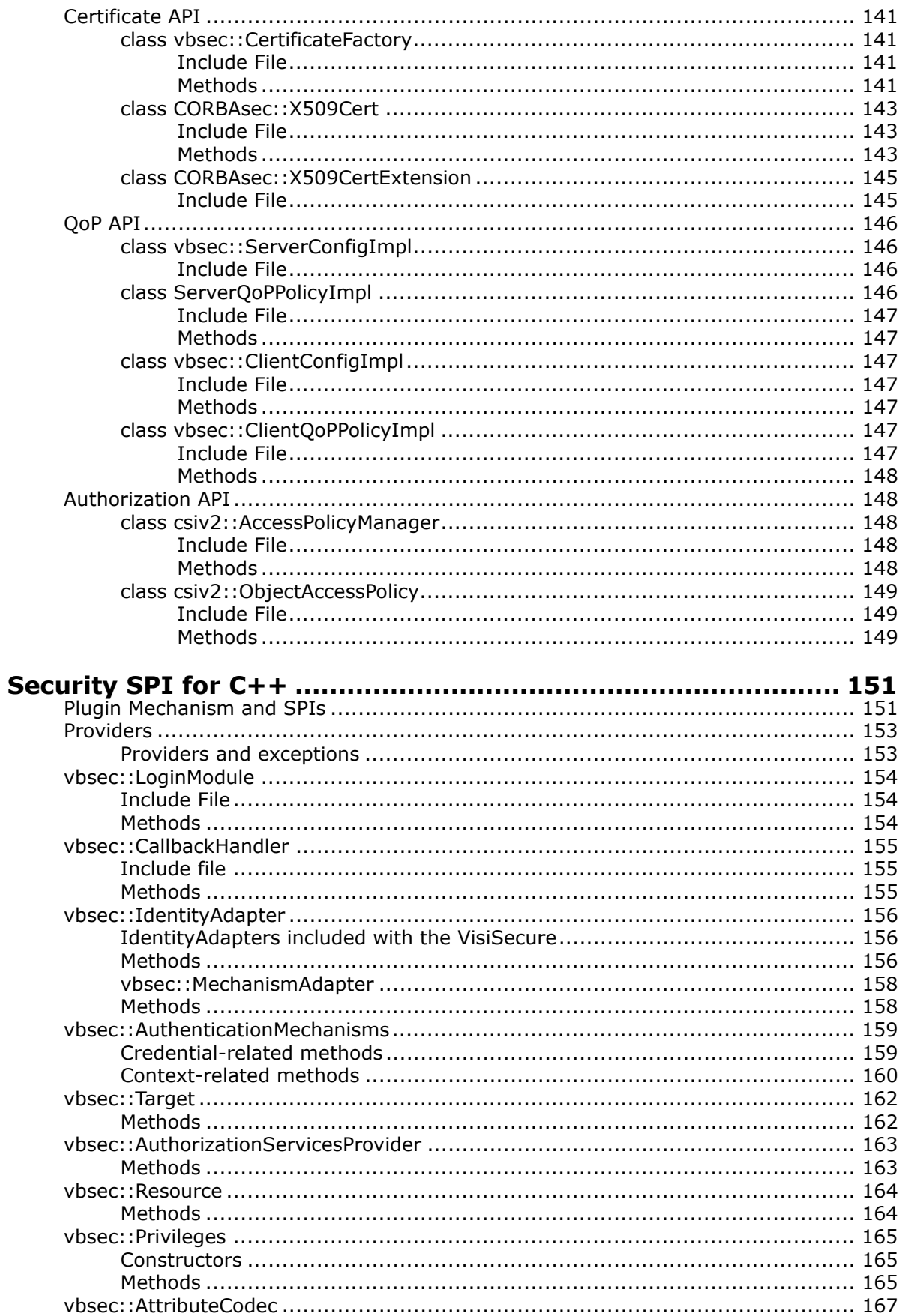

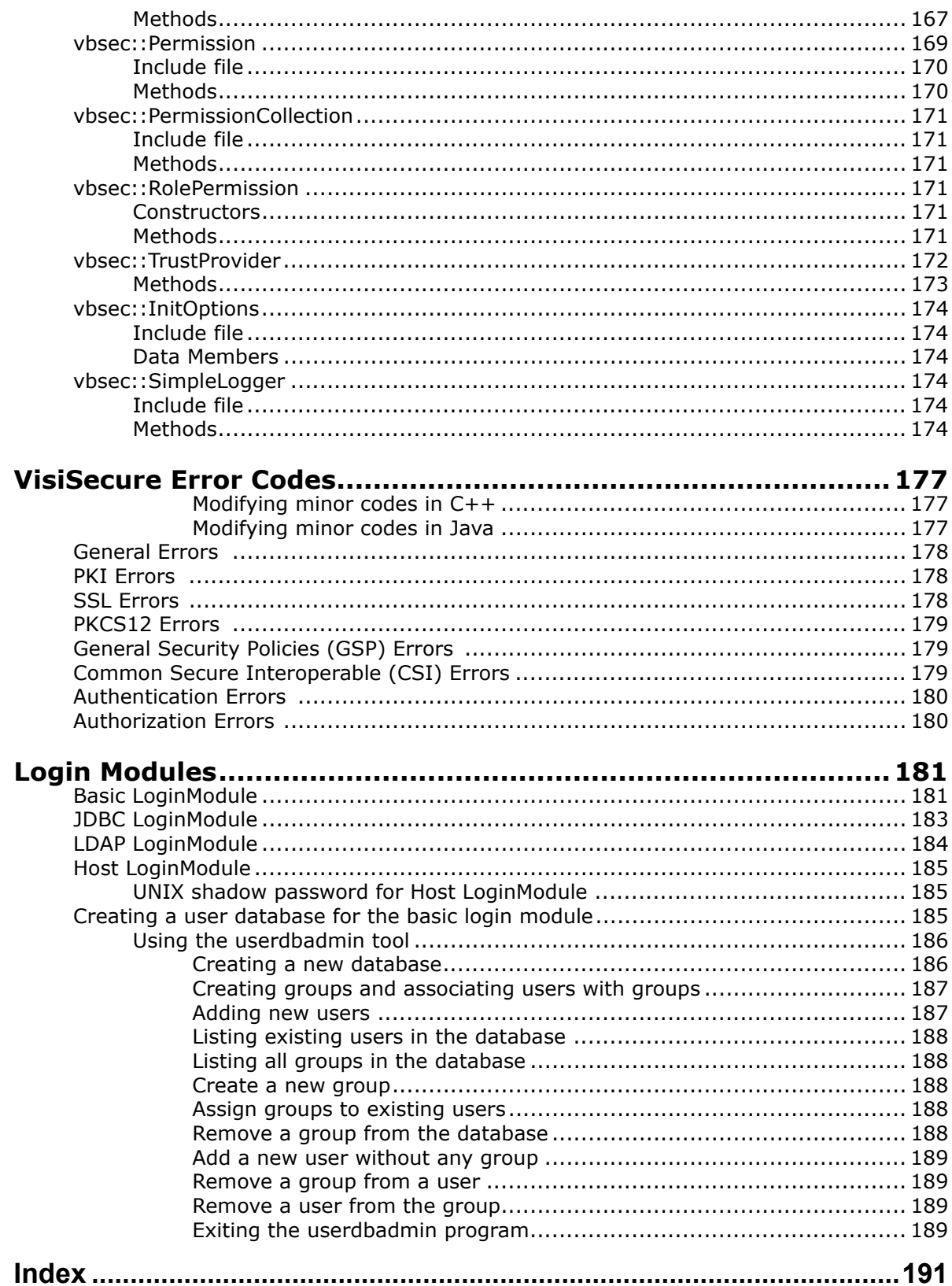

# <span id="page-8-0"></span>**Introduction to VisiBroker**

VisiBroker is a set of services and tools that enables you to build, deploy, and manage distributed enterprise applications in your corporate environment. These applications provide dynamic content by using JSP, servlets, and Enterprise Java Bean (EJB) technologies.

# <span id="page-8-1"></span>**Accessing VisiBroker online help topics in the standalone Help Viewer**

To access the online help through the standalone Help Viewer on a machine where the product is installed, use one of the following methods:

#### **Windows**

**•** Click Start > Programs > VisiBroker > Help Topics

or

• Open the Command Prompt and go to the product installation \bin directory, then type the following command:

help

#### **UNIX**

Open a command shell and go to the product installation  $/\text{bin directory}$ , then enter the command:

help

**Tip**

During installation on UNIX systems, the default is to not include an entry for bin in your PATH. If you did not choose the custom install option and modify the default for PATH entry, and you do not have an entry for current directory in your PATH, use ./help to start the help viewer.

# <span id="page-8-2"></span>**Accessing VisiBroker online help topics from within a VisiBroker GUI tool**

To access the online help from within a VisiBroker GUI tool, click Help > Help Topics.

The Help menu also contains shortcuts to specific documents within the online help. When you select one of these shortcuts, the Help Topics viewer is launched and the item selected from the Help menu is displayed.

# <span id="page-9-0"></span>**Documentation conventions**

The documentation for VisiBroker uses the typefaces and symbols described below to indicate special text:

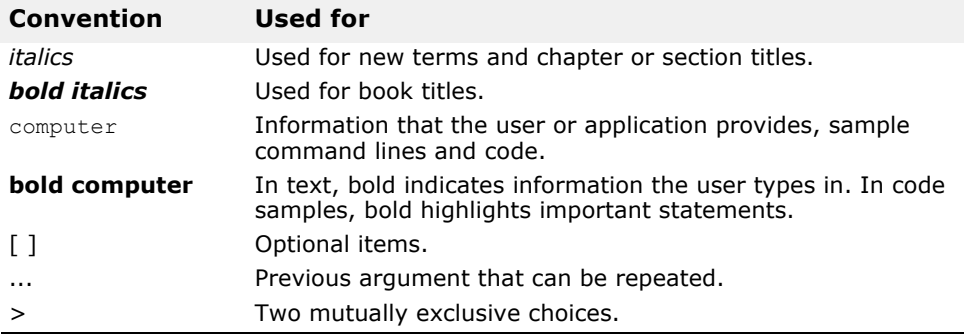

# <span id="page-9-1"></span>**Contacting Micro Focus**

Our Web site gives up-to-date details of contact numbers and addresses.

## <span id="page-9-2"></span>**Further Information and Product Support**

Additional technical information or advice is available from several sources.

The product support pages contain a considerable amount of additional information, such as:

- The *Product Updates* section of the Micro Focus SupportLine Web site, where you can download fixes and documentation updates.
- The *Examples and Utilities* section of the Micro Focus SupportLine Web site, including demos and additional product documentation.

To connect, enter<http://www.microfocus.com> in your browser to go to the Micro Focus home page, then click *Support*.

#### **Note:**

Some information may be available only to customers who have maintenance agreements.

If you obtained this product directly from Micro Focus, contact us as described on the Micro Focus Web site,<https://www.microfocus.com>. If you obtained the product from another source, such as an authorized distributor, contact them for help first. If they are unable to help, contact us.

Also, visit:

- The Micro Focus Community Web site, where you can browse the Knowledge Base, read articles and blogs, find demonstration programs and examples, and discuss this product with other users and Micro Focus specialists.
- The Micro Focus YouTube channel for videos related to your product.

## <span id="page-10-0"></span>**Information We Need**

However you contact us, please try to include the information below, if you have it. The more information you can give, the better Micro Focus SupportLine can help you. But if you don't know all the answers, or you think some are irrelevant to your problem, please give whatever information you have.

- The name and version number of all products that you think might be causing a problem.
- Your computer make and model.
- Your operating system version number and details of any networking software you are using.
- The amount of memory in your computer.
- The relevant page reference or section in the documentation.
- Your serial number. To find out these numbers, look in the subject line and body of your Electronic Product Delivery Notice email that you received from Micro Focus.

## <span id="page-10-1"></span>**Contact information**

Our Web site gives up-to-date details of contact numbers and addresses.

Additional technical information or advice is available from several sources.

The product support pages contain considerable additional information, including the *Product Updates* section of the Micro Focus SupportLine Web site, where you can download fixes and documentation updates. To connect, enter<https://www.microfocus.com> in your browser to go to the Micro Focus home page, then click *Support*.

If you are a Micro Focus SupportLine customer, please see your SupportLine Handbook for contact information. You can download it from our Web site or order it in printed form from your sales representative. Support from Micro Focus may be available only to customers who have maintenance agreements.

You may want to check these URLs in particular:

- https://www.microfocus.com/products/corba/visibroker/ (VisiBroker trial software)
- <https://supportline.microfocus.com/login.aspx>(Micro Focus support login)
- https://supportline.microfocus.com/productdoc.aspx. (documentation updates and PDFs)

To subscribe to Micro Focus electronic newsletters, use the online form at:

<https://software.microfocus.com/en-us/select/email-subscription>

Contacting Micro Focus

# <span id="page-12-0"></span>**Getting Started with VisiSecure**

As more businesses deploy distributed applications and conduct operations over the Internet, the need for high quality application security has grown.

Sensitive information routinely passes over Internet connections between web browsers and commercial web servers; credit card numbers and bank balances are two examples. For example, users engaging in commerce with a bank over the Internet must be confident that:

- They are in fact communicating with their bank's server, not an impostor that mimics the bank for illegal purposes.
- The data exchanged with the bank will be unintelligible to network eavesdroppers.
- The data exchanged with the bank software will arrive unaltered. An instruction to pay \$500 on a bill must not accidentally or maliciously become \$5000.

VisiSecure lets the client authenticate the bank's server. The bank's server can also take advantage of the secure connection to authenticate the client. In a traditional application, once the connection has been established, the client sends the user's name and password to authenticate. This technique can still be used once a VisiSecure connection has been established, with the additional benefit that the user name and password exchanges will be encrypted. VisiSecure provides support for any number of authentication realms providing access to portions of distributed applications. In addition, with VisiSecure you can create authorization domains that delineate accesscontrol rules for your applications.

# <span id="page-12-1"></span>**VisiSecure Overview**

VisiSecure provides a framework for securing VisiBroker and BDOC. VisiSecure lets you establish secure connections between clients and servers.

## <span id="page-12-2"></span>**VisiSecure design flexibility**

Micro Focus has designed VisiSecure to work with a variety of application architectures, so that it can support many different current and future architectures. However, while VisiSecure represents a powerful security architecture, alone it cannot fully protect your servers. You must be responsible for physical security, and configuring you base web server (host) and operating system services in the most secure manner possible.

# <span id="page-12-3"></span>**Pluggability**

VisiSecure allows many security technologies to be plugged in. Pluggability is provided at various levels. Security service providers can plug in and replace the entire set of security services and application developers can plug in smaller modules to achieve custom integration with their environment. The only layers which are not pluggable are the CSIv2 layer and the transport layer which are tightly integrated with the internal implementation of the VisiBroker ORB and interact heavily with each other.

# <span id="page-13-0"></span>**VisiSecure for Java**

VisiSecure is 100% Java and supports all security requirements of the J2EE 1.3 specification. VisiSecure uses the Java Authentication and Authorization System (JAAS) for authentication, the Java Secure Socket Extension (JSSE) for SSL communications, and the Java Cryptography Extension (JCE) for cryptographic operations. Most of the APIs for Java applications reflect the existing JDK or additional Java standard APIs. Care has been taken not to duplicate APIs at the different security layers. In some cases, the VisiSecure feature set exceeds the J2EE 1.3 security requirements.

## <span id="page-13-1"></span>**VisiSecure for Java features**

VisiSecure has the following features:

- **Enterprise Java Beans (EJB) Container Integration:** VisiSecure seamlessly integrates EJB security mechanisms with the underlying CORBA Security Service and CSIv2. CORBA offers enhanced features to the security architecture of your bean. By utilizing VisiSecure, you have options additional to the relatively simple EJB security model.
- **Web Container Integration:** VisiSecure integrates with the web container by providing mechanisms to the web container that allow its own authentication and authorization engines to propagate security information to other EJB containers, as necessary. For example, a servlet trying to invoke an EJB container's bean will act on behalf of the original browser client that triggered the initial request. Security information supplied from the client will be propagated seamlessly to the EJB container. In addition, the web container authentication and authorization engine can be configured to use authentication LoginModules and authorization rolemaps supplied by Micro Focus.
- **Security Services Administrator:** The administration and configuration of VisiSecure is performed using simple-to-use properties and supports tools like the Java keytool.
- **GateKeeper:** You can use GateKeeper to enable authenticated connections across a high-level firewall. This allows clients to connect to the server, even if the server and the application client are on opposite sides of a firewall. Use of the GateKeeper is fully documented in the *VisiBroker GateKeeper Guide*.
- **Secure Transport Layer:** VisiSecure for Java utilizes standardized Transport Layer Security (TLS) which has evolved from the older SSL standards. Note that Java only supports the TLS versions provided by its underlying security provider (such as JSSE).

# <span id="page-13-2"></span>**VisiSecure for C++**

VisiSecure for C++ offers similar features to VisiSecure for Java. See ["VisiSecure for C++ APIs"](#page-132-5) and ["Security Properties for C++"](#page-122-1) for detailed information.

## <span id="page-13-3"></span>**VisiSecure for C++ Features**

VisiSecure for C++ has the following features:

**• Authentication and Authorization**: The Authentication and Authorization model are similar to VisiSecure for Java. This extends the capability of VisiSecure for C++ applications.

- **Security Services Administrator**: The administration and configuration of VisiSecure is performed using simple-to-use properties.
- **Secure Transport Layer**: VisiSecure for C++ utilizes standardized Transport Layer Security (TLS) which has evolved from the older SSL standards. This release includes support for TLSv1.3, TLSv1.2, TLSv1.1 and TLSv1.0.

# <span id="page-14-0"></span>**Basic security model**

The basic security model describes VisiSecure and its components from a user's perspective. This is the logical model that VisiSecure users need to understand, configure and interact with. The security service groups entities of a system into the following three logical groups (domains):

- **Authentication realm (User domain):** simply a database of users. Each authentication realm describes a set of users and their associated credentials and Privileges attributes.
- **Resource Domain:** represents a collection of resources of a single application. The application developer defines the access control policies for access to resources in the application.
- **Authorization Domain:** defines the set of rules that determines whether an access attempt to a particular resource is allowed.

The following figure displays the relationship among these domains.

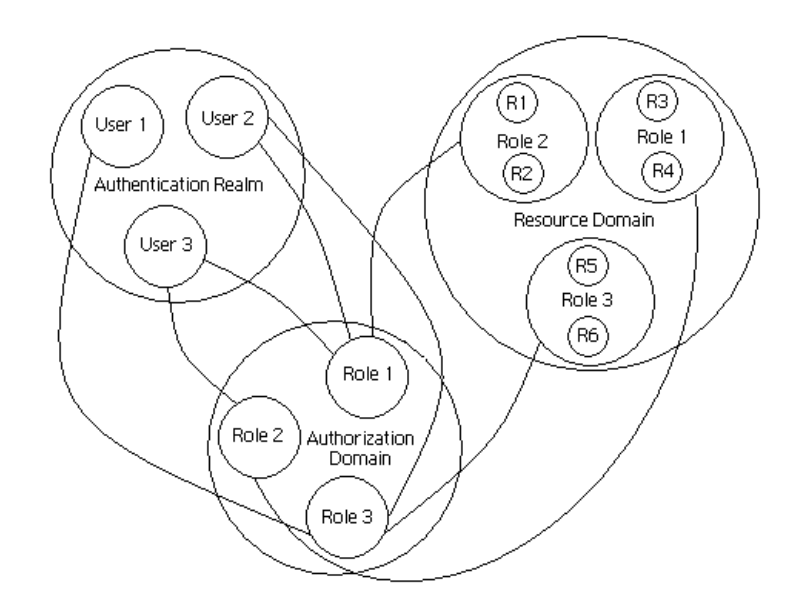

**Figure 1** Interaction Among Different Domains in VisiSecure

These three VisiSecure domains are closely related.

- **1** For authentication, you need an authentication realm. VisiBroker comes with a simple one, or you can use an existing supported realm, like an LDAP server.
- **2** For authorization, you need to set up roles, and associate users with those roles.
- **3** Then, you need to set up a resource domain, and grant access to the resources in that domain to certain roles.

# <span id="page-15-4"></span><span id="page-15-0"></span>**Authentication realm (user domain)**

An authentication realm, simply described, is a database of users. Each authentication realm describes a set of users and their associated credentials and privileges, such as the user's password and the groups to which the user belongs, respectively. Examples of authentication realms are: an NT domain, an NIS or yp database, or an LDAP server.

A "realm" represents a configuration entry that represents an authenticating target.

An authentication realm is defined both by the authentication mechanism such as LoginModules it uses, as well as a set of configuration options customized to point to the source of the data which contains the user information.

For example, if you are using LDAP, then the authentication realm specifies LDAP as the authentication protocol, specifies the name of the server, and specifies other configuration parameters. When you log on to a system, the system is authenticating you. For more information on setting up an authentication realm, see ["Authentication"](#page-18-5).

## <span id="page-15-1"></span>**Resource domain**

A *resource* defines an application component that VisiSecure needs to protect. VisiSecure organizes resources into *resource domains* containing every resource in an application. This means every remote method or endpoint that is exposed by a server is essentially a resource.

The application developer defines access control policies for access to resources in the application. These are defined in terms of roles. *Roles* provide a logical collection of permissions to access a set of resources. For more information, see ["Authorization"](#page-48-5).

In addition, applications may choose to be more security aware and provide access control for more fine grained resources such as fields, or access to external resources such as databases. The EJB and Servlet specifications provide standard deployment descriptor information that allow applications to define their access policies in terms of the set of roles required to access a given method.

# <span id="page-15-2"></span>**Authorization domain**

The authorization domain allows users to act in given roles. VisiSecure grants privileges to access resources based on these roles. When VisiBroker applications pass user identities from one application to another, the identity contains user information, and the permissions based on the specified roles. The caller's identity is then matched with the required rules to determine whether the caller satisfies the required rules. If the caller satisfies the rules, access is granted. Otherwise, access is denied. For more information, see ["Authorization"](#page-48-5).

# <span id="page-15-3"></span>**Distributed transmission**

For a distributed environment, in addition to the three domains that make up the basic security model, the following must be considered:

- Distributed transmission of the authorization privileges
- Assertion and trusting assertion

The VisiSecure Service Provider Interface (SPI) provides interfaces and classes to address secure transportation, assertion, and assertion trust. The transmission (or interoperability) is handled by the underlying CSIv2 implementation. Because the implementation of the SPI is closely bundled with the VisiBroker ORB, it cannot be separated from the core as a generic SPI for other languages.

Specifically, the VisiSecure SPI classes enable customization of your Security Service in the following:

- Identification and Authentication
- Authorization (or access control decision making)
- Assertion trust

Distributed transmission

# <span id="page-18-5"></span><span id="page-18-0"></span>**Authentication**

The first layer of security protection for any system is authentication (as well as identity representation). This layer defines the process of verifying the entities are who they claim to be. Most of the time, credentials are required to verify the identity of an entity.

VisiSecure employs the Java Authentication and Authorization Service (JAAS) framework to facilitate the interaction between the entities and the system. At the same time, the *authentication mechanism* concept is employed to represent the *format* (encoding and decoding process) for communicating or transporting authentication information between various components of the security subsystem.

# <span id="page-18-1"></span>**Managing authentication with JAAS**

The Java Authentication and Authorization Service (JAAS) defines extensions that allow pluggable *authorization* and user-based *authentication*. This framework effectively separates the implementation of authentication from authorization, allowing greater flexibility and broader vendor support. The fine-grained access control capabilities allow application developers to control access to critical resources at the granularity level that makes the most sense.

# <span id="page-18-2"></span>**Basics of JAAS concepts**

VisiSecure employs the Java Authentication and Authorization Service (JAAS) framework to facilitate the interaction between the entities and the system. The three essential concepts of the framework are *subject*, *principal*, and *credential*.

# <span id="page-18-3"></span>**Subjects**

JAAS uses the term *subject* to refer to any user of a computing service or resource. Another computing service or resource, therefore, is also considered a subject when it requests another service or resource. The requested service or resource relies on names in order to authenticate a subject. However, different services may require different names in order to use them.

For example, your email account may use one username/password combination, but your ISP requires a different combination. However, each service is authenticating the same subject—namely yourself. In other words, a single subject may have multiple names associated with it. Unlike the example situation, in which the subject himself must know a set of usernames, passwords, or other authentication mechanisms at a specific time, JAAS is able to associate different names with a single subject and retain that information. Each of these names is known as a *principal*.

# <span id="page-18-4"></span>**Principals**

A *principal* represents any name associated with a subject. A subject could have multiple names, potentially one for each different service it needs to access. A subject, therefore, comprises a set of principals, such as in the code sample below:

```
Java
  public interface Principal {
     public String getName();
  }
  public final class Subject {
      public Set getPrincipals()
  }
C++
  class Principal { 
       public:
         std::string getName() const=0; }
  class Subject { 
      public: 
       Principal::set& getPrincipals();
  }
```
Principals populate the subject when the subject successfully authenticates to a service. You do not have to rely on public keys and/or certificates if your operational environment has no need for such robust technologies.

To return the principal name(s) for a subject from the application context, use getCallerPrincipal.

#### **Note**

Principals participating in transactions may not change their principal association within those transactions.

## <span id="page-19-0"></span>**Credentials**

In the event that you want to associate other security-related attributes with a subject, you may use what JAAS calls *credentials*. Credentials are generic security-related attributes like passwords and public-key certificates. Credentials can be any type of object, allowing you to migrate any existing credential information or implementation into JAAS. Or, if you want to keep some authentication data on a separate server or other piece of hardware, you can simply store a reference to the data as a credential. For example, you can use JAAS to support a security-card reader.

## <span id="page-20-0"></span>**Public and private credentials**

Credentials in JAAS come in two types, public and private. *Public* credentials do not require permissions to access them. *Private* credentials require security checks. Public credentials could contain public keys and so on, while private credentials are private keys, encryption keys, sensitive passwords, and so on. Consider the following subject:

#### **Java**

```
public final class Subject {
   ...
      public Set getPublicCredentials()
  }
C++
  class Subject { 
       public: 
       Credential::set& getPrivateCredentials();
  }
```
No additional permissions would be necessary to retrieve the public credentials from the subject, but the situation changes when trying to retrieve *private* credentials with following APIs:

#### **Java**

```
public final class Subject {
    ...
    public Set getPrivateCredentials()
}
```
**C++**

```
class Subject { 
     public: 
     Credential::set& getPrivateCredentials();
}
```
For Java, permissions are required for code to access private credentials in a Subject. For C++, all codes are local and therefore trusted.

Public credentials are used for authorization only. Private credentials are used for caching purposes. These credentials are populated by login modules.

For more information on permissions in Java, consult the JAAS Specification from Oracle.

## <span id="page-20-1"></span>**Authentication and pluggability**

Within the JAAS framework, the logon service separates the configuration from implementation. A low-level system programming interface called the LoginModule provides an anchor point for pluggable security modules.

The *authentication mechanism* concept is employed to represent the "format" for communicating (or transporting) authentication information between various components of the security subsystem. The security service provider for the authentication/identification process implements the specific format (encoding and decoding process) that is to be used by the underlying core system.

In a distributed environment, the authentication process is further complicated by the fact that the representation of the entity and the corresponding credential must be transported among peers in a generic fashion. Therefore, the VisiSecure Java SPI employs the concept of the AuthenticationMechanism and defines a set of classes for doing authentication/identification in a distributed environment.

# <span id="page-21-0"></span>**Authentication mechanisms and LoginModules**

An *authentication mechanism* represents the encoding/decoding for communicating authentication information between various components of the security subsystem. For example, it represents how LoginModules communicate with the mechanism and how the mechanism on one process communicates with an equivalent mechanism on another process.

VisiSecure includes several common LoginModules for server and client authentication as well as the Service Provider Interface classes for Java and C++ that enable you to "plug-in" security service provider implementations of authentication and identification.

# <span id="page-21-1"></span>**Identity, trust and authentication**

## <span id="page-21-2"></span>**Relationship between trust and authentication**

Authentication is a process of verifying an identity. When the verification is successful, the identity becomes a trusted identity. In other words: a successful authentication of an identity puts trust on the identity. Trust is a result of a successful authentication. It is also the result of the identity assertion.

Assertion works as follows:

- **1** Identity A is successfully authenticated and is therefore trusted.
- **2** Later, identity A asserts identity B.
- **3** Identity B is therefore trusted, although we never directly verify its identity. This is because the system trusts A and trusts all that A asserts.

Trust can be applied at the transport level if a certificate identity is presented, or at even higher levels (at the CSIv2 layer) where the identity takes the form of a username/password.

#### **Java**

For trusting certificates with Java code, VisiSecure provides mechanisms to support user-provided JSSE X509TrustManager that indicates whether a given certificate chain is trusted. You can also specify a Java keystore where certificate entries are trusted using standard Java properties.

**C++**

For VisiBroker for C++ users, a set of APIs that allow trustpoints (trusted certificates) to be configured is provided as well. For more information, see ["VisiSecure for C++ APIs"](#page-132-5).

Note: For certificate authentication, login modules cannot be used.

## <span id="page-22-0"></span>**Identities**

Any system that needs to engage in secure communication as a client must be configured to have an identity that represents the user/client on whose behalf it is acting. When using SSL with mutual authentication, a server also needs a certificate to identify itself to the client.

In addition to many clients and users that need to be authenticated to the various VisiBroker services, VisiSecure itself needs to be provided with its own identity. This allows the server to identify itself when it communicates with other secure servers or services. It also allows end-tier servers to trust assertions made by this server in the case where this server acts on behalf of other clients.

## <span id="page-22-1"></span>**System identity**

Any system first needs to identify itself before being allowed access to resources. Client identification is always required for resource access. In a CORBA/J2EE environment, the need for identification also exists for servers as well. Servers need identification in two cases:

- When using SSL for transport layer security, the server typically needs to identify itself to the client.
- When mid-tier servers make further invocations to other mid-tier or endtier servers, they need to identify themselves before being allowed (potentially) to act on behalf of the original caller.

## <span id="page-22-2"></span>**Client identity**

There are situations, however, where the client process does not have any information on the realm that it needs to authenticate against. In this case, by default the client consults the server's IOR for a list of available realms, and the user is given the option to choose one to which to supply username and password. This username/password will be used by the server, which will consult its configuration file for the specified realm, and use the information collected from the client as data for its specified LoginModule.

For example, if the following is the server side configuration file, then the information collected or entered by a user will be used for its JDBCLoginModule.

```
SecureRealm{
    com.borland.security.provider.authn.JDBCLoginModule 
required
    DRIVER=F"com.borland.datastore.jdbc.DataStoreDriver"
    URL="jdbc:borland:dslocal:../userdb.jds" 
    USERNAMEFIELD="USERNAME"
    GROUPNAMEFIELD="GROUPNAME" 
    GROUPTABLE="UserGroupTable" 
};
```
The default behavior of the process can be changed through properties. You can set the retry count by setting

vbroker.security.authentication.retryCount. The default is 3. The security properties including those for authentication are listed and described in ["Security Properties for Java"](#page-114-1) and ["Security Properties for C++"](#page-122-1).

# <span id="page-23-0"></span>**Configuring authentication**

The authentication config file contains the data necessary to authenticate a user to one or more realms and defines an authentication mechanism and provides the code to interact with a specific type of authentication mechanism (for example, LoginModules).

The configuration must specify which LoginModules should be used for a particular application, and in what order the LoginModules should be invoked. For more information, see ["Associating a LoginModule with a realm"](#page-39-0).

An example of the config.jaas file looks like this:

```
customrealm {
 CustomLoginModule required;
};
```
This defines a realm called customrealm, which requires the use of the CustomLoginModule. Each realm entry has a particular syntax that must be followed. For more information on realm syntax, see ["Syntax of a realm](#page-40-0)  [entry"](#page-40-0).

A login configuration contains the following information. Each entry in the configuration is indexed via realm name and contains a list of LoginModules configured for that application.

Each LoginModule is specified via its fully qualified class name. Authentication proceeds down the module list in the exact order specified. If an application does not have specific entry, it defaults to the specific entry.

The Flag value controls the overall behavior as authentication proceeds down the stack. For a description of the valid values for Flag and their respective semantics, see ["Syntax of a realm entry"](#page-40-0).

For information on LoginModules, see ["LoginModules"](#page-88-2).

## <span id="page-23-1"></span>**Authentication property settings**

The authentication policy—whether it is server or client authentication and whether it is done using public-key certificates or passwords—is determined by property settings. For more information, see ["Security Properties for C++"](#page-122-1) and ["Security Properties for Java"](#page-114-1).

The security configuration uses properties and a configuration file to define the identities that represent the system. This configuration file is populated with all the LoginModules necessary for authentication to the various realms to which this process needs to authenticate.

For example:

Set the property vbroker.security.login=true Set the property vbroker.security.login.realms=payroll, hr Set the following realm information in a file reference by vbroker.security.authentication.config=<config-file> Set the property vbroker.security.callbackhandler=<callbackhandler>

In the <config-file> setup the following:

```
payroll {
com.borland.security.provider.authn.HostLoginModule 
required;
};
hr {
  com.borland.security.provider.authn.BasicLoginModule 
required 
 DRIVER=com.borland.datastore.jdbc.DataStoreDriver 
 URL="jdbc:borland:dslocal:../userdb.jds" 
 TYPE=BASIC 
 LOGINUSERID=admin 
 LOGINPASSWORD=admin; 
};
```
In this code sample:

- The process will already know something about the realms to which it needs to authenticate through the property vbroker.security.login.realms.
- The process knows it will authenticate to the host on which it is running (logically representing the "payroll" realm), and so sets itself up to invoke this LoginModule.
- The process also knows that it must log into the "hr" realm, and so sets up a LoginModule to this end as well.

The format of the realm information passed into vbroker.security.login.realms is as follows:

<authentication Mechanism>#<Authentication Target>

This format is called *Formatted target*.

## <span id="page-24-0"></span>**Formatted target**

Formatted target is the canonical representation of an authentication mechanism.

A formatted target is of the form:

```
<authentication mechanism>#<mechanism specific target 
name>
```
For example:

Realm1, Realm3, GSSUP#Realm4,

In the above example, realm1, realm3 and realm4 are specific instances of GSSUP authentication mechanism. GSSUP is assumed by default if no other authentication mechanism is specified.

This can be used to represent how LoginModules communicate with the authentication mechanism and how the mechanism on one process communicates with an equivalent mechanism on another process. The mechanism specific target name represents how the mechanism represents this target.

For more information on authentication mechanisms, see ["Authentication](#page-27-0)  [mechanisms"](#page-27-0).

# <span id="page-25-0"></span>**Setting the config file for client authentication**

Each process uses its own configuration file containing the configuration for the set of authentication realms that the system supports for client authentication.

To set the location of the configuration file:

- **1** Set the vbroker.security.authentication.config property to the path of the configuration file.
- **2** If desired, you can specify more than one login configuration file as follows:

```
vbroker.security.authentication.configs=myconfig, 
yourconfig, hisconfig, herconfig 
vbroker.security.authConfig.myconfig=<the physical file 
name for myconfig> 
vbroker.security.authConfig.yourconfig=<the physical file 
name for yourconfig> 
vbroker.security.authConfig.hisconfig=<the physical file 
name for hisconfig> 
vbroker.security.authConfig.herconfig=<the physical file 
name for herconfig>
```
If more than one login configuration file is specified then the files are read and concatenated into a single configuration.

Note: the use of forward or backward slashes is based on the underlying file system. The URLs always use forward slashes, regardless of what operating system the user is running.

## <span id="page-25-1"></span>**Setting up authentication realms**

A system administrator determines the authentication technologies, or Login Modules, to be used for each application and configures them in the configuration file.

Follow these steps to setup the authentication realm:

- **1** Create an authentication configuration file containing one or more realms. For information on Creating configuration file, see ["Configuring](#page-23-0)  [authentication"](#page-23-0).
- **2** Use the property vbroker.security.authentication.config to involve the configuration file into the runtime.

```
vbroker.security.authentication.config=<the filename of 
the config file>
```
An example:

```
customrealm {
CustomLoginModule required;
};
```
In the above example, the realm entry is named "customrealm". This name must be unique as it will be used by the VisiSecure to refer to this entry. The entry specifies the LoginModule to be used for the user authentication.

This LoginModule is "required" for the authentication to be considered successful. The LoginModule will succeed only if the name and password supplied by the user are successfully used to log the user into the system.

For setting up the configuration file for client and server, refer to the basic authentication example in the  $\langle$ install dir>\examples\vbroker\

security\basic folder. The example given here has all the basic setting needed to secure the application.

For more information on the authentication realm (user domain), see ["Authentication realm \(user domain\)"](#page-15-4).

## <span id="page-26-0"></span>**Different types of Authentication**

With the VisiBroker implementation of JAAS, you can set up different mechanisms of authentication. You can have server authentication, where servers are authenticated by clients using public-key certificates. You can also have client authentication. Clients can be authenticated using passwords or public-key certificates. That is, the server can be configured to authenticate clients with a password or clients with public-key certificates. Whether it is server or client authentication and whether it is done using public-key certificates or passwords, it is determined by property settings. For more information see ["Authentication property settings"](#page-23-1).

## <span id="page-26-1"></span>**Servers**

Authentication can be accomplished using a standard username/password combination. For servers using username and password, authentication is performed locally since the realms are always known.

There can be constraints on certificate identities, depending on whether they are stored in a KeyStore or whether they are specified through APIs.

## <span id="page-26-2"></span>**Clients**

To authenticate clients using usernames and passwords, several things need to happen. The server should expose a set of realms to which it can authenticate a client. Each realm should correspond to a JAAS LoginModule that actually does the authentication. Finally, the client should provide a username and password, and a realm under which it wishes to authenticate itself.

For clients using usernames and passwords, there can be constraints about what the client knows about the server's realms. Clients may have prior knowledge of the server's supported realms or none at all at the time of identity inquiry.

The client always authenticates at the server end for which the client has to do the identity enquiry.

If the client does not know about the server's realm upfront, then it has to read the server IOR and reactively do an identity enquiry to make the server authenticate.

The client can authenticate itself if the server's realm is known upfront. Even in such cases the server will authenticate again.

Keeping these constraints in mind, VisiSecure supports the following usage of authentication models: [GSSUP mechanism](#page-27-1) and [Certificate mechanism](#page-29-1). You can use any of these to provide an identity to the server or client.

# <span id="page-27-0"></span>**Authentication mechanisms**

An *authentication mechanism* represents the encoding/decoding for communicating authentication information between various components of the security subsystem.

For example, it represents how LoginModules communicate with the mechanism and how the mechanism on one process communicates with an equivalent mechanism on another process. The mechanism specific target name represents how the mechanism represents this target.

There are two types of authentication mechanisms supported by VisiSecure:

- [GSSUP mechanism](#page-27-1)
- [Certificate mechanism](#page-29-1)

## <span id="page-27-1"></span>**GSSUP mechanism**

VisiSecure provides a mechanism for a simple username/password authentication scheme. This mechanism is called *GSSUP*. The OMG CSIv2 standard defines the interoperable format for this mechanism. The LoginModule to mechanism interaction model is defined by Micro Focus. This is because the mechanism implementation needs to translate the information provided by a LoginModule to information (to a specific format) it can transmit over the wire using CSIv2.

As mentioned above, the target name for a mechanism is specific to that mechanism. For the GSSUP mechanism, the target name is a simple string representing a target realm (for example, in the JAAS configuration file, on the receiving tier). So, if a server has a configuration file with one realm defined, for example "ServerRealm", a client side representation of this realm would be:

GSSUP#ServerRealm

#### **Note**

For convenience, since the GSSUP mechanism is always available in VisiBroker, you can omit the "GSSUP#" from the target name. However, this is only for the GSSUP mechanism. When the security service interprets a "realm" name, it first attempts to resolve the realm name with a local JAAS configuration entry. If that fails, it treats that realm name as representing "GSSUP#".

GSSUP based authentication methods are:

- [Authenticating clients with usernames and passwords](#page-27-2)
- [Username/password authentication using APIs](#page-29-0)

### <span id="page-27-2"></span>**Authenticating clients with usernames and passwords**

For authentication, you need username/password or certificates. Username/ password and certificates can be collected from user through JAAS callback handlers. These can also be collected through APIs.

### **Username/password authentication using LoginModules for known realms**

If the realm to which the client or server wishes to authenticate is known, the client-side can be configured by setting properties as below:

```
vbroker.security.login=true
vbroker.security.login.realms=<known-realm>
```
## <span id="page-29-0"></span>**Username/password authentication using APIs**

#### **For C++:**

The following code sample demonstrates the use of the login APIs. This case uses a wallet. For a full description of the four login modes supported, see ["VisiSecure for C++ APIs"](#page-132-5) and ["Security SPI for C++"](#page-158-2).

```
int main(int argc, char* const* argv) { 
// initialize the ORB 
CORBA::ORB var orb = CORBA::ORB init(argc, argv);
CORBA::Object var obj = orb-
>resolve initial references("VBSecurityContext");
Context* c = dynamic cast<Context*> (obj.in());
// Obtain a walletFactory 
CORBA::Object_var o = orb-
>resolve initial references("VBWalletFactory");
  vbsec::WalletFactory* wf = 
dynamic_cast<vbsec::WalletFactory*>(o.in());
vbsec::Wallet* wallet = wf->createIdentityWallet( 
<username>, <password>, <realm>);
 c->login(*wallet);
  }
```
#### **For Java:**

The following code sample demonstrates the use of the login APIs. This case uses a wallet. For a full description of the four login modes supported, see ["LoginModules"](#page-40-1).

```
public static void main(String[] args) {
//initialize the ORB
org.omg.CORBA.ORB orb = org.omg.CORBA.ORB.init(args, 
null);
com.borland.security.Context ctx = 
(com.borland.security.Context)
orb.resolve_initial_references("VBSecurityContext");
if(ctx != null) {
com.borland.securty.IdentityWallet wallet =
new com.borland.security.IdentityWallet(<username>,
<password>.toCharArray(), <realm>);
ctx.login(wallet);
}
}
```
## <span id="page-29-1"></span>**Certificate mechanism**

The *Certificate mechanism* is a mechanism that uses certificates for authentication. This mechanism is different from GSSUP; certificates are used instead of username/password, and these identities are used at the SSL layer and not at the higher CSIv2 over IIOP layer.

You can put certificates into VisiSecure using certificate login or wallet APIs. When using wallet APIs, you need to specify the usage through the constant definitions in the  $v$ bsec.h file, class  $v$ bsec::WalletFactory. For more information, see ["class vbsec::WalletFactory"](#page-139-5).

Using certificate login, you need to specify the target realm using the following format:

Certificate#<target>

#### **Note**

If you do not specify the usage, the default is ALL.

The following describes the available targets defined for the certificate login mechanism.

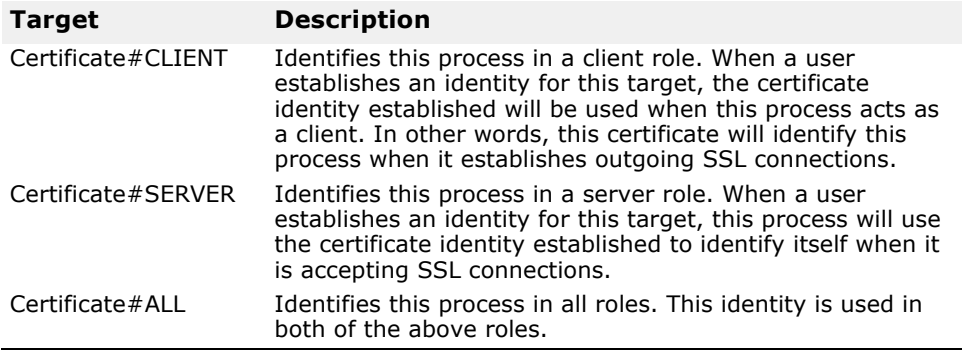

A process can have either a client and server identity that are different or an identity that is used in all roles, but not both. In other words, you cannot establish an identity in the Certificate#CLIENT and the Certificate#ALL targets simultaneously.

#### **Note**

For backward compatibility, wallet properties and SSL APIs are supported; certificate identities established this way are only treated as Certificate#ALL.

Typical uses of certificate-based authentication methods are:

- [Certificate-based authentication using KeyStores and property settings](#page-30-0)
- [Certificate-based authentication using APIs](#page-31-0)
- [Certificate based authentication using APIs with pkcs12Server](#page-33-0)
- [Certificate based authentication using Certificate wallet](#page-34-0)
- [PKCS#12-based authentication using KeyStores](#page-35-0)
- [PKCS#12-based authentication using APIs](#page-35-1)

## <span id="page-30-0"></span>**Certificate-based authentication using KeyStores and property settings**

This section demonstrates how to make a minimal SSL configuration on the simplest, security-unaware VisiBroker example such that client and server communicate using SSL to perform mutual PKI authentication. Executables from basic/bank\_agent are re-used to emphasize the fact that in order to secure non-security aware application no source code changes are required.

- **1** Familiarize yourself with the C++ version of the simplest VisiBroker examples in the directory basic/bank agent.
- **2** Copy over only the executables of the Server (Server.exe on Windows) and Client (Client.exe on windows) to the current directory, security/ bank\_ssl.
- **3** Make sure that osagent is up and running as usual.
- **4** Launch the server using the command below:

prompt> Server -DORBpropStorage=cpp\_server.properties - Dvbroker.orb.dynamicLibs=<VisiSecure shared library name>

**5** Launch the client using the command below:

```
prompt> Client -DORBpropStorage=cpp_client.properties -
Dvbroker.orb.dynamicLibs=<VisiSecure shared library 
name>
```
**6** Open the property files cpp server.properties and cpp client.properties and notice how the certificates and private keys are installed using the wallet property set in the files.

#### **C++ Server properties**

vbroker.security.peerAuthenticationMode=require\_and\_trust vbroker.security.requireauthentication=false

```
vbroker.security.trustpointsRepository=Directory:./
trustpoints
```

```
vbroker.security.server.transport=SECURE_ONLY
```

```
vbroker.security.wallet.type=Directory:./identities
vbroker.security.wallet.identity=frans
vbroker.security.wallet.password=frans
```
#### **C++ client properties**

```
vbroker.security.trustpointsRepository=Directory:./
trustpoints
vbroker.security.peerAuthenticationMode=require_and_trust
```
vbroker.security.wallet.type=Directory:./identities vbroker.security.wallet.identity=charles vbroker.security.wallet.password=charles

For descriptions of these properties, see ["Security Properties for C++"](#page-122-1).

**7** Browse through the content of subdirectory identities and trustpoints and understand how the directory wallet and trustpoints are structured.

#### **Note:**

The VisiSecure shared library name depends on the platforms. For example:

- on win32, it is vbsec.dll,
- on Solaris 64 bit, it is vbsec64.so,
- on HPUX 64 bit std build, it is vbsec64\_p.sl.

We recommend that you check your  $$$ {VBROKER\_DIR}/lib (on UNIX) or <install\_dir>\bin (on Windows) directory.

### <span id="page-31-0"></span>**Certificate-based authentication using APIs**

**1** Build the example as mentioned in the security/bank SSL example in the example folder by executing the command:

nmake cpp (for Windows) or make cpp (for UNIX).

A successful build creates the executables SecureServer.exe and SecureClient.exe on Windows, or SecureServer and SecureClient on UNIX.

- **2** Make sure osagent is up and running.
- **3** Launch the server using the command:

prompt> SecureServer

**4** Launch the client using the command:

prompt> SecureClient

**5** Launch either server or client or both using - Dvbroker.app.useCRL=true, and notice how the mutual SSL authentication fails and client gets NO\_PERMISSION exception.

For example:

```
prompt> SecureClient -Dvbroker.app.useCRL=true
```
- **6** Read and learn from SecureServer.C, SecureClient.C:
	- how they perform the security initialization in their main () and after ORB\_Init().
	- how they impose peerAuthenticationMode=require and trust and alwaysSecure=true through QoP

#### **SecureServer.C**

```
...
if (ssp) {
CORBAsec::ASN1ObjectList chain;
chain.length( bank::numberOfCertificates);
CORBA::ULong L;
for (CORBA::ULong i = (CORBA::ULong)0; i <bank::numberOfCertificates; i++) {
L = (CORBA::ULong) strlen( bank::certificate[i]);
chain[i].replace ( L, L,
(CORBA::Octet*)bank::certificate[i],
(CORBA::Boolean)false );
} // Wrap the b64 certificate chain in an ASN1ObjectList 
as
// required by the certificate factory
CORBAsec::X509CertList_var certchain =
ssp->getCertificateFactory().importCertificateChain( 
chain);
// Consult the certificate factory to convert the chain
// into an X509CertList as required to create an 
SSLContext
```
#### **Note:**

In the resulting list, the order is reversed: The root cert is list[0]

```
L = (CORBA::ULong) strlen( bank::privateKey);
CORBAsec::ASN1Object key ( L, L, 
(CORBA::Octet*)bank::privateKey,
(CORBA::Boolean)false );
// Wrap the b64 private key in an ASN1Object
CORBAsec::ASN1Object_var privatekey =
ssp->getCertificateFactory().importPrivateKey( key);
// Consult the certificate factory to convert the private 
key
```

```
// into a DER wrapped inside an ASN1Object
```

```
 const char* const sword = "frans";
L = (CORBA::ULong) strlen( sword);
vbsec::VBSSLContext* sslctx = ssp->createSSLContext (
*certchain,
*privatekey,
CSI::UTF8String( L, L, (CORBA::Octet*)sword, 
(CORBA::Boolean)false )
); // Consult the SecureSocketProvider to create an 
SSLContext
// from the chain and the private key.
CORBAsec::X509Cert* cacert = (*certchain)
[(CORBA::ULong)0];
sslctx->addTrustedCertificate( *cacert);
```
The root of this chain is an implicit part of trustpoint. But it does not happen automatically.

#### **For Java:**

If you do not want to use KeyStores directly, you can specify certificates and private keys using the CertificateWalletAPI. This class also supports the pkcs12 file format.

```
X509Certificate[] certChain = ...list-of-X509-
certificates...
PrivateKey privKey = private-key
com.borland.security.CertificateWallet wallet =
 new com.borland.security.CertificateWallet(alias,
  certChain, privKey, "password".toCharArray());
```
The first argument in the new Certificate wallet is an alias to the entry in the KeyStore, if any. If you are not using keystores, set this argument to null.

## <span id="page-33-0"></span>**Certificate based authentication using APIs with pkcs12Server**

This section demonstrates how to use VisiSecure API for handling a PKCS12 storage, a very widely acceptable storage format for certificates and private keys.

**1** Build the example as mentioned in the bank\_SSL example in the security folder by executing the command:

```
nmake cpp (for Windows) or
make cpp (for UNIX).
```
When the build completes, the executable pkcs12Server.exe is created on Windows, or pkcs12Server on UNIX platforms.

- **2** Make sure osagent is up and running.
- **3** Launch the server using the command below:

prompt> pkcs12Server frans.pfx frans

**4** Launch the client using the command below:

prompt> SecureClient

**5** Launch the client using -Dvbroker.app.useCRL=true, and notice how the mutual SSL authentication fails and the client gets a NO\_PERMISSION exception.

prompt> SecureClient -Dvbroker.app.useCRL=true

**6** Read and learn from pkcs12Server.C

Notice how it installs certificates and a private key from a PKCS12 file.

**PKCS12Server.C**

```
...
if (ssp) {
CORBA::ULong L = (CORBA::ULong) bank::BUF_SIZE;
CORBAsec::ASN1Object pkcs12bytes( L, L, bank::gBuffer, 
(CORBA::Boolean)0 );
L = (CORBA::ULong) strlen( argv[2]);
CSI::UTF8String sword( L, L, (CORBA::Octet*)argv[2], 
(CORBA::Boolean)0 );
CORBAsec::X509CertList_var certchain =
ssp->getCertificateFactory().importCertificateChain ( 
pkcs12bytes,
sword );
// Consult the certificate factory to convert the chain
// into an X509CertList as required to create an 
SSLContext
```
It is IMPORTANT to note that in the resulting list, the order is reversed. The root cert is list[0].

```
CORBAsec::ASN1Object_var privatekey =
ssp->getCertificateFactory().importPrivateKey( 
pkcs12bytes,sword );
// Consult the certificate factory to convert the 
// private key into a DER wrapped inside an ASN1Object
 if ( !certchain || !privatekey ) {
cerr << "Fail to import certificates and private key 
from pkcs12 "
<< "file named: " << argv[1] << endl;
exit(1);
}
vbsec::VBSSLContext* sslctx = ssp->createSSLContext (
*certchain,
*privatekey,
sword
); // Consult the SecureSocketProvider to create an
// SSLContext from the chain and the private key.
```
### <span id="page-34-0"></span>**Certificate based authentication using Certificate wallet**

Use a certificate wallet as follows:

**1** Create a new wallet

```
com.borland.security.provider.CertificateWallet wallet = 
new com.borland.security.provider.CertificateWallet 
(null, certChain,
encryptedPrivateKey.getBytes (),
"Delt@$$$".toCharArray());
```
**2** Get the security context:

```
// Login 
com.borland.security.Context ctx = 
(com.borland.security.Context)
orb.resolve initial references ("VBSecurityContext");
```
**3** Pass the wallet that was initially created in step **1**:

```
ctx.login (wallet)
```
#### **Setting wallet properties**

You can set the transport identity for SSL using the properties below:

```
vbroker.security.wallet.type=Directory:./identities
vbroker.security.wallet.identity=frans
vbroker.security.wallet.password=frans
```
### <span id="page-35-0"></span>**PKCS#12-based authentication using KeyStores**

You can use the same APIs discussed in ["Username/password authentication](#page-29-0)  [using APIs"](#page-29-0) to login using PKCS#12 KeyStores. The realm name in the IdentityWallet should be CERTIFICATE#ALL, the username corresponds to an alias name in the default KeyStore that refers to a Key entry, and the password refers to the password needed to unlock the PKCS#12 file. The property javax.net.ssl.KeyStore specifies the location of the PKCS#12 file.

Specify the details of the PKCS#12 KeyStore file as follows:

```
For C++:
```

```
vbroker.security.wallet.type=PKCS12:./identities/
      client.p12
vbroker.security.wallet.identity=client
vbroker.security.wallet.password=password
```
**Note:**

The vbroker.security.wallet.identity property is ignored for a PKCS12 keystore, but the property must be set.

#### **For Java:**

```
vbroker.security.wallet.type=PKCS12:./identities
vbroker.security.wallet.identity=client
vbroker.security.wallet.password=password
```
The VisiBroker for Java secure client then looks for a client.p12 file in the ./identities folder.

#### <span id="page-35-1"></span>**PKCS#12-based authentication using APIs**

If you do not want to use KeyStores directly, you can import certificates and private keys using the CertificateFactoryAPI. This class also supports the PKCS#12 file format.

```
CORBA::Object_var o = orb-
resolve initial references("VBSecureSocketProvider");
vbsec::SecureSocketProvider* ssp = 
dynamic cast<vbsec::SecureSocketProvider*>(o.in());
const vbsec::CertificateFactory& cf = ssp-
getCertificateFactory ();
```
The first argument in the new Certificate wallet is an alias to the entry in the KeyStore, if any. If you are not using keystores, set this argument to null.
## **Creating LoginModules**

A *LoginModule* defines an authentication mechanism and provides the code to interact with a specific *type* of authentication mechanism. Each LoginModule is customized using authentication options that point it to a specific data source and provide other customizable behavior as defined by the author of the LoginModule.

Each LoginModule authenticates to a particular authentication realm (any authenticating body or authentication provider—for example, an NT domain). An authentication realm is represented by a configuration entry in a JAAS configuration file. A JAAS configuration entry contains one or more LoginModule entries with associated options to configure the realm. For more information, see ["Associating a LoginModule with a realm" on page 32](#page-39-0).

### **LoginContext class and LoginModule interface**

VisiSecure uses the class LoginContext as the user API for the authentication framework. The LoginContext class uses the JAAS configuration file to determine which authentication service to plug-in under the current application.

**Java**

```
public final class LoginContext {
      public LoginContext(String name)
      public void login()
      public void logout()
      public Subject getSubject()
  }
C++
  class LoginContext{ 
       public: 
           LoginContext(const std::string& name, Subject 
  *subject=0, CallbackHandler *handler=0); 
           void login(); 
           void logout(); 
           Subject &getSubject() const;
  }
```
The authentication service itself uses the LoginModule interface to perform the relevant authentication.

```
Java
```

```
public interface LoginModule {
      boolean login();
      boolean commit();
     boolean abort();
      boolean logout();
  }
C++
  class LoginModule { 
       public: 
           virtual bool login()=0; 
           virtual bool logout()=0; 
           virtual bool commit()=0; 
          virtual bool abort()=0;
  }
```
It is possible to stack LoginModules and authenticate a subject to several services at one time.

### **Authentication and stacked LoginModules**

Authentication proceeds in two phases in order to assure that all stacked LoginModules succeed (or fail, otherwise).

**1** The first phase is the "login phase," during which the LoginContext invokes login() on all configured LoginModules and instructs each to attempt authentication.

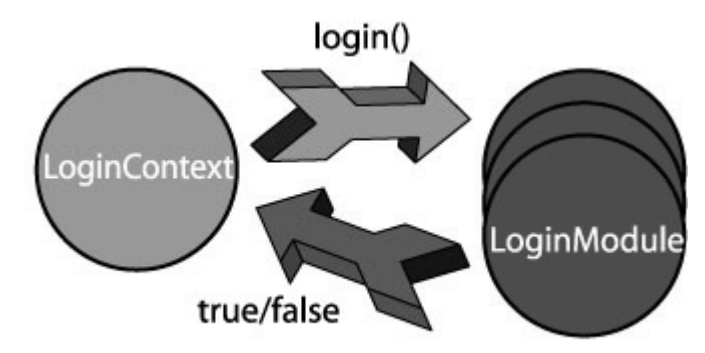

**2** If all necessary LoginModules successfully pass, the second, "commit phase" begins, and LoginContext calls commit() on each LoginModule to formally end the authentication process. During this phase the LoginModules also populate the subject with whatever credentials and/or authenticated principals are necessary for continued work.

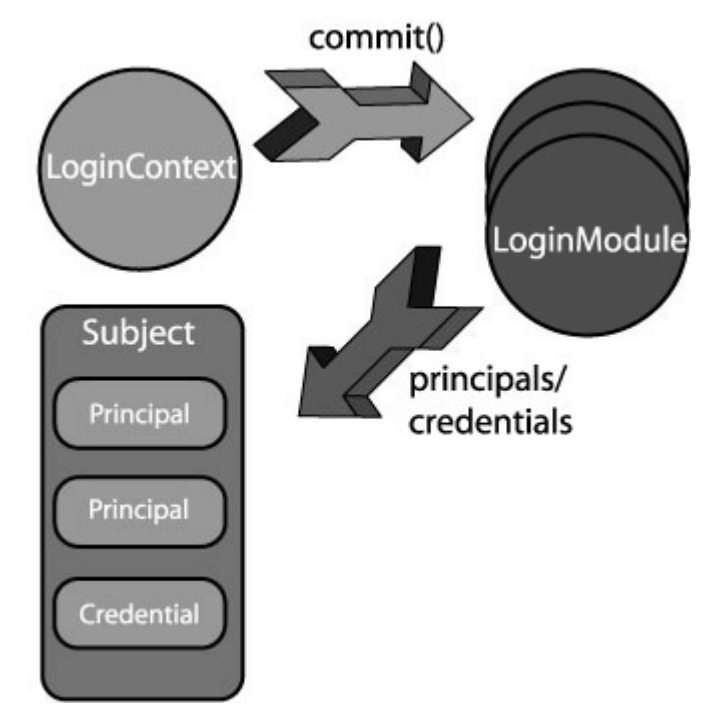

#### **Note**

If either phase fails, the LoginContext calls abort () on each LoginModule and ends all authentication attempts.

## <span id="page-39-0"></span>**Associating a LoginModule with a realm**

VisiSecure uses the JAAS configuration file to associate a LoginModule with a realm and store that information. The JAAS configuration file contains an entry for each authentication realm. The following is an example of a JAAS configuration entry:

```
MyLDAPRealm {
  com.borland.security.provider.authn.LDAPModule required 
URL=ldap://directory.borland.com:389
}
```
The following figure shows the elements of a realm entry in the JAAS configuration file.

| Realm name        | LoginModule<br>class name                           | Authentication require-<br>ments flag                                               |  |
|-------------------|-----------------------------------------------------|-------------------------------------------------------------------------------------|--|
| BorlandValidation |                                                     |                                                                                     |  |
|                   |                                                     | com borland.security.provider.authn.JDSLoginModule required                         |  |
|                   | DRIVER="com.borland.datastore.jdbc.DataStoreDriver" |                                                                                     |  |
|                   |                                                     | URL="jdbc:borland:dslocal:/Security/java/prod/userauthinfo1.jds" Realm="TOMCAT"     |  |
|                   |                                                     | LOGINUSERID="CreateTx"            LOGINPASSWORD=""            USERTABLE="UserTable" |  |
|                   |                                                     | USERNAMEFIELD="USERNAME" PASSWORDFIELD="PASSWORD"                                   |  |
|                   |                                                     | GROUPNAMEFIELD="GROUPNAME" GROUPTABLE="UserGroupTable";                             |  |
| }:                |                                                     |                                                                                     |  |
|                   |                                                     |                                                                                     |  |
|                   |                                                     |                                                                                     |  |

**Figure 2** Realm entry in a JAAS config

LoginModule-specific properties (filled-in by server administrator)

A server can support multiple realms. This allows clients to authenticate to any one of those realms. In order for a server to support multiple realms, all you need to do is configure the server with that many configuration entries. The name of the configuration entries is not predefined and can be user defined, for example PayrollDatabase.

**Note**

There must be at least one LoginModule with the authentication requirements flag=required.

### **Syntax of a realm entry**

The following code sample shows the generic syntax for a realm entry:

```
//server-side realms for clients to authenticate against
realm-name { 
    loginModule-class-name required|sufficient|requisite|
optional
    [loginModule-properties];
    ...
};
```
**Note**

The semicolon (";") character serves as the end-of-line for each LoginModule entry.

The following four elements are found in the realm entry:

- **Realm Name**—the logical name of the authentication realm represented by the corresponding LoginModule configuration
- **LoginModule Name**—the fully-qualified class name of the LoginModule to be used
- **Authentication Requirements Flag**—there are four values for this flag-required, requisite, sufficient, and optional. You must provide a flag value for each LoginModule in the realm entry. Overall authentication succeeds only if all required and requisite LoginModules succeed. If a sufficient LoginModule is configured and succeeds, then only the required and requisite LoginModules listed prior to that sufficient LoginModule need to have succeeded for the overall authentication to succeed. If no required or requisite LoginModules are configured for an application, then at least one sufficient or optional LoginModule must succeed. The four flag values are defined as follows:
	- **required**—the LoginModule is required to succeed. If it succeeds or fails, authentication still continues to proceed down the LoginModule list for each realm.
	- **requisite**—the LoginModule is required to succeed. If it succeeds, authentication continues down the LoginModule list in the realm entry. If it fails, control immediately returns to the application—that is, authentication does not proceed down the LoginModule list.
	- **sufficient**—the LoginModule is not required to succeed. If it does succeed, control immediately returns to the application—again, authentication does not proceed down the LoginModule list. If it fails, authentication continues down the list.
	- **optional**—the LoginModule is not required to succeed. If it succeeds or fails, authentication still continues to proceed down the LoginModule list.
- **LoginModule-specific properties**—each LoginModule may have properties that need to be provided by the server administrator. The necessary properties for each LoginModule provided by Micro Focus are described below.

## **LoginModules**

Micro Focus provides the following common LoginModules for server and client authentication. These LoginModules are used for both client

authentication and authentication of the VisiSecure server itself to its operating environment.

Not all LoginModules have the same properties, and your own LoginModules may have different properties as well. Each LoginModule included with VisiBroker is described below, its syntax and properties explained, and a realm entry code sample is provided.

- [Basic LoginModule](#page-188-0)—this LoginModule uses a proprietary schema to store and retrieve user information. It uses standard JDBC to store its data in any relational database. This module also supports the proprietary schema used by the Tomcat JDBC realm.
- [JDBC LoginModule](#page-190-0)—this LoginModule uses a standard JDBC database interface to authenticate the user against native database user tables.
- [LDAP LoginModule](#page-191-0)—similar to the JDBC LoginModule, but uses LDAP as its authentication back-end.
- [Host LoginModule](#page-192-0)—for authentication to the operating system hosting the server. **This is the only LoginModule supported for C++.**

#### <span id="page-41-0"></span>**Using the callback handler to communicate with users**

Sometimes the LoginModule needs to communicate with the user to obtain authentication information, for example asking the user to provide username and password. The LoginModule uses the callback handler for this purpose. Out of the box, VisiSecure provides command-line based callback handlers.

#### **GUI-based callback handler**

A GUI-based callback handler is provided in VisiSecure Java Edition for all login modules. To use the GUI login you must specify the correct callback handler, by setting the following property:

vbroker.security.authentication.callbackHandler=com.borlan d.security.provider.authn.DialogCallbackHandler

### **Using a Vault**

When running clients, the security subsystem has the opportunity to interact with users to acquire credentials for authentication. This is done using a callback handler, as mentioned in ["Using the callback handler to](#page-41-0)  [communicate with users"](#page-41-0). However, when running servers (your VisiBroker server or a Partition), it is not desirable or even possible to have user interaction at start up time. A typical example of this if the server is started as a service at the startup time of a host or from a automated script of some sort.

The *vault* was designed to provide the identity information to the security subsystem in such environments. Note that the vault itself is not directly tied to the security subsystem. It is merely a tool to replace the user interaction.

In other words, a vault does not contain authenticated credentials. The security service will perform all appropriate authentication, but will receive information from the vault rather than by interacting with a callback handler. Due to the fact that no user interaction is required, the data in the vault, while sufficiently secure, does contain sensitive information (the usernames and passwords). Hence the vault file that is used for authentication of such servers must be protected using host security mechanisms (file permissions for example) or other equivalent approaches.

### **Creating a Vault**

To create a vault, you can use the vaultgen command-line tool from your installation's bin directory. Its usage is as follows:

vaultgen [<driver-options>] -config <config.jaas-file> vault <vault-name> [<options>] <command>

<driver-options> are optional, and can be any of the following:

- -J<option>: passes a -J Java option directly to the JVM
- -VBJVersion: prints VBJ version information
- -VBJDebug: prints VBJ debugging information
- -VBJClasspath: specify a classpath that will precede the CLASSPATH environment variable
- -VBJProp <name=value>: passes the name/value pair to the VM
- -VBJjavavm: specify the path to the Java VM
- -VBJaddJar <jar-file>: appends the JAR file to the CLASSPATH before executing the VM

-config <config.jaas-file> points to the location of the config.jaas file containing the realms the identities in the vault will authenticate to. vault <vault-name> is the path to the vault to be generated. You can also specify an existing vault in order to add additional identities to it.

<options> are other optional arguments, and can be any of the following:

- -?, -h, -help, -usage: prints usage information
- -driverusage: prints usage information, including driver options
- -interactive: enables an interactive shell

<command> is the command you want vaultgen to execute. You can select any one of the following:

- login <realm|formatted-target>: establishes an identity in the vault for a given realm or formatted target. The identity is first established when the vault is used for login during system startup.
- logout <realm|formatted-target>: removes an identity from the vault for a given realm or formatted target.
- runas <alias> <realm>: configures a run-as alias with the identity provided for a given realm.
- removealias <alias>: removes a configured run-as alias from the vault.
- realms: lists the available realms for this configuration.
- mechanisms: lists the available mechanisms (for formatted targets) for this configuration.
- aliases: lists configured aliases in the vault.
- identities: lists configured identities in the vault.

#### **Example—using VaultGen**

This example uses VaultGen. Assume we want to create a vault called MyVault for use with a domain called base. First, we need to know which security profile the domain is using so that we can reference its config.jaas file. We check the value of the domain's

vbroker.security.profile property in the domain's orb.properties file:

```
#
# Security for the user domain
#
# Disable user domain security by default
vbroker.security.profile=default
vbroker.security.vault=${properties.file.path}/../
security/scu_vault
```
The name of the security profile is default. This tells us that the path to the profile's config.jaas file is:

c:/BDP/var/security/profiles/default/**config.jaas**

Now we can check which realms are contained in the profile for which we want to create identities. We navigate to the installation's bin directory, and use the realms command:

```
c:\BDP\bin> vaultgen -config ../var/security/profiles/
default/config.jaas -vault myVault realms
```
vaultgen tells us the following realms are available:

The following realms are available:

- UserRealm
- MikeRealm
- BenRealm

Next we execute vaultgen using the login command:

c:\BDP\bin> vaultgen -config ../var/security/profiles/ default/config.jaas -vault myVault **login UserRealm**

vaultgen prompts us for the username and password for the UserRealm, which we enter. We then repeat the process for each additional realm. At the end of each command, vaultgen informs us that it has logged-in the new identity and saved changes to MyRealm.

Logged into realm BenRealm Generating Vault to MyVault

The vault is created in the directory you specify in the command, in this case the bin directory. A good place to put the actual vault files are in the domain's security directory, located in:

<install-dir>/var/domains/<domain-name>/adm/security/

#### **Example—Using API**

This example illustrates the use of the Security Context Interface's APIs generateVault(std::osstream& os, CSI::UTF8String& pass), login(std::istream& is) which can be used to explicitly login to the server. The example given here has all the basic setting needed to secure an application.

The API generateVault will take a file output stream and store the userid/ password and realm in a file. It generates a byte stream from the login information by encrypting the login (Userid/password/realm) information. After encrypting, it closes the files and logs out.

During authorization, the system uses the file created above to login rather than asking the user to provide the information using FileInputStream API and gets the security Context from the ORB and logs in using the file.

The example also illustrates the use of VisiBroker properties and JAAS configuration file to secure your application. The example client and server use username/password authentication of the client on the server and also for the server's self-authentication.

The different properties files (server.properties, client.properties) and the server.config files for the basic vault example are in the  $\langle$ install  $\text{dir}\rangle\langle$ examples\vbroker\security\basic folder. The Bank Agent example has a simple AccountManager interface to open an Account and to query the balance in that account.

To run the example, first generate the vault file as given below.

#### **Generate the vault file**

**1** At the command prompt, enter the following in the server window:

```
prompt% Server -DORBpropStorage=cpp_server.properties -
genVault <vaultfileName>
```
It will ask for the userid/password. Enter the Host Login Name and password for the current system. This information gets stored in the vaultfile.

To run the server without providing authentication information:

```
prompt% Server -DORBpropStorage=cpp_server.properties -
useVault <vaultfileName>
```
(start Server -DORBpropStorage=cpp\_server.properties -useVault <vaultfileName> on Windows)

**2** To run the client, simply use the command:

```
prompt% Client -DORBpropStorage=cpp_client.properties 
-Dvbroker.orb.dynamicLibs=<vbsec library>
```
where <vbsec library> is:

(on Windows): vbsec.dll located in %VBROKERDIR%/bin directory

(on UNIX): libvbsec shared library located in \$VBROKERDIR/lib

**3** The vaultfile uses this file information to log in the user without user interaction. It will ask for the userid/password. Enter the Host Login Name and password for the current system.

## **Certificate Revocation List (CRL) and revoked certificate serial numbers**

#### **C++ Only**

When signed public key certificates are created by a Certificate Authority (CA), each certificate has an expiration date that indicates when it is no longer valid. However, in order to address the case where a certificate becomes invalid for some reason before the date of expiration, the Certificate Revocation List (CRL) feature is provided for VisiSecure for C++. For more information about Certificate Authorities (CA)s, see ["Certificates and](#page-71-0)  [Certificate Authority"](#page-71-0).

Using the VisiSecure for C++ Certificate Revocation List (CRL) feature, you can set up CRLs and check peer certificates against this list during SSL handshake communication.

The CRL files can be in either DER binary format or base 64 text format (PEM format). When an application adds a trusted certificate into a VBSSLContext instance, the corresponding CRL of that trusted certificate can be passed as second parameter of the call to the

addTrustedCertificate() method. For this, the physical CRL bytes (if in DER) or string characters (if in B64) need to be wrapped in an instance of CORBAsec::ASN1Object, which is actually a CORBA octet sequence. See the VBSSLContext API in header file vbssp.h.

```
class VBSECEXPORT VBSSLContext
{
...
virtual void
addTrustedCertificate( const CORBAsec::X509Cert& trusted,
const CORBAsec::ASN1Object* crl = NULL ) = 0;
...
};
```
Multiple trusted certificates can be installed along with their respective CRLs by means of multiple calls on a VBSSLContext instance. Concrete examples of CRL installation is in the bank ssl example.

The method addTrustedCertificate() involves cryptographic verification to make sure that the CRL is signed using the private key of the public key in the certificate.

Applications can call addTrustedCertificate() with only the first parameter, in which case it is assumed that the trusted certificate has no corresponding CRL.

**Notes**

- There can be more than one CRL file within the CRL Repository directory structure.
- Once the CRLs are loaded, VisiSecure examines all certificates sent by a peer during SSL handshake. If any of the peer certificates appears in the CRLs, an exception will be thrown and the connection will be refused.

## **Support for MS-CAPI**

**Windows**

On Windows systems, VisiBroker supports the Microsoft Cryptography API (CAPI).

### **Both VisiBroker C++ and VisiBroker Java**

When CAPI is fully enabled, it takes over the mechanism for some cryptographic operations, most notably generating RSA, DSA and ECDSA signatures. That means that private keys must be stored in Windows stores if CAPI is being used this way by a VisiBroker process. This is currently only supported on the client side.

## **VisiBroker C++ Only**

You can enable CAPI support in VisiBroker C++ by setting the [vbroker.security.useCAPI](#page-125-0) property to true.

A limitation when using CAPI is that the OpenSSL CAPI engine (and therefore the VisiBroker C++ CAPI engine) does not support generating a client certificate chain. The client certificate must have been signed by a CA root or intermediary known to the server. Normally the client could send a chain with its own certificate and any intermediaries needed to establish a

path back to a CA trusted by the server. VisiBroker does not support that with CAPI.

A new property has been introduced to assist in selecting the right client certificate if the user has multiple identity certificates that are eligible. See [vbroker.security. identityCertificates. nameMustContain](#page-125-1) for details.

By setting the [vbroker.security.client. socket.allowedDigests](#page-125-2) parameter to short you can prevent the use of the SHA-2 family of digests (SHA-256, etc). You may need to set this on the client side when the client is using a DSS certificate, unless you are using .1 or earlier, or you are using an add-on Credential Service Provider (CSP) that supports both DSA and SHA-512.

This option was introduced:

- **1** To prevent conversation failure when either side was using an old key too small to accommodate the newer digests.
- **2** If CAPI is being used, only the Microsoft CSPs are installed, the client is using a DSS certificate, and .2 or later is supported by both sides. In that case, the client and server will negotiate SHA-512 as the hash function for the client's proof-of-identity; but no Microsoft CSP supports both DSA and SHA-512, so the signing operation fails. Enabling this option on the client side now also tells the provider to force the use of SHA-1 for the client's proof of identity.

### **VisiBroker Java Only**

CAPI support is automatically enabled in VisiBroker for Java.

The property [vbroker.security.mscapiAliasFix](#page-120-0) was introduced to deal with a Java bug that has now been fixed in later Java version updates.

# **Authorization**

*Authorization* is the process of verifying that the user has the authority to perform the requested operations on the server. For example, when a client accesses an enterprise bean method the server must verify that the user of the client has the authority to perform such an access. Authorization occurs after authentication (confirming the user's identity).

## **Access Control**

Authorization occurs after the user proves who he or she is (Authentication). Authorization is the process of making access control decisions on requested resources for an authenticated entity based on certain security attributes or privileges. Following Java Security Architecture, VisiBroker adopts the notion of permission in authorization. In VisiSecure, resource authorization decisions are based on permissions. Micro Focus uses a proprietary authorization framework based on users and roles to accomplish authorization. For example, when a client accesses a CORBA or Web request enterprise bean method, the application server must verify that the user has the necessary permissions to perform such an access. This process is called access control or authorization.

### **Access Control List**

Authorization is based on the user's identity and an access control list (ACL), which is a list of roles. Typically, an access control list specifies a set of roles that can use a particular resource. It also designates the set of people whose attributes match those of particular roles, and thus are allowed to perform those roles.

### **Roles-based access control**

VisiSecure uses a role database (a file whose default name is roles.db) to associate user identities with roles. If a user is associated with at least one allowed role, the user may access the method. For more information, see ["Configuring authorization using the rolemap file"](#page-49-0).

## **Pluggable Authorization**

VisiSecure provides the ability to plug-in an authorization service that can map users to roles. The implementer of the Authorization Service provides the collection of permissions that are granted access to certain resources.

The class RolePermission is defined to represent "role" as permission. The Authorization Services Provider in turn provides the implementation on the homogeneous collection of RolePermissions contained for an association between given privileges and a particular resource.

For more information on the RolePermission class, see ["vbsec::RolePermission"](#page-178-0).

The Authorization Service is tightly connected with the concept of the Authorization domain—each domain has exactly one Authorization Services Provider implementation. The Authorization domain is the bridge between the VisiSecure system and the authorization service implementation. During the initialization of the ORB itself, the authorization domains defined by the property vbroker.security.authDomains are constructed, while the

Authorization Services Provider implementation is instantiated during the construction of the Authorization domain itself.

The Authorization Domain defines the set of rules that determine whether a user belongs to a logical "role" or not.

The implementer of the Authorization Service provides the collection of permission objects that are granted access to certain resources. Whenever an access decision is going to be made, the AuthorizationServicesProvider is consulted. The Authorization Service is closely associated with the Authorization domain concept. An Authorization Service is installed for each Authorization domain implementation, and functions only for that particular Authorization domain.

The AuthorizationServicesProvider is initialized during the construction of its corresponding Authorization domain. Use the following property to set the implementing class for the AuthorizationServicesProvider:

vbroker.security.domain.<domain-name>.provider

During run time, this property is loaded by way of Java reflection.

Another important functionality of the Authorization Service is to return the run-as alias for a particular role given. The security service is configured with a set of identities, identified by aliases. When resources request to "run-as" a given role the AuthorizationServices is again consulted to return the alias that must be used to "run-as" in the context of the rules specified for this authorization domain.

## <span id="page-49-0"></span>**Configuring authorization using the rolemap file**

You can configure authorization by creating your own Authorization Rolemap by hand.

### **What is a rolemap**

The authorization rolemap is captured in a rolemap file. Typically, you would name this file after your authorization domain. The rolemap file, also called Role DB, is a map of users to roles. The rolemap designates the set of people whose attributes match the rules, and who are therefore associated with the corresponding role.

VisiSecure provides a mechanism for specifying role names and a set of attributes which define the role.

### **Syntax of Role DB**

The Role DB file itself has the following form, and can contain multiple role entries:

```
role-name {
   assertion1 [, assertion2, ... ]
    ...
    [assertion-n]
    ...
}
role-name2 {
    assertion3 [, assertion4, ... ]
    ...
    [assertion-n]
    ...
}
```
A role entry is made up of a role name and a list of rules within curly braces ("{}"). A role must be made up of one or more rules. Each *rule* is a single line containing a list of comma-separated *assertions* for proper access identifications. Similarly, each rule must contain one or more assertions.

Each line in the Role Entry is a *rule*. Rules are read top-to-bottom, and authorization proceeds until one or none succeeds. That is, each rule is read as though separated by an "OR" operator. *Assertions* are separated on the same line by a comma (","). Assertions are read left-to-right, and all assertions must succeed in order for the rule to succeed. That is, each assertions in a rule is read as though separated by an "AND" operator.

Each rule must contain all necessary security information for a given Principal's security credentials. That is, each principal must have at least those attributes required from the rule—or exactly all the listed attributes. Otherwise authorization will not succeed.

For more information on specifying rules, see ["Assertion syntax"](#page-51-0).

For example, the contents of Role DB could be:

```
ServerAdministrator {
 CN=*, OU=Security, O=Borland, L=San Mateo, S=California, 
C = US *(CN=admin)
  *(GROUP=administrators)
  }
 Customer {
 role=ServerAdministrator
 *(CN=borland)
 *(CN=pclare)
 *(CN=jeeves)
  *(GROUP=RegularUsers)
  }
```
This defines two roles, ServerAdministrator and Customer along with a set of rules and attributes which define them.

Once the rolemap file is complete, it can be referenced using the property vbroker.security.domain.<authorization-domain>.rolemap\_path.

### **Modifying the authorization rolemap file**

You can modify the authorization rolemap files by editing the rolemap file using properties given in the example directory. You can specify rolenames and attributes and thus associate users with roles. A role must be made up of one or more rules. For more information on rules and role entries, refer to ["Assertion syntax"](#page-51-0).

For configuring the database to store users, credentials and attributes, refer to ["Using the userdbadmin tool"](#page-193-0).

#### <span id="page-51-0"></span>**Assertion syntax**

There is a variety of ways to specify rules using logical operators with attribute/value pairs that represent the access identifications necessary for authorization. There is also a simplified syntax using the wildcard character ("\*") to give your rules more flexibility. Both of these are discussed below.

#### **Using logical operators with assertions**

Two logical operators are available in specifying attribute/value pairs.

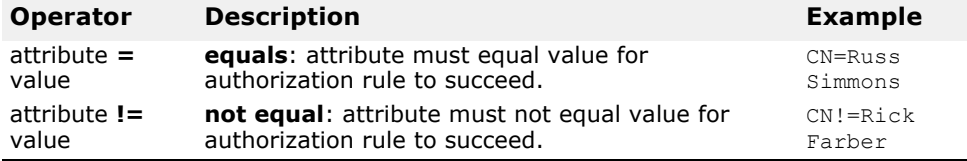

A *value* can be any string, but the wildcard character, "\*" has special uses. For example, the attribute/value pair GROUP=\* matches for all GROUPs. The following role has two associated rules:

```
manager {
    CN=Kitty, GROUP=*
    GROUP=SalesForce1, CN=*
}
```
The role manager has two rules associated with it. In the first rule, anyone named Kitty is authorized for manager, regardless of Kitty's associated group at the time. The second rule authorizes anyone in the group SalesForce1, regardless of their common-name (CN).

#### **Wildcard assertions**

For complicated security hierarchies, it may be prudent to look for only one or two attributes from the hierarchy in order to authorize a principal. VisiSecure's security hierarchy starts with GROUPs at the top, then branching out into ORGANIZATIONs (O) and ORGANIZATIONAL UNITS (OU), and finally settling on COMMON NAMEs (CN).

For example, you may want to define a security role called SalesSupervisor that allows method permissions for managers of the sales force. (For this example, "sales" is the ORGANIZATION and "managers" is the ORGANIZATIONAL UNIT. You could do so with the following rule:

```
SalesSupervisor {
    GROUP=*, O=sales, OU=managers, CN=*
}
```
This rule does not specify values for GROUP or for COMMON NAME (presumably because they are not necessary). But remember, each rule must represent all possible values for a Principal's credentials. There are other means of representing this same information in a smaller space using *wildcard assertions*.

You make a wildcard assertion by placing the wildcard character ("\*") in front of the assertion(s) in one of two ways. You may place the wildcard character in front of a single assertion, meaning that all possible security attributes are accepted but they *must* contain the single assertion. Or, you may place the wildcard character in front of a list of assertions separated by commas within parentheses. This means all possible security attributes are accepted but they *must* contain the assertions listed in the parentheses.

Making use of wildcard assertions, the role could also look like this:

```
SalesSupervisor {
    *O=sales, *OU=managers
}
```
Or, even more simply:

```
SalesSupervisor {
    *(O=sales, OU=managers)
}
```
All three code samples are different versions of the same rule.

#### **Other assertions**

Each role provides limited extensibility to others. You may, as a part of a role entry, specify a role=existing-role-name assertion that can extend an earlier role. You can also use customized code as your authorization mechanism rather than Role DB syntax by using the Authorization Provider Interface.

#### **Recycling an existing role**

You can refer to the rules from an existing role by using the rule-reference assertion—role=role-name. For example, let's say we have a group of marketers who are also sales supervisors that need to be authorized to the same code as Sales Supervisors. Building upon the SalesSupervisor code sample, we can create a new role entry as follows:

```
MarketSales {
    role=SalesSupervisor
    *(OU=marketing)
}
```
Now, everyone in role SalesSupervisor has access to the MarketSales role, as does anyone in the "marketing" OU.

### **Authorization domains**

The authorization domain defines the set of rules that determine whether a user belongs to a logical "role" or not.

The authorization domain is the bridge between VisiSecure system and the authorization service implementation.

During the initialization of the ORB itself, the authorization domain is defined by the property vbroker.security.authDomains. Each Role DB file is associated with an *authorization domain*. An authorization domain is a security context that is used to separate role DBs and hence their authorization permissions. For more information on the authorization domain in the context of the basic security model, see ["Basic security model"](#page-14-0)  [on page 7](#page-14-0).

### **Specifying names to authorization domain**

Each Role DB file is associated with an authorization domain. An authorization domain is a security context that is used to separate role DBs and hence their authorization permissions. For more information on the authorization domain in the context of the basic security model, see "Basic security model".

You may use as many authorization domains as you wish, provided they are all registered with the VisiBroker ORB. You must do the following for each of your authorization domains:

- give it a name,
- set up default access,
- set up the Role DB.

To accomplish these items, the properties described in the following sections must be set. For more information about these properties, see ["Security Properties for Java"](#page-114-0) or ["Security Properties for C++"](#page-122-0).

#### **Naming authorization domains**

You can give each authorization domain a name and list them using the property:

```
vbroker.security.authDomains=<domain1> [, <domain2>, 
<domain3>, ...]
```
#### **Setting up default access**

You can set up the default access and decide whether or not to grant access to the domain in the absence of security roles for  $\leq$  domain-name>.

The property used to set up the default access is

```
vbroker.security.domain.<domain-
name>.defaultAccessRole=grant|deny
```
#### **Setting up RoleDB**

The path of the Role DB file is associated with the authorization domain <domain-name>. Although this can be a relative path, Micro Focus recommends you make this path fully-qualified.

The property you use to set up the RoleDB is:

vbroker.security.domain.<domain-name>.rolemap\_path=<path>

### **Configuring authorization domains to run-as alias**

Authorization domains are then configured to run-as a given alias for a role in that domain.

A *Run-as Alias* is a string identifying an authentication identity. It is defined in the vault and scoped within the VisiBroker ORB. This alias then represents a particular user. The identity is mapped to the alias using either the Context APIs or by defining it in the vault. The vault can contain a list of run-as aliases and the corresponding authenticating credentials for the identity to run-as. In both cases, the authenticating credentials (from the vault or wallet) are passed to the LoginModules, which authenticate those

credentials and set them as fully authenticated identities corresponding to those credentials in the run-as map.

**Note**

Run-as aliases are not available under C++.

When a request is made to run-as a given role, then the authorization domain for that context is consulted to get the corresponding run-as alias. The run-as map is then consulted to get the identity corresponding to that alias, and this identity is used.

Run-as identities can also be configured to be certificate identities and not just username/password identities.

Run-as alias is useful in particular when there are clients, middle-tier servers and end-tier servers.

#### **To set up run-as alias on CORBA application level:**

- **1** Set the property in the server.properties file. This property specifies the name of the run-as role. The value can either:
	- **a** be *use-caller-identity* to have the caller principal itself as the principal identity for the run-as role, or
	- **b** specify an alias for a principal to use as the run-as role name:

vbroker.security.domain.<domain-name>.runas.<rolename>=<alias>|use-caller-identity

- **2** Specify a list of trusted roles as specified in the authorization domain. This is uniquely identified for each trust assertion rule as a list of digits.
- **3** Trust all the assertions made by peers by setting the property below to true:

vbroker.security.assertions.trust.all

## **Setting up authorization for CORBA objects**

Authorization in the CORBA environment allows only identities in specific roles for a given object to access that object. An object's access policy is specified by means of a Quality of Protection policy for the Portable Object Adapter (POA) hosting the object in question. Note that access policies can only be applied at the POA level.

Rolemaps are also used to implement authorization for CORBA objects. Similarly, the J2EE roles and concepts therein are also used in the CORBA environment.

In order to set up authorization for an object, you need to perform the following:

- **1** Create a ServerQopPolicy.
- **2** Initialize the ServerQopPolicy with a ServerQopConfig object.
- **3** Implement an AccessPolicyManager interface, which takes the following form:

#### **Java**

```
interface AccessPolicyManager {
    public java.lang.String domain();
    public com.borland.security.csiv2.ObjectAccessPolicy 
getAccessPolicy(
       org.omg.PortableServer.Servant servant, byte[] 
object id byte [] adapter id);
}
```
#### **C++**

```
class AccessPolicyManager {
     public:
         virtual char* domain() =0;
         ObjectAccessPolicy_ptr 
getAccessPolicy(PortableServer_ServantBase* _servant,
         const ::PortableServer::ObjectId& id,
        const::CORBA::OctetSequence& adapter id) =0;
}
```
#### **Setting up the name**

This interface returns the authorization domain from the domain() method and uses it to set the access manager in the ServerQopConfig object. The domain specifies the name of the authorization domain associated with the proper rolemap. You set the location and name of the rolemap by setting the property:

```
 vbroker.security.domain.<authorization-domain-
name>.<rolemap-path>
```
where  $\alpha$ uthorization-domain-name> is a tautology, and  $\alpha$ -rolemappath> is a relative path to the rolemap file.

#### **Setting up default access**

The getAccessPolicy() method takes an instance of the servant, the object identity, and the adapter identity and returns an implementation of the ObjectAccessPolicy interface.

**1** Implement the ObjectAccessPolicy interface that returns the required roles and a run-as role for accessing a method of the object. There is no difference between J2EE and CORBA run-as roles in Micro Focus's implementation. The ObjectAccessPolicy interface takes the following form:

```
Java
```

```
interface ObjectAccessPolicy {
     public java.lang.String[] 
getRequiredRoles(java.lang.String method);
    public java.lang, String
getRunAsRole(java.lang.String method);
}
```
**C++**

```
class ObjectAccessPolicy { 
   public: 
        getRequiredRoles (const char* method) =0;
}
```
The getRequiredRoles() method takes a method name as its argument and returns a sequence of roles. The getRunAsRole() method returns a run-as role, if any, for accessing the method.

Identities can be supplied using Callback Handlers. For more details, see ["Authentication"](#page-18-0).

## **Configuring authorization requirements**

You must configure authorization requirements for the components in the server, as the client needs to have these authorizations in order to access these components in the server.

In the corbaauthz example in the  $\langle\$  dir>\examples\vbroker\ security folder, the authorization requirement for the BankManager object is that the clients should be a member of the "Manager" role and for the Account it is "Customer" or "Teller" role.

The rolemap file contains the authorization data from the Role DB file. Members of the roles Manager, Customer and Teller are described in the bank.rolemap file, a snippet of which is shown below:

#### **Example for bank.rolemap file for Java**

```
Manager {
*CN=admin
*group=user
}
Customer {
*CN=admin
}
Teller {
*CN=admin
*group=user
}
```
#### **Example for bank.rolemap file for C++**

```
Manager {
*group=cceng
```

```
}
Customer {
*group=cceng
}
Teller {
*group=cceng
}
```
Any authenticated user with username=Administrator is a member of the role 'Manager'.

 Any authenticated user with group=cceng is a member of both role 'Customer' and role 'Teller'.

You can use this example and change the username and group to use a valid, existing username and group in your system as required.

The example illustrates the use of VisiBroker properties and JAAS configuration file to secure your application. The example client and server uses username/password authentication of the client on the server and also for the server's self authentication.

Look at the different properties files (server.properties, client.properties) and config files (server.config and client.config) in the  $\langle$ install dir>\ examples\vbroker\security/corbaauthz folder.

The server or the client configuration file is the JAAS configuration file which defines the login modules.

To enable security, you must set up the following properties in the server or client properties file:

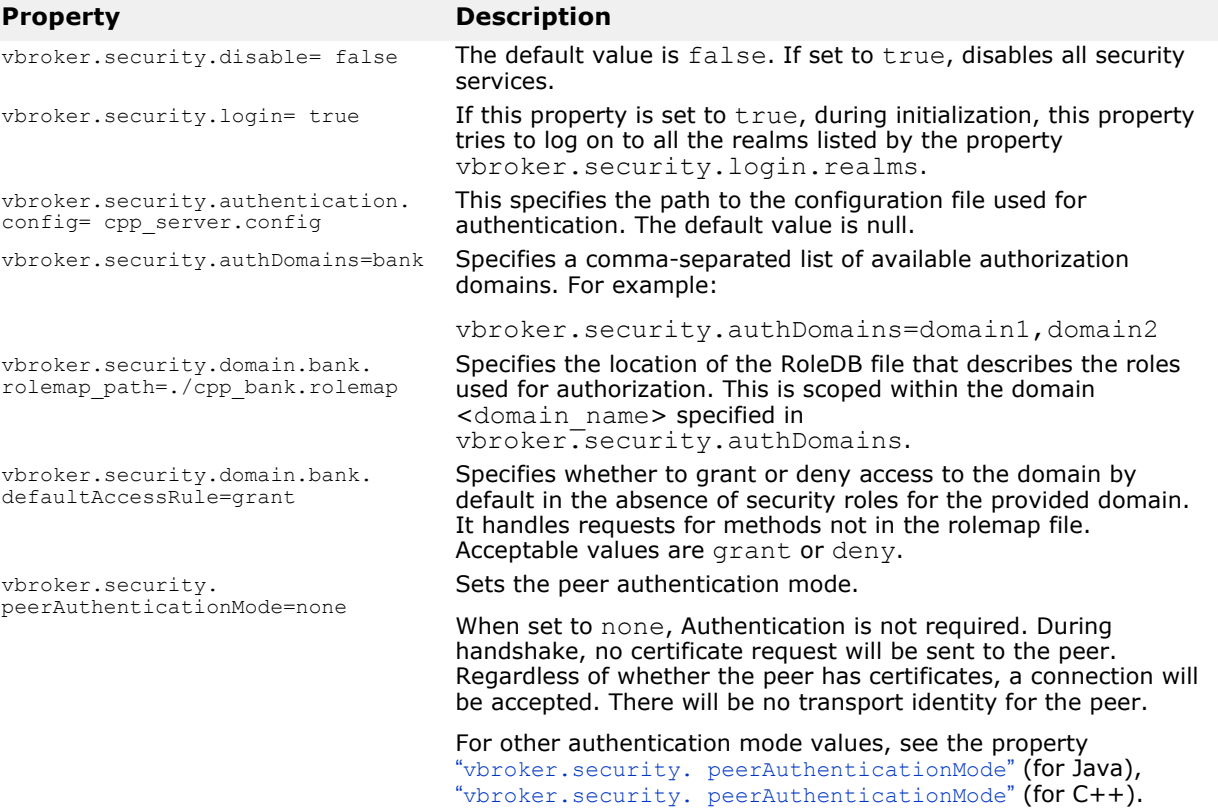

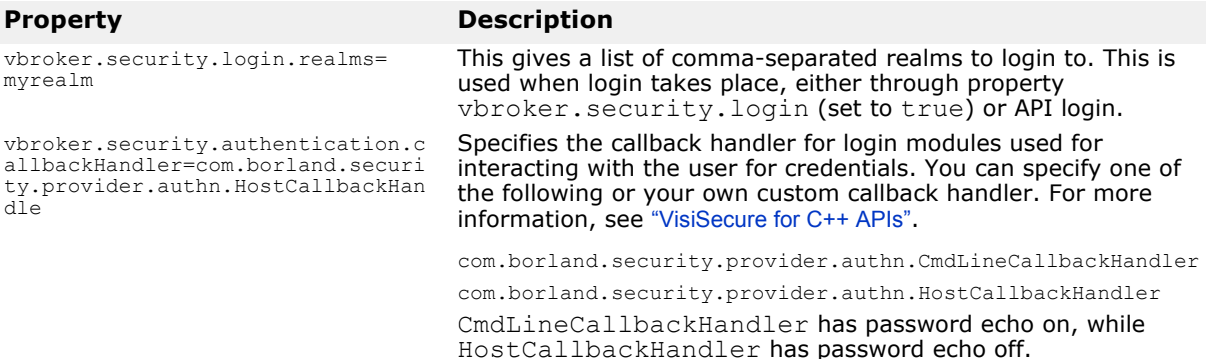

The properties allow you to customize the behavior of VisiSecure. Depending on whether your application is Java, C++, or both, you may have to set different properties with different types of values. See ["Security](#page-122-0)  [Properties for C++"](#page-122-0) and ["Security Properties for Java"](#page-114-0) for all the properties you can set in this file.

## **Java Example: Authorization Using a Vault**

To set up authorization for CORBA objects by using a vault, modify the following files in the corbaauthz example in the  $\langle$ install dir>\ examples\vbroker\security\example folder:

- java\_server.properties
- AccountImpl.java
- Server.java
- Bank.idl

You may need to add the following files:

- ConverterImpl.java
- ConverterServer.java (many parts are just cut-and-paste Server.java)
- A newly-created vault named 'fault' as shown in the example below

In the java server properties file, add the following properties:

```
vbroker.security.domain.bank.runas.jeeves_runasrole=jeeves
_alias
```
vbroker.security.assertions.trust.all=true

In the Bank.idl file, make the following changes:

```
module Bank {
interface Converter {
float toSGD( in float USD);
};
interface Account {
float balance();
};
interface AccountManager {
Account open(in string name);
};
};
```
In the AccountImpl.java file, modify as shown in bold below.

```
// AccountImpl.java
import com.borland.security.csiv2.ObjectAccessPolicy;
import org.omg.CORBA.BAD_OPERATION;
import org.omg.CORBA.ORB;
public class AccountImpl extends Bank.AccountPOA 
implements ObjectAccessPolicy {
 public String[] getRequiredRoles(String op) {
if (op.equals("balance")) {
return new String[] {"Customer", "Teller"};
}
throw new BAD OPERATION("No operation named " + op);
}
 public String getRunAsRole(String op) {
// return "jeeves runasrole";
return null;
}
 public AccountImpl(float balance) {
balance = balance;
}
public float balance() {
return converter.toSGD( balance );
}
private float balance;
public static Bank.Converter converter;
}
```
In the server.java file, to write the AccountManager's reference to a file for the client to access, add the following commands:

```
FileWriter output = new FileWriter("bank.ior");
output.write(orb.object to string(object));
output.close();
System.out.println(object + " is ready.");
// Wait for incoming requests
orb.run();
}
// AccountManagerImpl.java
import org.omg.PortableServer.*;
import com.borland.security.csiv2.ObjectAccessPolicy;
import org.omg.CORBA.BAD_OPERATION;
import org.omg.CORBA.ORB;
import java.util.*;
public class ConverterImpl extends Bank.ConverterPOA 
implements ObjectAccessPolicy {
 public String[] getRequiredRoles(String op) {
if (op.equals("toSGD")) {
return new String[] {"Manager"};
}
throw new BAD OPERATION("No operation named " + op);
}
```

```
 public String getRunAsRole(String op) {
return null;
}
 public float toSGD( float USD) {
System.out.println( "*** Converter.toSGD is called");
javax.security.auth.Subject caller = 
_current.getCallerSubject();
System.out.println( "THE CALLER = " + caller.toString() );
return rate * USD;
}
  // Use const for now
private static final float rate = 1.65676f;
com.borland.security.Current current;
 ConverterImpl( com.borland.security.Current current) {
current = current;}
}
```
Add a new file ConverterServer.java. This file is the same server.java file that is in the corba authz example. Add the following that is given in bold:

```
// Server.java
import org.omg.PortableServer.*;
import java.io.*;
import org.omg.CORBA.Any;
import org.omg.CORBA.Policy;
import org.omg.CORBA.PolicyManager;
import org.omg.CORBA.PolicyManagerHelper;
import org.omg.CORBA.SetOverrideType;
import com.borland.security.csiv2.SERVER QOP CONFIG TYPE;
import 
com.borland.security.csiv2.ServerQoPConfigDefaultFactory;
import com.borland.security.csiv2.ServerQoPConfig;
import com.borland.security.csiv2.ServerQoPConfigHelper;
import com.borland.security.csiv2.ServerQoPPolicy;
import com.borland.security.csiv2.AccessPolicyManager;
import com.borland.security.csiv2.ObjectAccessPolicy;
public class ConverterServer {
 public static void main(String[] args) {
try {
// Initialize the ORB.
org.omg.CORBA.ORB orb = org.omg.CORBA.ORB.init(args,null);
// get a reference to the root POA
POA rootPOA = 
POAHelper.narrow(orb.resolve_initial_references("RootPOA")
);
ServerQoPConfig config = 
new ServerQoPConfigDefaultFactory().create(false,
ServerQoPPolicy.ALL,
true,
new AccessPolicyManager() {
public String domain () {
```

```
return "bank";
}
 public ObjectAccessPolicy getAccessPolicy (Servant 
servant, 
byte[] id, 
byte[] adapter id) {
return (ObjectAccessPolicy) servant;
}
});
Any any = orb.create any();
ServerQoPConfigHelper.insert(any, config);
Policy qop = 
orb.create_policy(SERVER_QOP_CONFIG_TYPE.value, any);
PolicyManager polmgr = 
PolicyManagerHelper.narrow(orb.resolve_initial_references 
("ORBPolicyManager"));
polmgr.set_policy_overrides(new Policy[] 
{qop},SetOverrideType.SET_OVERRIDE);
 // Create policies for our persistent POA
org.omg.CORBA.Policy[] policies = { 
rootPOA.create_lifespan_policy(LifespanPolicyValue.PERSIST
ENT),
};
// Create myPOA with the right policies
POA myPOA = rootPOA.create POA( "converter poa",
rootPOA.the_POAManager(), 
policies );
// Create the servant
com.borland.security.Current current =
(com.borland.security.Current) 
orb.resolve_initial_references (
"VBSecurityCurrent"
);
ConverterImpl converterServant = new 
ConverterImpl(current);
  // Decide on the ID for the servant
byte[] converterId = "CurrencyConverter".getBytes();
 // Activate the servant with the ID on myPOA
myPOA.activate object with id( converterId,
converterServant);
 // Activate the POA manager
rootPOA.the_POAManager().activate();
  // convert servant to an object reference
org.omg.CORBA.Object object = 
myPOA.servant to reference(converterServant);
 // Write the AccountManager's reference to a file,
// so clients can access it.
FileWriter output = new FileWriter("converter.ior");
output.write(orb.object to string(object));
output.close();
System.out.println(object + " is ready.");
// Wait for incoming requests
```

```
orb.run();
}
catch (Exception e) {
e.printStackTrace();
}
}
}
```
In this example, we are creating a vault called fault:

**1** At the command prompt, enter the following command

```
> vaultgen -vault fault -config java server.config -
interactive
```
- **2** Enter "quit" to quit.
- **3** Login to the realm:

```
> login myrealm
JDataStore: Developer's License (no connection limit)
JDataStore: Copyright (c) 1996-2004 Borland Software 
Corporation. All rights reserved.
JDataStore: License for JDataStore development only - 
not for redistribution
JDataStore: Registered to:
JDataStore: JDataStore
JDataStore: Developer's license with unlimited 
connections
```
- **4** Enter authentication information for realm myrealm
- **5** Enter username: admin
- **6** Enter password: admin

You are logged into realm myrealm

**7** Enter

> runas jeeves\_alias myrealm

- **8** Enter authentication information for realm myrealm
- **9** Enter username: jeeves
- **10** Enter password: jeeves

Added runas alias jeeves\_alias

**11** Enter

> quit

You are now generating a Vault to "fault".

#### **To launch run-as alias:**

Open three different command-line consoles (DOS prompts on Windows NT).

Start the osagent.

**1** In console1, launch the client as follows:

```
vbj -DORBpropStorage=java_client.properties Client
```
- **2** When prompted, enter borland/borland.
- **3** In console2, launch the server as follows

```
vbj -DORBpropStorage=java_server.properties Server
```
**4** In console 3, launch the currency converter server as follows:

```
vbj -DORBpropStorage=java_server.properties 
ConverterServer
```
**5** Console 3 displays:

```
*** Converter.toSGD is called
THE CALLER = Subject:
Principal: jeeves@myrealm
Public Credential: Privileges for jeeves@myrealm
Private Credential: Destroyed authentication context for 
null
Private Credential: 
com.borland.security.provider.ATSCodec$EncoderCache@e939
99
```
**6** Open and edit the AccountImpl.java file and change the following:

```
public String getRunAsRole(String op) {
  return "jeeves_runasrole";
    }
to
  public String getRunAsRole(String op) {
  return null;
  }
```
**7** In console1, launch the client as follows

vbj -DORBpropStorage=java\_client.properties Client

**8** When prompted, login as borland/borland.

See console3 again:

```
*** Converter.toSGD is called
THE CALLER = Subject:
Principal: borland@myrealm
Public Credential: Privileges for borland@myrealm
Private Credential: Destroyed authentication context for 
null
Private Credential: 
com.borland.security.provider.ATSCodec$EncoderCache@e939
9
```
**9** This time, the original caller borland@myrealm is propagated properly all the way to the ConverterServer. But previously, this identity was translated into jeeves@myrealm.

There are three things that together specify jeeves@myrealm:

- **1** AccountImpl.java getRunAsRole() returns "jeeves\_runasrole"
- 2 java server.properties translates "jeeves runasrole" into jeeves alias" using:

```
vbroker.security.domain.bank.runas.jeeves_runasrole=jeev
es_alias
```
**3** The vault contains runas entry with alias "jeeves\_alias".

### **Run-as mapping**

**Note**

Run-as mapping is not available under C++.

Setting the vbroker.security.domain.<domain-name>.runas.<rolename> property effectively maps an alias to a bean's run-as role. Upon successful authorization, but before method invocation, the container checks the Run-as role specified in the EJB's deployment descriptor for the called method. If a run-as role exists, the container checks to see if there is an alias as well. If there is, when the bean makes an outgoing invocation it switches to the identity for that alias.

If, however, no alias is specified (that is, the run-as role name is set to usecaller-identity), the caller principal name is used.

## **Using a vault for a domain**

If you are using a vault to store system identities, you associate it with a domain so that it can be used. You do this by setting the domain's vbroker.security.vault property in the domain's orb.properties file.

Set the property to the location of the domain's vault. For example:

vbroker.security.vault=c:/BDP/var/domains/base/adm/ security/MyVault

Similar to the vault are other properties which only belong to the orb.properties file. These include secure listener ports, thread monitoring, and so forth.

As a general rule, add only those properties that can be shared by multiple applications. Otherwise, use the appropriate process-specific ORB properties file to specify the property.

## **Context Propagation**

In addition to ensuring the confidentiality and integrity of transmitted messages, you need to communicate caller identity and authentication information between clients and servers. This is called *delegation*. The caller identity also needs to be maintained in the presence of multiple tiers in an invocation path. This is because a single call to a mid-tier system may result in further calls being invoked on other systems which must be executed based on the privileges attributed to the original caller.

In a distributed environment, it is common for a mid-tier server to make *identity assertions* and act on behalf of the caller. The end-tier server must make decision on whether the assertion is trusted or not. When propagating context, the client transfers the following information:

- **Authentication token**—client's identity and authentication credentials.
- **Identity token**—any *identity assertion* made by this client.
- **Authorization elements**—privilege information that a client may push about the caller and/or itself.

### **Identity assertions**

*Identity assertion* occurs when several servers with secure components are involved in a client request. At times, it is necessary for a server to act on behalf of its clients—when a client request is passed from one server to another. This is typical in the case where a client calls a mid-tier server, and the server further needs to call an end-tier server to perform a part of the service requested by the client. At such times, the mid-tier server typically needs to act on behalf of the client. In other words, it needs to let the endtier server know that while it (the mid-tier server) is communicating with the end-tier server, access control decisions must be based on the original caller's privileges and not its privileges.

For example, a client request goes to Server 1, and Server 1 performs the authentication of the identity of the client. However, Server 1 passes the client request to Server 2, which may in turn pass the request to Server 3, and so forth. See the following diagram:

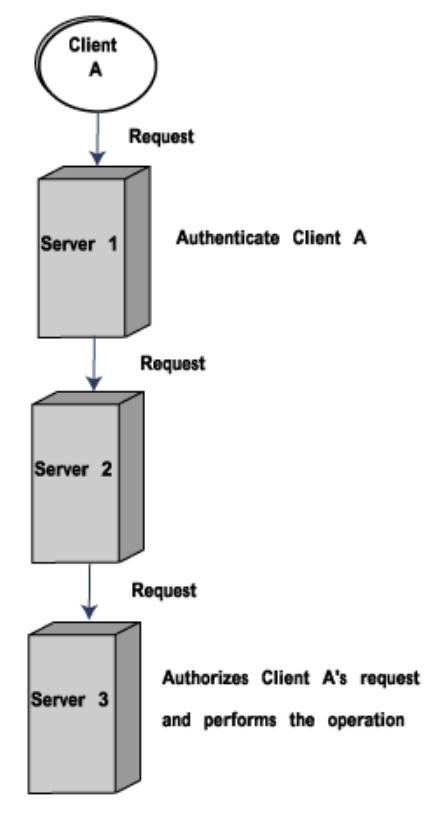

Each subsequent server (Server 2 and Server 3) can assume that the client identity has been verified by Server 1 and thus the identity is trusted. The server that ultimately fulfills the client request, such as Server 3, need only perform the access control authorization.

By default the identity is authenticated only at the first tier server and is asserted. It is the asserted identity that propagates to other tiers.

### **Impersonation**

*Impersonation* is the form of identity assertion where there is no restriction on what resources the mid-tier server can access on the end-tier server. The mid-tier server can perform any task on behalf of the client.

### **Delegation**

The inverse of impersonation, *delegation* is the form of identity assertion where the client explicitly delegates certain privileges to the server. In this case, the server is allowed to perform only certain actions as dictated by the client. VisiSecure performs only simple delegation.

### **Asserting identity of the caller**

The identity assertion example in the \\VisiBroker\examples\vbroker\ security\assertion example folder illustrates the use of identity assertion APIs which can be used to explicitly assert an identity as caller.

This example uses APIs provided by security context to create a new identity and assert the identity as caller before making the invocation. The server first checks if the assertion is made by the trusted peer and then checks if the asserted identity is authorized to make the invocation.

You can change the attribute to suit your own environment before running the example. In this example, a server is setup with assertion trust and authorization rules.

To make the assertion, use the following command:

```
for (int i=0; i<argc; ++i) {
 if (strcmp(argv[i], "-assert") == 0) {
CORBA::Object_var obj1 = orb-
>resolve initial references("VBSecurityContext");
Context* context = dynamic_cast<Context*>(obj1.in());
CORBA::Object_var obj2 = orb-
>resolve_initial_references("VBSecurityCurrent");
Current* current = dynamic cast<Current*>(obj2.in());
CORBA::Object var obj3 = orb->resolve initial references("VBWalletFactory");
WalletFactory* factory = 
dynamic_cast<WalletFactory*>(obj3.in());
Wallet* wallet = factory->createIdentityWallet("asserted", 
"password", "myrealm");
Subject* subject = context->importIdentity(*wallet);
current->asserting(subject);
cout << "New caller identity asserted." << endl;
break;
}
}
```
The assertion trust rule on the server requires the asserter, which is the client in this example. This asserter must be a member of the Asserter role for the authorization domain bank.

Members of the role Asserter are described in the bank.rolemap as follows:

```
Asserter { 
*group=cceng 
}
```
This means that any authenticated user that belongs to group cceng must be a member of role Asserter.

The authorization rule on the server requires the caller, which is the identity asserted by the client in this example, to be of Manager role for authorization domain bank.

Members of the role Manager are described in the bank.rolemap as follows:

```
Manager { 
*cn=asserted 
}
```
The client code asserts an identity that user name is asserted, thus the asserted identity is a member of role Manager and access will be granted.

**1** Launch the server using the following command:

```
prompt> Server -DORBpropStorage=cpp_server.properties & 
(start Server -DORBpropStorage=cpp_server.properties on 
Windows)
```
**2** Launch the client with assertion using the following command:

```
prompt> Client -DORBpropStorage=cpp_client.properties -
assert
```
**3** Enter your userid/password, when prompted, for the current host machine.

The program runs successfully.

To run the client without assertion:

**1** Launch the client using the following command:

```
prompt> Client -DORBpropStorage=cpp_client.properties
```
**2** Enter the userid/password, when prompted, for the current host machine.

The exception CORBA:: NO\_PERMISSION is thrown because only the asserted identity is authorized to make the invocation under the server configuration.

In this example, the following properties are set on the server side:

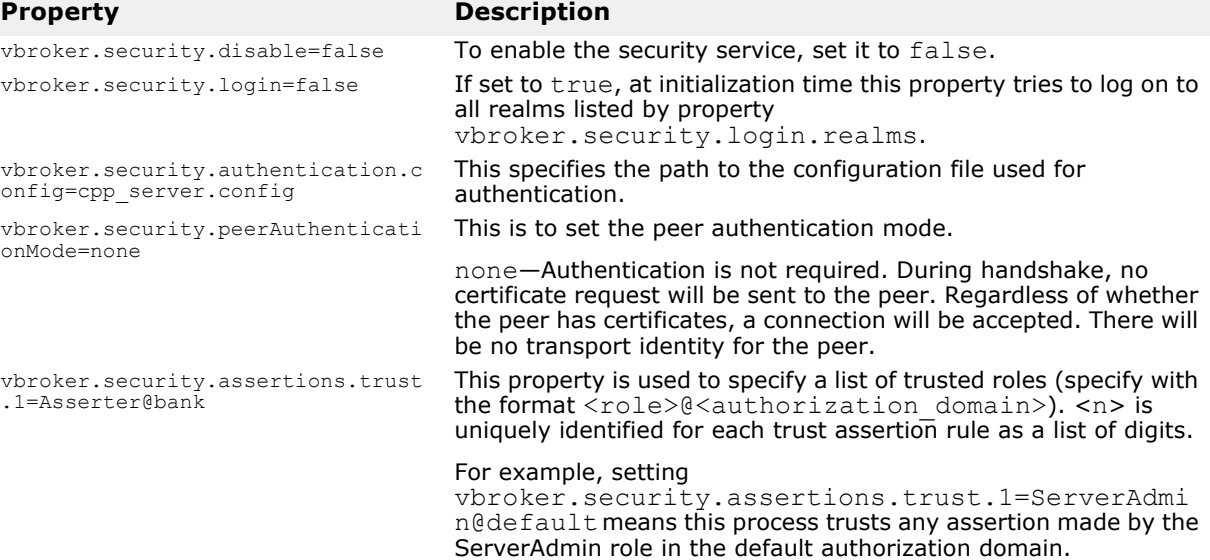

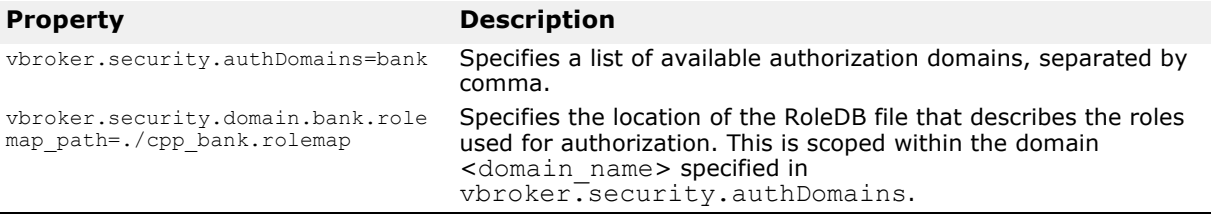

#### The following properties are set on the client side:

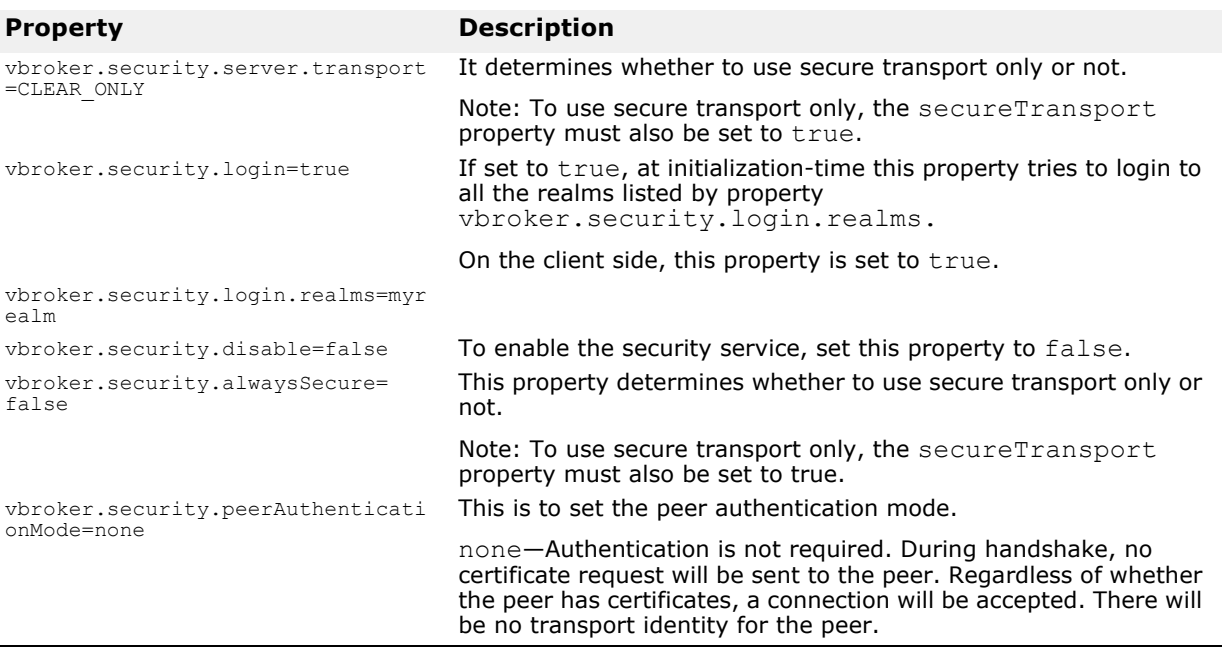

### **Trusting Assertions**

A server (end-tier) may choose to accept or not accept identity assertions. In the case where it chooses to accept identity assertions, there are trust issues that present themselves. While the server may know that the peer is authentic, it must also confirm that the peer has the privilege to assert another caller or act on behalf of the caller. Since the caller itself is not authenticated by the end-tier, and the end-tier accepts the mid-tier's assertion, the end-tier needs to ensure that it trusts the mid-tier to have performed proper authentication of the original caller. It, in turn, trusts the mid-tier's trust in the authenticity of the caller.

There may be many peers to an end-tier system, some of which are trusted as mid-tiers, while others are just clients. Therefore, the privilege to speak for other callers must be granted only to certain peers.

### **Trust assertions and plug-ins**

When a remote peer (server or process) makes identity assertions while acting on behalf of the callers, the end-tier server needs to trust the peer to make such assertions. The Service Provider Interface (SPI) allows you to plug in a Trust Services Provider to determine whether the assertion is allowed (trusted) for a given caller and a given set of privileges for the asserter. Specifically, you use the TrustProvider class to implement trust rules that determine whether the server will accept identity assertions from a given asserting subject. For more information, see sec-api-doc in the Help system, and the ["Security SPI for C++"](#page-158-0).

### **Backward trust**

*Backward trust* is provided "out of the box", and is the form of trust where the server has rules to decide who it trusts to perform assertions. With backward trust, the client has no say whether the mid-tier server has the privilege to act on its behalf.

### **Forward trust**

*Forward trust* is similar to delegation in that the client explicitly provides certain mid-tier servers the privilege to act on its behalf.

### **Temporary privileges**

At times, a server needs to access a privileged resource to perform a service for a client. However, the client itself may not have access to that privileged resource. Typically, in the context of an invocation, access to all resources are evaluated based on the original caller's identity. Therefore, it would not be possible to allow this scenario, as the original caller does not have access to such privileged resource. To support this scenario, the application may choose to assume an identity different from that of the caller, temporarily while performing that service. Usually, this identity is described as a *logical role*, as the application effectively needs to assume an identity that has access to all resources that require the user to be in that role.

# **Secure Transportation**

In intranet scenarios, it may be safe to transfer information (including sensitive data, such as user authentication credentials) using IIOP over plain sockets. However, when the network environment is not trusted (such as the Internet, or even an intranet), you need to guarantee integrity (the message was not modified or tampered with during the transmission) and confidentiality (the message cannot be read by anybody even if they intercepted it during transmission) of messages being transmitted over the network. This is achieved by using secure sockets (SSL).

VisiSecure functions in two transport environments:

- using IIOP over plain sockets (clear mode)
- using secure sockets (SSL) (encrypted mode)

## **Encryption**

### **Public-key encryption**

In addition to username/password-based authentication, VisiSecure also supports *public-key encryption*. In public-key encryption, each user holds two keys: a *public key* and a *private key*. A user makes the public key widely available, but keeps the private key secret.

Data that has not been encrypted is often referred to as *clear-text*, while data that has been encrypted is called *cipher-text*. When a public key and a private key are used with the public-key encryption algorithm, they perform inverse functions of one another, as shown in the following diagram.

**•** In the first case, the public key is used to encrypt a clear-text message into a cipher-text message; the private key is used to decrypt the resulting cipher-text message.

**•** In the second case, the private key is used to encrypt a message (typically in the case of digital signatures—that is, "signed" messages), while the public key is used to decrypt it.

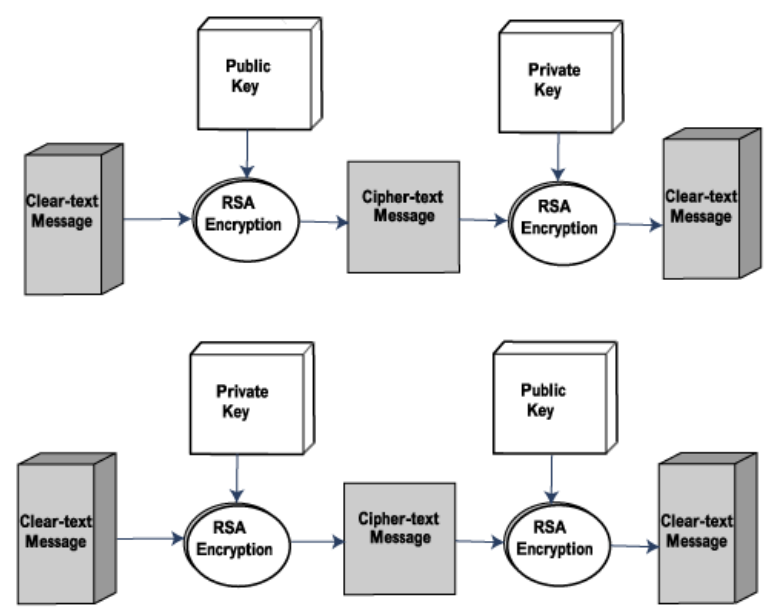

If someone wants to send you sensitive data, they acquire your public key and use it to encrypt that data. Once encrypted, the data can only be decrypted with the private key. Not even the sender of the data will be able to decrypt the data. Note that encryption can be *asymmetric* or *symmetric*.

## **Asymmetric encryption**

Asymmetric encryption uses both a public and a private key. Both keys are linked such that you can encrypt with the public key but can only decrypt with the private key, and vice-versa. This is the most secure form of encryption.

## **Symmetric encryption**

Symmetric encryption uses only one key for both encryption and decryption. Although faster than asymmetric encryption, it requires an already secure channel to exchange the keys, and allows only a single communication.

## <span id="page-71-0"></span>**Certificates and Certificate Authority**

When you distribute your public key, the recipients of that key need some sort of assurance that you are indeed who you claim to be. The *ISO X.509 standard* defines a mechanism called a *certificate*, which contains a user's public key that has been digitally signed by a trusted entity called a *Certificate Authority* (CA). When a client application receives a certificate from a server, or vice-versa, the CA that issued the certificate can be used to verify that it did indeed issue the certificate. The CA acts like a notary and a certificate is like a notarized document.

You obtain a certificate by constructing a certificate request and sending it to a CA.
### **Distinguished names**

A *distinguished name* represents the name of a user or the CA that issued the user's certificate. When you submit a certificate request, it includes a distinguished name for the user that is made up of the components listed in the following table.

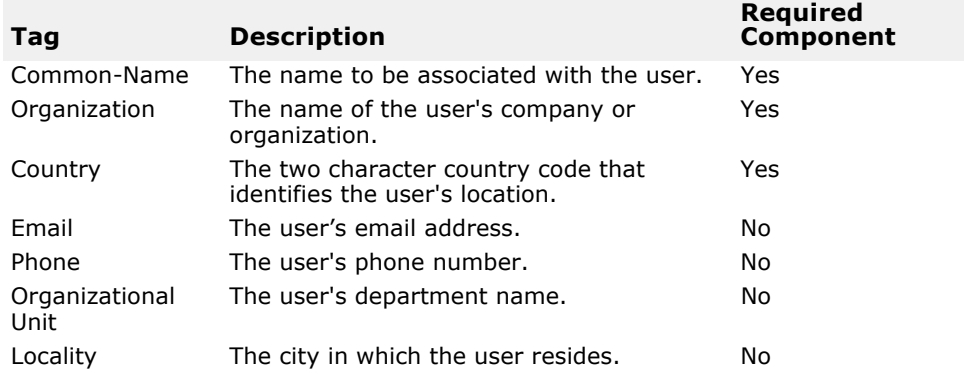

### **Certificate chains**

The ISO X.509 standard provides a mechanism for peers who wish to communicate, but whose certificates were issued by different certificate authorities. Consider the following figure, in which Joe and Ted have certificates issued by different CAs.

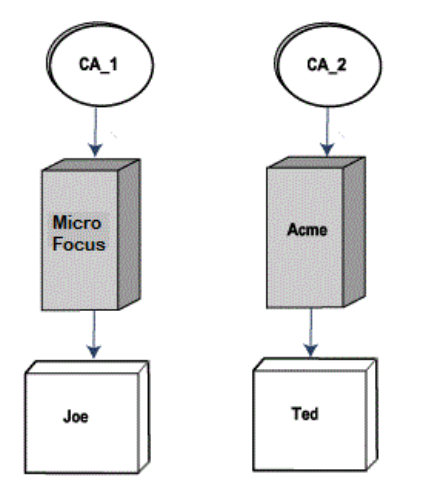

For Joe to verify the validity of Ted's certificate, he must inspect each CA in the chain until a trusted CA is found. If a trusted CA is not found, it is the responsibility of the server to choose whether to accept or reject the connection. In the case shown in the preceding figure, Joe would follow these steps:

- **1** Joe obtains Ted's certificate and determines the issuing CA, Acme.
- **2** Since the Acme CA is not in Joe's certificate chain, Joe obtains the issuer of the certificate for CA 2.
- **3** Because CA\_2 is not a trusted CA, the server decides whether to accept or reject the connection.

#### **Notes**

**•** The manner in which you obtain certificate information from a CA is defined by that CA.

**•** A VisiBroker server using the MFCryptLib/OpenSSL security provider never trusts a peer certificate as a trustpoint (see vbroker.security. [trustpointsRepository](#page-116-0) for details) if there is no valid CA intermediate/ root certificate provided for it.

### **Generating a private key and certificate request**

To obtain a certificate to use in your application, you need to first generate a private key and certificate request. To automate this process, for Java applications you can use the Java keytool, or for C++ applications you can use open source tools such as the openssl utility.

After you generate the files, you should submit the certificate request to a CA. The procedure for submitting your certificate request to a CA is determined by the certificate authority which you are using. If you are using a CA that is internal to your organization, contact your system administrator for instructions. If you are using a commercial CA, you should contact them for instructions on submitting your certificate request. The certificate request you send to the CA will contain your public key and your distinguished name.

# **Digital signatures**

Digital signatures are similar to handwritten signatures in terms of their purpose; they identify a unique author. Digital signatures can be created through a variety of methods. Currently, one of the more popular methods involves an encrypted hash of data.

- **1** The sender produces a one-way hash of the data to be sent.
- **2** The sender digitally signs the data by encrypting the hash with a private key.
- **3** The sender sends the encrypted hash and the original data to the recipient.
- **4** The recipient decrypts the encrypted hash using the sender's public key.
- **5** The recipient produces a one-way hash of the data using the same hashing algorithm as the sender.
- **6** If the original hash and the derived hash are identical, the digital signature is valid, implying that the document is unchanged and the signature was created by the owner of the public key.

# **Enabling SSL**

#### **For Java only:**

VisiSecure uses Java Secure Sockets Extension (JSSE) to perform SSL communication. VisiSecure SPI Secure Socket Provider class provides access to the underlying SSL implementation. Any appropriate implementation following Java Secure Socket Extension (JSSE) framework can be easily plugged in, independent of other provider mechanisms. The only necessary step is mapping the interfaces (or, in other words, callback methods) defined to the corresponding JSSE implementation. For more information on the SPI Secure Socket Provider class, see *VisiSecure SPI for Java* and ["Security SPI for C++"](#page-158-0).

For the "out-of-box" installation of VisiBroker, the JSSE implementation provided by the Java SDK is used.

### **Setting the level of encryption**

The SSL product uses a number of encryption mechanisms. These mechanisms are industry-standard combinations of authentication, privacy, and message integrity algorithms. This combination of characteristics is referred to as a *cipher suite*.

The client and server have a static list of supported cipher suites. This list is used during the handshake phase of the connection to determine which cipher suite will be used. The client sends a list of all cipher suites it knows to the server. The server then takes this information and determines which cipher suites both the server and client understand. By default, the server selects the strongest available cipher suite.

While this cipher suite order ensures strong security, you may want to adopt a different cipher suite order based on application-specific security requirements. When you want to change the order of the cipher suites, use the Quality of Protection (QoP) API function calls; you can retrieve a list of the currently available cipher suites, then set the list to a new order so weaker cipher suites are used before stronger cipher suites.

**Note**

You cannot add new cipher suites. You can modify only the order of the cipher suites that are available and remove cipher suites you do not want to use.

#### **Cipher suites**

A cipher suite is a set of valid encoding algorithms used to encrypt data. Cipher suites have different security levels and can serve different purposes. For example, some ciphers provide for authentication while others do not; some provide for encryption and others do not.

Note that there are important differences between the newer TLSv1.3 cipher suites and cipher suites from TLS versions up to TLSv1.2, still supported by VisiBroker. The new TLSv1.3 cipher suites cannot be used with TLSv1.2 and earlier protocol versions; and vice versa, cipher suites from TLS versions up to TLSv1.2 cannot be used with TLSv1.3.

The TLSv1.3 cipher suites are defined differently from the cipher suites for earlier TLS versions, in that they do not include the certificate type (e.g. RSA, ECDSA) or key exchange mechanism (e.g. DHE, ECDHE).

Segments of the name of the cipher indicate what the cipher suite does or does not provide. The general format for TLSv1.3 cipher suite names is:

TLS\_<Encryption Algorithm>\_<Hashing Algorithm>

For example:

- TLS\_AES\_256\_GCM\_SHA384
- TLS\_CHACHA20\_POLY1305\_SHA256
- TLS\_AES\_128\_GCM\_SHA256

For older versions, up to TLSv1.2, the format is:

[TLS|SSL] <Key Exchange Algorithm> <Authentication Algorithm>\_WITH\_<Encryption Algorithm>\_<Hashing Algorithm> For example:

- TLS\_RSA\_WITH\_AES\_128\_CBC\_SHA256
- TLS\_ECDH\_ECDSA\_WITH\_3DES\_EDE\_CBC\_SHA

#### **Unsupported cipher suites**

Note that for security reasons:

- Cipher suites that include usage of the RC4 cipher are no longer supported in VisiBroker for C++.
- Cipher suites using Fixed DH (that is, TLS\_DH\_\* or TLS\_ECDH\_\*) keys are no longer supported at all.
- Certificates signed with MD5withRSA are not supported at Security Level 1.

#### **For further information**

If you need to know more about cipher suite names or the possible values of the name segments, you can consult an SSL/TLS reference work.

Refer to OpenSSL [\(https://www.openssl.org/\)](https://www.openssl.org/) for a list of supported ciphers at the current OpenSSL version. The specific version of OpenSSL included in your release is specified in its *Release Notes*.

The list of supported cipher suites for VisiSecure is determined by the underlying security implementation. For VisiSecure for Java, this is the JSSE package used, which in turn depends on the version and manufacturer of the JDK used. For VisiSecure for C++, you can find the list of supported ciphers in the  $\langle$ install  $\langle$ dir $\rangle$ /include/csstring.h file, or by using the [ssl::CipherSuiteInfoList\\* listAvailableCipherSuites\(\)](#page-136-0) API.

#### **Using ECDHE cipher suites**

VisiBroker supports ECDHE cipher suites. To enable these cipher suites a private key and certificate chain must be provided that conform to the following requirements. For ECDHE, certificates must contain an identity key from one of the supported DH Groups (see the *VisiBroker 8.5.7 Release Notes*). The supported cipher suites are:

TLS v1.0:

- TLS\_ECDHE\_ECDSA\_WITH\_3DES\_EDE\_CBC\_SHA
- TLS\_ECDHE\_ECDSA\_WITH\_AES\_128\_CBC\_SHA
- TLS\_ECDHE\_ECDSA\_WITH\_AES\_256\_CBC\_SHA

TLS v1.2

- TLS\_ECDHE\_ECDSA\_WITH\_AES\_128\_CBC\_SHA256
- TLS\_ECDHE\_ECDSA\_WITH\_AES\_128\_GCM\_SHA256
- TLS\_ECDHE\_ECDSA\_WITH\_AES\_256\_CBC\_SHA384
- TLS\_ECDHE\_ECDSA\_WITH\_AES\_256\_GCM\_SHA384
- For ECDHE using RSA certificates, the server's private key which matches the public key in the server's identity certificate must be an RSA key that is authorized for signing. The supported cipher suites are:

TLS v1.0:

- TLS\_ECDHE\_RSA\_WITH\_3DES\_EDE\_CBC\_SHA
- TLS\_ECDHE\_RSA\_WITH\_AES\_128\_CBC\_SHA
- TLS\_ECDHE\_RSA\_WITH\_AES\_256\_CBC\_SHA

TLS v1.2

**•** TLS\_ECDHE\_RSA\_WITH\_AES\_128\_CBC\_SHA256

- TLS\_ECDHE\_RSA\_WITH\_AES\_128\_GCM\_SHA256
- TLS\_ECDHE\_RSA\_WITH\_AES\_256\_CBC\_SHA384
- TLS\_ECDHE\_RSA\_WITH\_AES\_256\_GCM\_SHA384

#### **Notes**

- When using TLSv1.3, the displayed cipher suites will not contain 'ECDHE\_' in their titles. However, the same technology will be used to exchange ephemeral keys and provide the same Perfect Forward Secrecy.
- The ECDH\_ECDSA and ECDH\_RSA groups of cipher suites are not supported in this release.
- In addition in all cases, the following requirements must be met:
	- The identity certificate must be signed by a capable ECDSA or RSA (as appropriate) certificate (intermediate or root).
	- The complete certificate chain must be provided.
	- For a server, the ECC private key that corresponds to the identity certificate must be provided.

#### **ECC Curves**

OpenSSL supports many pre-defined ECC curves (also known as 'named curves' or 'elliptic curves'), used in ECDH and ECDHE ciphers. A complete list of the supported named curves can be obtained by executing the following command, using the openssl utility (in this example, for RedHat Linux):

```
./openssl ecparam -list_curves
```
VisiBroker for C++ supports the well-known TLS elliptic curves as defined in the following IANA RFC:

- RFC4492:<http://www.iana.org/go/rfc4492>
- RFC7027:<http://www.iana.org/go/rfc7027>

You are free to select any of the curves from the supported list (provided the key length is a minimum of 256 bits; see Note below) when generating your ECC keys/certificates. OpenSSL treats keys generated using these curves transparently.

While you may use any of the supported curves, the following curves were selected for the purposes of verifying the behavior of VisiBroker 8.5:

- prime256v1
- secp384r1

#### **Note**

VisiBroker for C++ inherits OpenSSL's default behavior, which is to disable all elliptic curves weaker than 256-bit unless configured otherwise. VisiBroker for Java relies on the underlying JSSE implementation for working with ECC curves.

#### **ECDHE ephemeral keys**

In previous releases, elliptic curve key groups were used to identify and sign entities and certificates. Elliptic curve key groups form a subset of Diffie-Hellman key groups. Starting with VisiBroker 8.5.7, the use of elliptic curve definitions are deprecated. These have been replaced by the use of Diffie-Hellman key groups (DH Groups). The remaining supported safe elliptic curve definitions are a subset of our supported DH Groups.

When a DH Group identity is specified as part of the server's certificate and key configuration, ECDHE ephemeral keys are created using the same DH Group that is chosen for the server's primary key.

If no DH Group identity is detected, the ECDHE cipher suites require that a DH Group is chosen to create the ECDHE temporary keys that will be used in the session. The DH Group will be selected automatically. However, you can also configure a prioritized set of DH Groups that will be used in the TLS handshake to negotiate a DH Group to be used with the peer (see the options [vbroker.security.server.socket.TLSCipherGroups](#page-129-0) and [vbroker.security.client.socket.TLSCipherGroups](#page-129-1)).

The [vbroker.security.server. socket.ecdheCurve](#page-129-2) property is now deprecated. It is, however, still supported in this release in order to maintain existing configurations. Its value is treated in the same way as [vbroker.security.server.socket.TLSCipherGroups](#page-129-0).

**Note:** 

If prime256v1 is specified, secp256r1 will appear in the logs.

This is because a previous ANSI X9.62 standard, *Public Key Cryptography For The Financial Services Industry*, defined some of the same curves as the IANA list, but with different names. Where this occurs either name can be used in the VisiBroker configuration.

For example, the IANA  $\secp 256r1$  is the same as the ANSI  $\text{prime} 256v1$ .

# **Enabling Security**

For an ORB to be secure, it must have the following property set:

```
vbroker.security.disable=false
```
# **Enabling SSL**

To use SSL, your security in the ORB must be enabled. Once the security is enabled, SSL is enabled by default.

### **To disable the SSL**

To disable the SSL on the client side, set the property on the client side as given below.

vbroker.security.secureTransport=false

To disable the SSL on the server side, you must set the property on the server side as given below.

vbroker.security.server.transport=CLEAR\_ONLY

# **Setting the Log Level**

Activity logging in VisiBroker employs one or more Logger objects. Applications can log messages to the Default Logger as well, to integrate their logging output with that of the ORB, or they can create one or more other Loggers, to log messages independently as said earlier.

All log messages to a single logger are bound to a common set of destinations. By using multiple loggers for logging, messages from different components could be output to various independent end points.

ORB and all its C++ services use a special Logger instance (the 'Default Logger' with the name "default"), which is created automatically the first time the ORB logs a message. For more information, refer to the chapter on 'VisiBroker logging' in the *VisiBroker for C++ Developer's Guide*.

SimpleLogger class is a mechanism to log information of various levels. Currently, it supports four different levels: LEVEL WARNING, LEVEL NOTICE, LEVEL INFO, and LEVEL DEBUG, with increasingly detailed information. There is only one logger in the whole security service. For information on the SimpleLogger class, see ["vbsec::SimpleLogger"](#page-181-0).

#### **VisiSecure for Java**

Messages from VisiSecure for Java internal are logged under the source name "secure".

For setting VisiSecure java logging messages to level info, set the following property to true:

```
vbroker.log.enable=true
vbroker.log.default.filter.secure.logLevel=info
```
The default value is "debug".

The VisiBroker for Java logging mechanism applies to VisiSecure for Java as well.

#### **VisiSecure for C++**

VisiBroker for C++ provides a logging mechanism, which allows applications to log messages and have them directed, via configurable logging forwarders called appenders, to an appropriate destination or destinations. The ORB and all its services themselves use this mechanism for the output of any error, warning or informational messages.

The VisiBroker for C++ logging mechanism applies to VisiSecure for C++ as well.

For setting VisiSecure csiv2 related logging messages, set the following property to true:

```
vbroker.log.enable=true
vbroker.log.default.filter.v_seccsiv2.logLevel=info
```
The default value is "debug".

Messages from VisiSecure C++ internal are logged under four separate source names as given below.

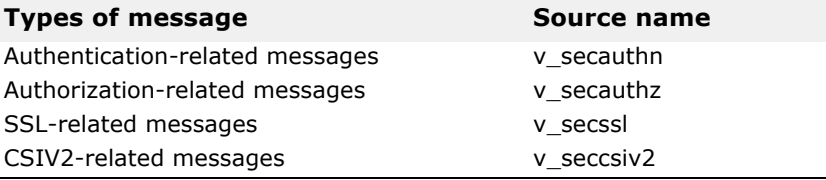

# **Using IIOP/HTTPS**

VisiBroker has a feature that allows tunneling of IIOP inside the HTTP protocol. This is an extended feature in VisiBroker called HIOP. With VisiSecure enabled, the secure version of HIOP is available. This allows tunneling of IIOP inside HTTPS.

You can make use of HTTPS, featured in most browsers. The following guidelines should be followed:

- The VisiBroker proxy server GateKeeper must be running with SSL enabled on the exterior.
- An applet that only uses IIOP/HTTPS requires no pre-installation of software (either classes or native libraries) on the client as long as the browser or applet viewer is HTTPS enabled.
- An applet using IIOP/HTTPS cannot use the X509Certificate[] class to set or examine identities. All certificate and private key administration is handled by the browser. Furthermore, when the ORBalwaysTunnel parameter in the applet tag is set to true, the ORB cannot resolve SSLCurrent objects.
- To enable an applet to use only IIOP/HTTPS, set ORBalwaysTunnel to true in the HTML page. If ORBalwaysTunnel is set to false (or unspecified) the ORB first tries to use IIOP/SSL, which requires the SSL classes and native SSL library to be installed locally.
- In general, IIOP/HTTPS is not available to Java applications because HTTPS is not supported by the JDK. However, there are no restrictions in VisiBroker for Java that prevent the addition of HTTPS support to the JDK and the use of IIOP/HTTPS in Java applications.

### **Browser considerations**

Some browser versions require the installation of the CA certificate before allowing an IIOP/HTTPS connection. Follow these guidelines to use IIOP/ HTTPS with such browsers:

- Make sure your server certificates are issued by a CA that is already trusted.
- Install the root certificate as a trusted certificate. Opening a certificate file (for example, cacert.crt in bank\_https) gives you the opportunity to install the certificate.
- Use the GateKeeper to download the root certificate to the browser. The bank https example shows how to do this.
- Commercial CAs usually provide a link that allows you to install their root certificate.
- GateKeeper, by default, does not ask for the client identity. You can enable this function by setting ssl\_request\_client\_certificate to true in the GateKeeper configuration file.

### **Microsoft Internet Explorer**

To use IIOP/HTTPS with Microsoft Internet Explorer, you must make sure that the HTTPS connection requires no user interaction. For example, if the browser visits a HTTPS site with an untrusted root certificate, the browser will ask for permission before establishing an HTTPS connection. The Microsoft JVM, due to a known bug, fails on this connection.

Here are several examples that illustrate this condition and ways in which you can work:

- Internet Explorer ships with a list of trusted Network Server Certificates Authority. If your server certificate is not issued by one of the trusted CAs, (the certificates shipped with bank\_https, for example) IE asks for permission before establishing an HTTPS connection. The IIOP/HTTPS operation fails because the Microsoft JVM does not seem to support an HTTPS connection that requires user interaction. There are a number of ways to handle this situation:
	- Make sure your server certificates are issued by a CA already trusted by Internet Explorer.
	- Install the root certificate into IE as a trusted Network Server certificate. Opening a certificate file (for example, cacert.crt in bank\_https) gives you the opportunity to install the certificate.
	- Use the GateKeeper to download the root certificate to the browser. The bank https example shows how to do this.
	- Commercial CAs usually provide a link that allows you to install their root certificate.
- GateKeeper, by default, does not ask for the client identity. Although you can enable this function by setting ssl request client certificate=true in the GateKeeper configuration file, you cannot use IIOP/HTTPS because the browser asks for permission before responding with the user's credentials.

Internet Explorer optionally requires the Common Name field within the server certificate to be the same as the host name of the server. From the View > Internet Options menu, select the Advanced tab and scroll to the Security section. Make sure the box next to **Warn about invalid site** 

**certificates** is not checked to use a server certificate that does not contain the host name of the server.

# **Quality of Protection**

VisiBroker's extensions of standard CORBA policies include an implementation of Quality of Protection (QoP) which provides another level of fine-grained control over your run-time security requirements.

There are two types of QoP:

- Server QoP is usually installed on a Portable Object Adapter (POA)
- Client QoP is usually installed on a object

# **Setting properties and QoP**

There are several properties that can be used to ensure the Quality of Protection of a connection. These properties can be used to fine-tune connection quality.

For example, you can set the appropriate cipherList property for SSL connections to set cryptography strength:

- vbroker.security.TLS13CipherSuites for TLSv1.3
- vbroker.security.cipherList for TLSv1.2 and earlier

These properties can be set to a list of comma-separated ciphers to be enabled by default on startup. If not set, a default list of cipher suites will be enabled.

QoP properties can also be set programmatically using ServerQoPConfig and the ClientQoPConfig for servers and clients, respectively. For more information, see ["Configuring Quality of Protection\(QoP\)"](#page-83-0).

These APIs allow you to set target trust (whether or not targets must authenticate), the transport policy (whether or not to use SSL or another secure transport mechanism specified separately). For servers, an AccessPolicyManager that can access the RoleDB is set to access policies for POA objects. For more information on AccessPolicyManager, see ["class](#page-155-0)  [csiv2::AccessPolicyManager"](#page-155-0).

# <span id="page-83-0"></span>**Configuring Quality of Protection(QoP)**

## **Configuring QoP for the server**

The complete code of ServerQoPConfigValueFactory is as follows:

```
package com.borland.security.csiv2;
import 
com.borland.security.csiv2.ServerQoPConfigValueFactory;
import com.borland.security.csiv2.ServerQoPConfig;
import com.borland.security.csiv2.AccessPolicyManager
public class ServerQoPConfigDefaultFactory
implements ServerQoPConfigValueFactory {
public ServerQoPConfig createConfig ( boolean disable,
  short transport,
 short idType,
 boolean 
enableIdAssertion,
  java.lang.String[] 
realms, AccessPolicyManager access_manager ) 
{
return new ServerQoPConfigImpl(disable, transport, idType, 
enableIdAssertion, realms, access_manager);
 }
}
disable = security is disabled/enabled for this POA, When 
security is disabled, the rest of the settings become 
irelevant.
```
#### In this package:

- transport has three possible values:
	- CLEAR\_ONLY: Uses only clear listener to accept request
	- **SECURE** ONLY: Uses only SSL listener to accept request
	- ALL: Uses both clear and SSL.
- idType has the possible values of com.borland.security.csiv2.ServerQoPPolicy.

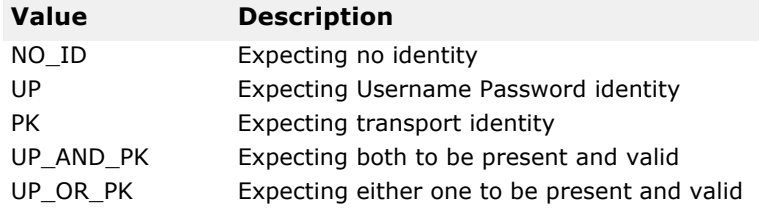

- enableIdAssertion = true/false. When set to false, this server cannot accept caller identity propagated through a CSIV2 Authorization token.
- realms[] is an array of strings, specifying the names of all realms that this POA can accept identity of. The default value is 'null' meaning there are no configured realms in this ORB.

• access manager is, for authorization purposes, the AccessPolicyManager responsible for this POA. The default value is 'null' meaning there is no authorization.

For configuring QoP for the server, follow the steps as given below:

- **1** To enable access controls, set disable = false
- **2** For a method to be secure, set transport = SECURE\_ONLY
- **3** For the server to require a client's credentials for authentication, set trust\_in\_client = true.

For more information on transport methods and other QoP related parameters, see ["class vbsec::ServerConfigImpl"](#page-153-0).

**4** To create server QoP configuration object

```
ServerQoPConfig config = new 
ServerQoPConfigDefaultFactory().create(false,ServerQoPPo
licy. SECURE ONLY, true, null);
```
**5** To activate the server with QoP:

```
Any any = orb.create any();
ServerQoPConfigHelper.insert(any, config);
Policy qop = 
orb.create_policy(SERVER QOP_CONFIG_TYPE.value, any);
```
### **Configuring QoP for the client**

The initial step of creating a QoP is to create a QoPConfig and specify the security requirements that must be enforced through the config.

To create a ClientQoPConfig, you can use its default factory as follows:

```
...
 ...
 com.borland.security.csiv2.ClientQoPConfig myconfig =
 new com.borland.security.csiv2.ClientQoPConfigDefaultFactory().create 
/* transport = */
com.borland.security.csiv2.ClientQoPPolicyOperations.CLEAR_ONLY,
/* Other possible values for above are SECURE ONLY and USE ANY*/ /* trustInTarget= */ true
```
);

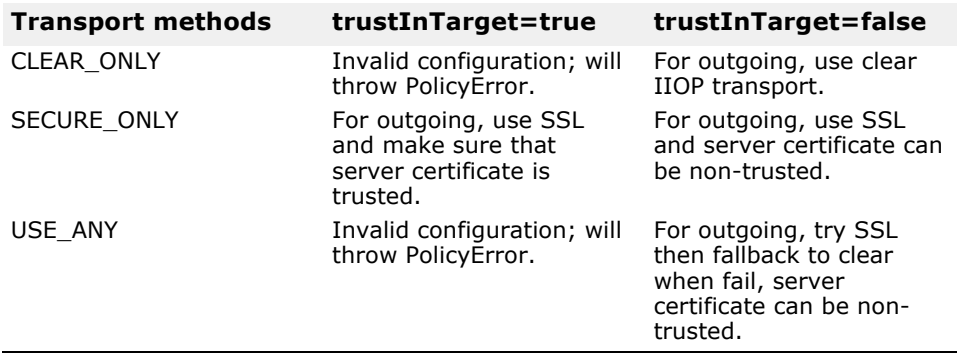

The complete code of ClientQoPConfigDefaultFactory is as follows:

```
package com.borland.security.csiv2;
```
public class ClientQoPConfigDefaultFactory

#### implements

```
com.borland.security.csiv2.ClientQoPConfigValueFactory {
public com.borland.security.csiv2.ClientQoPConfig create ( 
short trans, 
boolean trustInTarget ) {
return new ClientQoPConfigImpl( trans, trustInTarget );
}
}
```
**1** Initialize the ORB/

```
org.omg.CORBA.ORB orb = 
org.omg.CORBA.ORB.init(args,null);
  byte[] managerId = "BankManager".getBytes();
```
Note: For client, QoP is set as follows:

For method to be secure, set transport  $=$  secure only Set trust in target = false. (With this, server need not provide authentication for client).

For more information on transport methods and other QoP parameters, see ["class vbsec::ClientConfigImpl"](#page-154-0).

```
ClientQoPConfig cc = new 
ClientQoPConfigDefaultFactory().create( 
ClientQoPPolicy.SECURE ONLY, false);
```

```
org.omg.CORBA.Object managerObject =
Bank.AccountManagerHelper.bind( orb, "/bank_agent_poa", 
managerId );
```
#### **2** Insert client QoP into any object:

Any any =  $orb.create$  any(); ClientQoPConfigHelper.insert( any, cc);

**3** Narrow the reference to Bank Manager using the policy

```
Bank.AccountManager manager = 
Bank.AccountManagerHelper.narrow(
 managerObject._set_policy_override(
 new Policy[] { orb.create_policy( 
CLIENT QOP CONFIG TYPE.value, any)
},
SetOverrideType.SET_OVERRIDE));
```
**4** Create or open an account for the user. This returns a generic Account object reference.

org.omg.CORBA.Object accountObject = manager.open( name);

**5** Narrow the reference to Bank Account

```
Bank.Account account = Bank.AccountHelper.narrow(
accountObject. set policy override(
 new Policy[] { orb.create_policy( 
CLIENT QOP CONFIG TYPE.value, any) },
SetOverrideType.SET_OVERRIDE
)
 );
```
**6** Get the balance from the account and print it on the console

```
System.out.println("The balance in " + name + "'s 
account is $" + account.balance() );
  } catch( Throwable e) {
  synchronized( System.err) {
  e.printStackTrace();
  }
  }
}
public static void main(String[] args) {
if ( args.length != 0) {
System.err.println( "Usage : vbj -
DORBpropStorage=client.properties Client");
System.exit(1);
}
Client cln = new Client();
cln.test(args);
}
}
```
# **Configuring Quality of Protection (QoP) parameters**

When clients and servers communicate, they both need to agree on some parameters for the Quality of Protection (QoP) that will be provided. The resource host (the server) will:

- publish all the QoP parameters that it can support, and
- impose a set of required QoP parameters on the clients.

**Note**

By definition, a required QoP is also a supported QoP.

For example, a server may support and require secure transport (SSL) while it may support authentication but not require it. This is useful, for example, in the case where some resources are not sensitive and anonymous access is acceptable. For more information about QoP and QoS parameters:

**C++**

See ["QoP API" on page 146](#page-153-1).

**Java**

See com.borland.security.csiv2 and ["Security Properties for Java"](#page-114-0).

# **Creating custom plugins**

There are various components of VisiSecure that allow for custom plug-ins. They are:

- [LoginModules](#page-88-0)
- [CallbackHandlers](#page-90-0)
- [Authorization Service Providers](#page-91-0) via the SPI
- [Trust Providers](#page-98-0) via the SPI

# <span id="page-88-0"></span>**LoginModules**

LoginModule describes the interface implemented by authentication technology providers. LoginModules are plugged under applications to provide a particular type of authentication.

While applications write to the LoginContext API, authentication technology providers implement the LoginModule interface. A Configuration specifies the LoginModule(s) to be used with a particular login application. Therefore different LoginModules can be plugged in under the application without requiring any modifications to the application itself.

You can implement your own LoginModules by extending vbsec::LoginModule.

LoginModule serves as the parent of all login modules. User plugin login modules must extend this class. Login modules are configured in the authentication configuration file and called during the login process. Login modules are responsible for authenticating the given subject and associating relevant Principals and Credentials with the subject. They are also responsible for removing and disposing of such security information during logout.

To use the LoginModule, you need to set it in the authentication configuration file, just like any other LoginModule. During runtime, the new customized module will need to be loaded by the secured application.

The syntax of the authentication configuration is as follows:

```
<realm-name> {
    <class-name-of-customized-LoginModule> <required|
optional>;
}
```
**Note:** 

There is implicit replacement of the character "." to "::" by VisiSecure. Hence, com.borland.security.provider.authn.HostLoginModule is equivalent to

com::borland::security::provider::authn::HostLoginModule.

For more information, see ["vbsec::LoginModule"](#page-161-0).

The first thing you need to do is to determine whether or not your LoginModule will require some form of user interaction (retrieving a user name and password, for example). If so, you will need to become familiar with the CallbackHandler interfaces readily available. (Alternatively, you can create your own Callback implementations.)

The LoginModule will invoke the CallbackHandler specified by the application itself and passed to the LoginModule's initialize method. The LoginModule passes the CallbackHandler which is an array of appropriate Callbacks.

If the LoginModule implementations have no end-user interactions, the LoginModules would not need to access the callback package.

You must also determine what configuration options you want to make available to the user, who specifies configuration information in whatever form the current Configuration implementation expects (for example, in files). For each option, decide the option name and possible values.

For example, if a LoginModule may be configured to consult a particular authentication server host, decide on the option's key name ("auth\_server", for example), as well as the possible server hostnames valid for that option.

To implement the login module, you first have to decide on the proper package and class name for your LoginModule.

The LoginModule interface specifies five abstract methods that require implementations: initialize, login, commit, abort, logout.

For more information on implementing login modules, see the *Login Module Developer's Guide* in the Oracle JDK - JAAS Documentation.

In addition to these methods, a LoginModule implementation must provide a public constructor with no arguments. This allows for its proper instantiation by a LoginContext.

#### **Note:**

If no such constructor is provided in your LoginModule implementation, a default no-argument constructor is automatically inherited from the Object class.

The LoginContext is responsible for reading the configuration and instantiating the appropriate LoginModules. Each LoginModule is initialized with a subject, a CallbackHandler, shared LoginModule state, and LoginModule-specific options. The subject represents the subject currently being authenticated and is updated with relevant credentials if authentication succeeds.

The LoginModule-specific options represent the options configured for this LoginModule by an administrator or user in the login configuration. The options are defined by the LoginModule itself and control the behavior within it.

The calling application sees the authentication process as a single operation. However, the authentication process within the LoginModule proceeds in two distinct phases.

In the first phase, the LoginModule's login method gets invoked by the LoginContext's login method. The login method for the LoginModule then performs the actual authentication (prompt for and verify a password for example) and saves its authentication status as private state information. Once finished, the LoginModule's login method either returns true (if it succeeded) or false (if it should be ignored), or throws a LoginException to specify a failure. In the failure case, the LoginModule must not retry the authentication or introduce delays. The responsibility of such tasks belongs to the application. If the application attempts to retry the authentication, the LoginModule's login method will be called again.

In the second phase, if the LoginContext's overall authentication succeeded (the relevant REQUIRED, REQUISITE, SUFFICIENT and OPTIONAL LoginModules succeeded), then the commit method for the LoginModule

gets invoked. The commit method for a LoginModule checks its privately saved state to see if its own authentication succeeded. If the overall LoginContext authentication succeeded and the LoginModule's own authentication succeeded, then the commit method associates the relevant principals (authenticated identities) and credentials (authentication data such as cryptographic keys) with the subject located within the LoginModule.

If the LoginContext's overall authentication failed (the relevant REQUIRED, REQUISITE, SUFFICIENT and OPTIONAL LoginModules did not succeed), then the abort method for each LoginModule gets invoked. In this case, the LoginModule removes/destroys any authentication state originally saved.

Logging out a subject involves only one phase. The LoginContext invokes the LoginModule's logout method. The logout method for the LoginModule then performs the logout procedures, such as removing principals or credentials from the subject or logging session information.

A LoginModule implementation must have a constructor with no arguments. This allows classes which load the LoginModule to instantiate it.

# <span id="page-90-0"></span>**CallbackHandlers**

CallbackHandler is the mechanism that produces any necessary user callbacks for authentication credentials and other information. Callbacks are an array of callback objects which contain the information requested by an underlying security service that has the ability to interact with a calling application to retrieve specific authentication data such as usernames and passwords, or to display certain information, such as errors and warning messages.

The CallbackHandler may be used to prompt for usernames and passwords, for example. Note that the CallbackHandler may be null. LoginModules which absolutely require a CallbackHandler to authenticate the subject may throw a LoginException. LoginModules optionally use the shared state to share information or data among themselves.

Underlying security services make requests for different types of information by passing individual callbacks to the CallbackHandler. The CallbackHandler implementation decides how to retrieve and display information depending on the callbacks passed to it.

For example, if the underlying service needs a username and password to authenticate a user, it uses a NameCallback and PasswordCallback. The CallbackHandler can then choose to prompt for a username and password serially, or to prompt for both in a single window.

There are seven types of callbacks provided. There is a default handler that handles all callbacks in interactive text mode.

You can implement your own callback by extending vbsec::CallBackHandler.

To use the callback, you need to set the property vbroker.security.authentication. callbackHandler=<customhandler-class-name> in the security property file, just like any other callback handler. This property specifies the callback handler that is used by login modules for interacting with users for credentials. You can specify one of the callback handlers provided, or your own custom callback handler. For information about this property, see [vbroker.security.authentication.](#page-115-0)  [callbackHandler](#page-115-0) for Java, or vbroker.security. authentication. [callbackHandler](#page-122-0) for  $C++$ .

See ["VisiSecure for C++ APIs"](#page-132-0) for more details.

At runtime, the new customized module will need to be loaded by the secured application.

Implementations of the callback interface are passed to a CallbackHandler, allowing underlying security services that have the ability to interact with a calling application to retrieve specific authentication data such as usernames and passwords, or to display certain information, such as error and warning messages.

Callback implementations do not retrieve or display the information requested by underlying security services. Callback implementations simply provide the means to pass such requests to applications, and for applications, if appropriate, to return requested information to the underlying security services.

# <span id="page-91-0"></span>**Authorization Service Providers**

Authorization is the process of making access control decisions on behalf of certain resources based on security attributes or privileges. VisiSecure uses the notion of Permission in authorization. The class RolePermission is defined to represent a "role" as a permission. Authorization Services Providers in turn provide the implementation on the homogeneous collection of role permissions that associate privileges with particular resources.

The implementer of the Authorization Service provides the collection of permission objects that are granted access to certain resources. Whenever an access decision is going to be made, the AuthorizationServicesProvider is consulted. The Authorization Service is closely associated with the Authorization domain concept. One Authorization Service is installed for each Authorization domain implementation, and functions only for that particular Authorization domain.

The AuthorizationServicesProvider is initialized during the construction of its corresponding Authorization domain.

Use the following property to set the implementing class for the AuthorizationServicesProvider:

vbroker.security.domain.<domain-name>.provider

At runtime, this property is loaded by way of Java reflection.

Another important functionality of the Authorization Service is to return the run-as alias for a particular role given. The security service is configured with a set of identities, identified by aliases. When resources request to "run-as" a given role the AuthorizationServices is again consulted to return the alias that must be used to "run-as" in the context of the rules specified for this authorization domain.

Authorization service providers are tightly connected with Authorization Domains. Each domain has exactly one authorization service provider implementation. During the initialization of the ORB, the authorization domains defined by vbroker.security.authDomains is constructed, while the Authorization Service Provider implementation is instantiated during the construction of the domain itself.

To plugin an authorization service, you need to set these properties:

```
vbroker.security.auth.domains=MyDomain
vbroker.security.domain.MyDomain.provider=MyProvider
vbroker.security.domain.MyDomain.property1=xxx
vbroker.security.domain.MyDomain.property2=xxx
```

```
vbroker.security.identity.attributeCodecs=MyCodec
vbroker.security.adapter.MyCodec.property1=xxx
vbroker.security.adapter.MyCodec.property2=xxx
```
The properties specified will be passed to the user plugin following the same mechanism as above.

#### **Example**

You can write a custom authorization module using both user names and groups. Use a HostLoginModule, since that is the only supported login module for C++ VisiBroker security applications. HostLoginModule must show the configurations required and the code required for CORBA components to use the authorization framework. The client needs to have these authorizations in order to access these components in the server.

The roles must be hardcoded into the authorization provider code. The groups for a user can also be obtained from a different source programmatically and the subject can be populated with groups as privileges added to the public credentials of the subject in question, at runtime, for use by VisiSecure authorization mechanism.

You can match the user/group with roles obtained from an external source (for example, a legacy system) other than the Micro Focus rolemap mechanism.

USE STD NS is a definition set up by VisiBroker to use the std namespace:

```
USE_STD_NS
typedef pair<std::string, std::string> String_String_Pair;
typedef pair< std::string, std::set<std::string> > 
String Set Pair;
const std::string USE CALLER IDENTITY = (const char*) "use-
caller-identity";
const std::string RUNAS = (const char*)"runas.";
void CustomProviderImpl::initialize (const std::string& 
name, vbsec::InitOptions& opts)
{
```
To store the name of the module:

```
name = name;cout << "Custom authorization service Provider : " << name 
<< endl;
custProvider = this;
```
To print out the options given to the custom authorization service provider:

```
std::map<std::string, std::string> t_options;
std::map<std::string, std::string>::iterator itr;
std::basic string <char>::size type index1;
static const std::basic string <char>::size type npos = -
1;
std::basic string<char> t key, ts;
t options = *(opts.options);
for ( itr = t options.begin(); itr!=t options.end(); itr++
) {
cout << "Options key :" << itr->first << ", value : " << 
itr->second << endl;
```

```
t key = (itr->first).substr(0,RUNAS.size()-1);
```

```
if ( t key == RUNAS ) {
cout << "runas property found :" << itr->first << endl;;
```

```
ts = itr->first;
index1 = ts.find last of(".", ts.size()-1);
if ( index1 != npos )
ts = ts.substr( index1+1, ts.size()-1 );
else
ts = "";cout << "runas role : " << ts << endl;
if ( itr->second == USE_CALLER_IDENTITY )
callerRunAsRoles.insert(ts);
else
runAsMap.insert(String String Pair(ts, itr->second) );
}
}
```
To store the logger reference:

\_logger = opts.logger;

To store logLevel:

\_logLevel = opts.logLevel;

You can also use an in-memory role table. To create the in-memory DB that holds the users and groups, do the following:

```
createInMemoryDB();
return;
}
vbsec::PermissionCollection* 
CustomProviderImpl::getPermissions(const vbsec::Resource* 
res, const vbsec::Privileges* prv)
{
CustomProviderImpl::CustomPermissionCollectionImpl* 
perm coll = new
CustomProviderImpl::CustomPermissionCollectionImpl();
perm coll->init( (vbsec::Privileges*)prv );
return ( (vbsec::PermissionCollection*) perm_coll );
}
std::string CustomProviderImpl::getRunAsAlias(const 
std::string& s)
{
std::string s1;
std::map<std::string, std::string>::iterator it;
std::map< std::string, std::set<std::string> >::iterator 
it2;
std::set<std::string>::iterator it3;
it = runAsMap.find(s);if ( it == runAsMap.end() ) {
it2 = inMemoryDB.find(s);if ( it2 == inMemoryDB.end() )
throw CORBA::NO PERMISSION((CORBA::ULong)0x56422501,
CORBA::CompletionStatus::COMPLETED_NO, (const char*)"The 
RunAs Role specified does not exist");
it3 = callerRunAsRoles.find(s);
if ( it3 != callerRunAsRoles.end() )
s1 = \text{USE CALLER IDENTITY};else 
s1 = (const char*)"";
}
else
s1 = it-> second;
```

```
return s1;
}
void CustomProviderImpl::createInMemoryDB()
{
```
For example, if the authorization requirement for the BankManager object is that the clients should be members of the "Manager" role and for the Account object, it is the "Customer" or "Teller" role:

**1** To create the role entry "Manager" along with its user(s) and/or group(s) as a set:

```
role1 ug.insert("jjagadeesan"); // user "jjagadeesan"
_role1_ug.insert("FI.PSO"); // group "FI.PSO"
inMemoryDB.insert(String Set Pair("Manager",
_role1_ug));
```
**2** To create the role entry "Customer" along with its user(s) and/or group(s) as a set:

```
role2 ug.insert("admin"); // user "admin"
inMemoryDB.insert(String Set Pair("Customer",
_role2_ug));
```
**3** To create the role entry "Teller" along with its user(s) and/or group(s) as a set:

```
_role3_ug.insert("admin"); //user "admin"
role3 ug.insert("user"); // group "user"
 inMemoryDB.insert(String Set Pair("Teller",
 role3_ug));
\overline{ }std::set<std::string>* 
CustomProviderImpl::getRoleEntries( std::string& role ) 
{
std::set<std::string> * roleEntries;
std::map< std::string, std::set<std::string> >::iterator 
it;
 it = inMemoryDB.find( role);if ( i\overline{t} == inMemoryDB.end() ) {
roleEntries = new std::set<std::string>();
roleEntries->clear();
}
else {
roleEntries = new std::set<std::string>(it->second);
}
return roleEntries;
}
```
#### **4** Implementation of the functions of the

CustomPermissionCollectionImpl class:

```
void 
CustomProviderImpl::CustomPermissionCollectionImpl::init
( vbsec::Privileges *prv ) 
{
_privileges = prv;
_provider = CustomProviderImpl::custProvider;
}
bool 
CustomProviderImpl::CustomPermissionCollectionImpl::impl
ies (const ::vbsec::Permission& p) const
{
```

```
bool matchedRole = false;
std::string userName;
std::string groupName;
string s = p \cdot q e tName();
// if( logLevel >= 5 )
// logger.notice( null, "Permission: " + s );cout << "In CustomAuthorizationProvider::implies: 
Permission role: " << s << endl;
vbsec::Privileges *privileges = privileges;
vbsec::Subject& subject = privileges->getSubject();
std::set<vbsec::Principal *> principals =
subject.getPrincipals();
std::multimap<std::string, std::string> groupMap = 
privileges->getAttributes();
std::multimap<std::string, std::string>::iterator 
it groups;
std::set<std::string> groups;
it groups = groupMap.find("group");
while ( it groups != groupMap.end() ) {
if ( it groups->first == "group" ) {
groups.insert( it_groups->second );
break;
}
++it_groups;
}
std::set<std::string> * roleEntities = provider-
>getRoleEntries(s );
```
**5** To check the given role for existence in the internal table:

```
if ( !roleEntities )
{
cout << "In CustomAuthorizationProvider::implies: Role: 
" << s << " not found in roles table" << endl;
return false;
}
if( roleEntities->empty() )
{
cout << "In CustomAuthorizationProvider::implies: Role: 
" << s << " not found in roles table" << endl;
delete roleEntities;
return false;
}
```
#### **6** To check if one of the principals matches the role:

```
if ( principals.empty() )
{
delete roleEntities;
return false;
}
std::set<vbsec::Principal *>::iterator i;
std::set<std::string>::iterator i_set_str, i_set_str2;
for ( i = principals.begin(); i != principals.end(); i++
) {
vbsec::UserPrincipal *up = 
dynamic cast<vbsec::UserPrincipal*>( *i );
userName = up->getUserName();
cout << "In CustomAuthorizationProvider::implies: 
Checking for username match: " << userName << endl;
i set str = roleEntities->find( userName );
if ( i set str != roleEntities->end() ) {
```

```
cout << "In CustomAuthorizationProvider::implies: Found 
role entry for username:" << userName << endl;
delete roleEntities;
return true;
}
}
```
**7** To check if at least one user group can be found for the role:

```
if ( groups.empty() ) 
{
delete roleEntities;
return false;
}
for ( i set str = groups.begin(); i set str !=
groups.end(); i_set_str++ ) {
groupName = (*i set str );
cout << "In CustomAuthorizationProvider::implies: 
Checking for groupname match: " << groupName << endl;
i set str2 = roleEntities->find( groupName );
if ( i set str2 != roleEntities->end() ) {
cout << "In CustomAuthorizationProvider::implies: Found 
role entry for groupname:" << groupName << endl;
delete roleEntities;
return true;
}
}
delete roleEntities;
return false; // all match failed
}
****************************
#ifndef _CUSTOMPROVIDER_H_
#define CUSTOMPROVIDER H
#include "vbauthz.h"
#include <map>
#include <set>
#include <hash map>
#include <string>
#include <iostream>
// typedef pair<std::string, std::string> 
String String Pair;
// typedef pair<std::string, std::set> String Set Pair;
// USE STD NS is a define setup by VisiBroker to use the
std namespace
USE_STD_NS
class CustomProviderImpl : public 
vbsec::AuthorizationServiceProvider
{
class CustomPermissionCollectionImpl : public 
vbsec::PermissionCollection
{
public:
CustomPermissionCollectionImpl() {}
void init( vbsec::Privileges* prv );
virtual bool implies (const vbsec::Permission& p) const;
virtual ~CustomPermissionCollectionImpl () {}
private:
vbsec::Privileges* _privileges; 
CustomProviderImpl* _provider;
};
public:
```

```
CustomProviderImpl() : logLevel((int)0), name(""),
 _logger((vbsec::SimpleLogger*)NULL)
\overline{\{ \} }virtual std::string getName() const
{
return name;
}
virtual void initialize (const std::string& name, 
vbsec::InitOptions& opts);
vbsec::PermissionCollection* getPermissions(const 
vbsec::Resource* res, const vbsec::Privileges* prv);
std::string getRunAsAlias(const std::string& s);
void createInMemoryDB();
std::set<std::string>* getRoleEntries( std::string& role 
);
static CustomProviderImpl * custProvider;
private:
CORBA::ULong _logLevel;
::vbsec::SimpleLogger* _logger;
std::map<std::string, std::string> runAsMap;
std::set<std::string> callerRunAsRoles;
std::string name;
std::map<std::string, std::set<std::string> > 
inMemoryDB; // contains the known roles
std::set<std::string> role1 ug, role2 ug, role3 ug; /
/ contains the users and/or groups for the roles in 
 _inMemoryDB
};
REGISTER_CLASS(CustomProviderImpl)
CustomProviderImpl * CustomProviderImpl::custProvider;
#endif
```
You can secure your application using VisiBroker properties and the JAAS configuration file. The example client and server uses username/password authentication of the client on the server and also for the server's selfauthentication.

Look at the different properties files (server.properties, client.properties) and config files (server.config and client.config) in the  $\langle$ install dir>\ examples\vbroker\security/corbaauthz folder.

The server configuration file is the JASS configuration file which defines the Hostlogin modules.

```
myrealm {
com.borland.security.provider.authn.HostLoginModule 
required debug=true;
};
```
To enable security, you must set up the following properties in the server or client properties file:

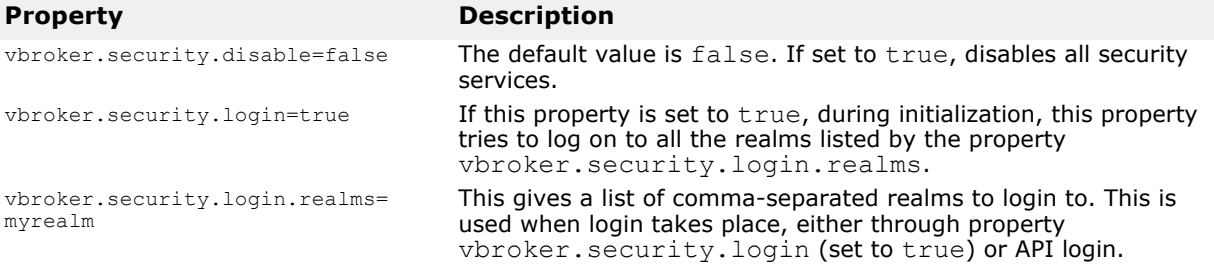

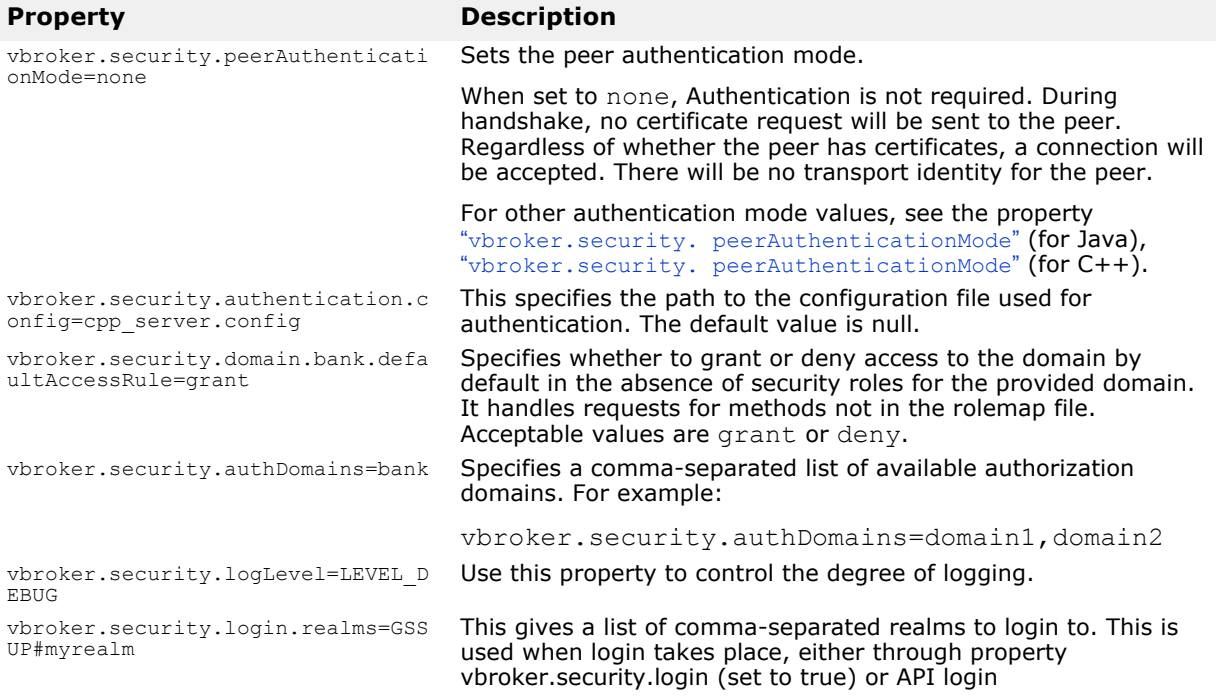

## <span id="page-98-0"></span>**Trust Providers**

You can also plugin the assertion trust mechanism. Assertion can happen in a multi-hop scenario, or can be explicitly called through the assertion API. The server can have rules to determine whether the peer is trusted to make the assertion or not. The default implementation uses property settings to configure trusted peers on the server side. During run-time, peers must pass authentication and authorization in order to be trusted for making assertions. There can be only one Trust Provider for the entire security service.

To plugin the assertion trust mechanism, you will need to set the following properties:

vbroker.security.trust.trustProvider=MyProvider vbroker.security.trust.trustProvider.MyProvider.property1= xxx vbroker.security.trust.trustProvider.MyProvider.property2= xxx

The properties specified will be passed to the user plugin following the same mechanism as above.

# **Creating Secure CORBA Applications Using Java**

This section describes the use of VisiSecure to make secure connections for CORBA applications using Java.

### **Steps to secure clients and servers**

Listed below are the common steps required for developing a secure client or secure server. For CORBA users the properties are all stored in files that are located through config files. Wherever appropriate the usage models for clients and servers are separately discussed. All properties can be set in the VisiBroker Management Console by right-clicking the node of interest in the Navigation Pane and selecting "Edit Properties."

#### **Note**

These steps are similar for both Java and C++ applications.

### **Step One: Providing an identity**

An identity can be a username/password/realm triad, or certificates can be used. These can be collected through JAAS modules or through APIs.

#### **Clients**

For clients using usernames and passwords, there can be constraints about what the client knows about the server's realms. Clients may have intimate knowledge of the server's supported realms or none at all at the time of identity inquiry. Note also that clients authenticate at the server end.

#### **Servers**

For servers using username and password identities, authentication is performed locally since the realms are always known.

There can be constraints on certificate identities as well, depending on whether they are stored in a KeyStore or whether they are specified through APIs.

Keeping these constraints in mind, the VisiSecure Server supports the following usage models, any of which could be used to provide an identity to the server or client:

- ["Username/password authentication, using JAAS modules, for known realms" on](#page-101-0)  [page 94](#page-101-0)
- ["Username/password authentication, using APIs" on page 94](#page-101-1)
- ["Certificate-based authentication, using KeyStores via property settings" on page 94](#page-101-2)
- ["Certificate-based authentication, using KeyStores via APIs" on page 94](#page-101-3)
- ["Certificate-based authentication, using APIs" on page 94](#page-101-4)
- ["pkcs12-based authentication, using KeyStores" on page 96](#page-103-0)
- ["pkcs12-based authentication, using APIs" on page 96](#page-103-1)

#### <span id="page-101-0"></span>**Username/password authentication, using JAAS modules, for known realms**

If the realm to which the client wishes to authenticate is known, the clientside JAAS configuration would take the following form:

```
vbroker.security.login=true
vbroker.security.login.realms=<known-realm>
```
### <span id="page-101-1"></span>**Username/password authentication, using APIs**

The following code sample demonstrates the use of the login APIs. This case uses a wallet. For a full description of the four login modes supported, go to the VisiSecure for Java API and SPI sections.

```
public static void main(String[] args) {
    //initialize the ORB
    org.omg.CORBA.ORB orb = org.omg.CORBA.ORB.init(args, 
null);
    com.borland.security.Context ctx = 
(com.borland.security.Context)
       orb.resolve_initial_references("VBSecurityContext");
   if(ctx != null) {
       com.borland.securty.IdentityWallet wallet =
          new 
com.borland.security.IdentityWallet(<username>,
            <password>.toCharArray(), <realm>);
       ctx.login(wallet);
    }
}
```
#### <span id="page-101-2"></span>**Certificate-based authentication, using KeyStores via property settings**

By setting the property

vbroker.security.login.realms=Certificate#ALL, the client will be prompted for keystore location and access information. For valid values, see ["Certificate mechanism"](#page-29-0).

#### <span id="page-101-3"></span>**Certificate-based authentication, using KeyStores via APIs**

You can use the same APIs discussed in ["Username/password authentication,](#page-101-1)  [using APIs" on page 94](#page-101-1) to login using certificates through KeyStores. The realm name in the IdentityWallet should be CERTIFICATE#ALL, the username corresponds to an alias name in the default KeyStore that refers to a Key entry, and the password refers to the Private Key password (also the KeyStore password) corresponding to the same Key entry.

### <span id="page-101-4"></span>**Certificate-based authentication, using APIs**

If you do not want to use KeyStores directly, you can specify certificates and private keys using the CertificateWalletAPI. This class also supports the pkcs12 file format.

```
X509Certificate[] certChain = ...list-of-X509-
certificates...
PrivateKey privKey = private-key
com.borland.security.CertificateWallet wallet =
    new com.borland.security.CertificateWallet(alias,
       certChain, privKey, "password".toCharArray());
```
The first argument in the new Certificate wallet is an alias to the entry in the KeyStore, if any. If you are not using keystores, set this argument to null.

### <span id="page-103-0"></span>**pkcs12-based authentication, using KeyStores**

You can use the same APIs discussed in ["Username/password authentication,](#page-101-1)  [using APIs" on page 94](#page-101-1) to login using pkcs12 KeyStores. The realm name in the IdentityWallet should be CERTIFICATE#ALL, the username corresponds to an alias name in the default KeyStore that refers to a Key entry, and the password refers to the password needed to unlock the pkcs12 file. The property javax.net.ssl.KeyStore specifies the location of the pkcs12 file.

### <span id="page-103-1"></span>**pkcs12-based authentication, using APIs**

See ["Certificate-based authentication, using APIs" on page 94](#page-101-4).

## <span id="page-103-2"></span>**Step Two: Setting properties and Quality of Protection (QoP)**

There are several properties that can be used to ensure connection Quality of Protection. The VisiBroker ORB security properties for Java can be used to fine-tune connection quality. For example, you can set the cipherList property for SSL connections to set cryptography strength.

QoP policies can be set using the ServerQoPConfig and the ClientQoPConfig APIs for servers and clients, respectively. These APIs allow you set target trust (whether or not targets must authenticate), the transport policy (whether or not to use SSL or another secure transport mechanism specified separately), and, for servers, an AccessPolicyManager that can access the RoleDB to set access policies

for POA objects. For QoP API information, go to the VisiSecure for Java API and SPI book.

## **Step Three: Setting up Trust**

Use the API setTrustManager for the proper security context to provide an X509TrustManager interface implementation. If you have certificates that need to be trusted, place them in a KeyStore and use javax.net.ssl.trustStore property to set it. A default X509TrustManager provided by the security service will be used if one is not provided.

Other trust policies are set in the QoP configurations. See ["Step Two: Setting](#page-103-2)  [properties and Quality of Protection \(QoP\)" on page 96](#page-103-2).

### **Step Four: Setting up the Pseudo-Random Number Generator**

Setting up the PRNG is required if you intend to use SSL communication.

- **1** Construct a SecureRandom object and seed it.
- **2** Set this object as your PRNG by using the com.borland.security.Context interface, setSecureRandom method.

For detailed information on the com.borland.security.Context interface, see the *VisiSecure for Java API and SPI*.

### **Step Five: If necessary, set up identity assertion**

When a client invokes a method in a mid-tier server which, in the context of this request, invokes an end-tier server, then the identity of the client is internally asserted by the mid-tier server by default. Therefore, if getCallerPrincipal is called on the end-tier server, it will return the Client's principal. Here the client's identity is asserted by the mid-tier server. The identity can be a username or certificate. The client's private credentials such as private keys or passwords are not propagated on assertion. This implies that such an identity cannot be authenticated at the end-tier.

If the user would like to override the default identity assertion, there are APIs available to assert a given Principal. These APIs can be called only on mid-tier servers in the context of an invocation and with special permissions. For more information, see the *VisiSecure for Java API and SPI*.

# **Examining SSL related information**

VisiSecure provides APIs to inspect and set SSL-related information. The SecureContext API is used to specify a Trust Manager, PRNG, inspect the SSL cipher suites, and enable select ciphers.

#### **Clients**

To examine peer certificates, use getPeerSession() to return an SSLSession object associated with the target. You can then use standard JSSE APIs to obtain the information therein.

#### **Servers**

To examine peer certificates on the server side, you set up the SSL connection with com.borland.security.Context and use the APIs with com.borland.security. Current to examine the SSLSession object associated with the thread.

# **SSL Example**

The Bank SSL example included in the visibroker\examples directory contains a simple Bank interface to open a bank account and to query the balance. It illustrates basic communication using the ORB and SSL with VisiBroker for C++ and Java. In addition, this example demonstrates a modular approach to security by moving the code required to setup an SSL connection into initializers and properties.

From this example, you will learn how to:

- Request for secure transport in an application
- Install certificate identities in a server or a client
- Install a certificate in the trustpoint repository using the API or the property vbroker.security.trustpointsRepository
- Check the cipher suite and the identity of a peer
- Interoperate between C++ and Java

To run the example:

- **1** Ensure that the VisiBroker Smart Agent (osagent executable) is running on your network.
- **2** Build the example in the directory by typing:

```
make -f Makefile java on UNIX, or
```

```
nmake /f Makefile_java on Windows
```
This will run the Bank.idl through the idl2java compiler. It will also build SecureServer.class, SecureClient.class and other class files.

**3** The following steps are the recommended way to add certificate-chain identity, to construct a CertificateWallet, and to log in with a security context.

```
The old method of inserting a certificate chain by using API 
setPKprincipal using (byte [][]derCertChain, byte[]
privateKey, String passPhrase)) and resolving initial reference of 
"SecurityCurrent" on the ORB, still exists for backward compatibility. In 
this case, the requirement is the setPKPrincipal() API should be called 
prior to calling resolve initial references() API.
```
**4** To make the server run in the background, enter the following command:

```
prompt> vbj -DORBpropStorage=java_server.properties 
SecureServer
```

```
(start vbj -DORBpropStorage=java_server.properties 
SecureServer on Windows)
```
**5** To make the C++ server run in the background, enter the following command:

```
prompt> SecureServer -
DORBpropStorage=cpp server.properties \ -
Dvbroker.orb.dynamicLibs="path to the dynamic library"/
Init.so &
```
(start SecureServer ...args... on Windows)

**6** To connect to the Java SecureClient:

```
prompt>vbj -DORBpropStorage=java_client.properties 
SecureClient
```
**7** To connect to the C++ SecureClient:

```
prompt>SecureClient -
DORBpropStorage=cpp_client.properties
```
**8** To set up the identity for the server, enter the commands below in the SecureServer:

```
byte [][] certChain = {
user_cert_1.getBytes (),
user cert 2.getBytes (),
user cert 3.getBytes (),
user cert 4.getBytes (),
ca_cert.getBytes ()
};
```
**9** To construct a CertificateWallet, enter the following commands in the SecureServer:

```
com.borland.security.provider.CertificateWallet wallet = 
new com.borland.security.provider.CertificateWallet 
(null, certChain,
encryptedPrivateKey.getBytes (), 
"Delt@$$$".toCharArray());
```
# **Creating Secure CORBA Applications Using C++**

This section describes the use of VisiSecure to make secure connections for CORBA applications using C++.

### **Steps to secure clients and servers**

Listed below are the common steps required for developing a secure client or secure server. For CORBA users the properties are all stored in files that are located through config files. Wherever appropriate the usage models for clients and servers are separately discussed. All properties can be set in the VisiBroker Management Console by right-clicking the node of interest in the Navigation Pane and selecting "Edit Properties."

**Note**

These steps are similar for both Java and C++ applications.

## **Step One: Providing an identity**

An identity can be a username/password/realm triad, or certificates can be used. These can be collected through LoginModules or through APIs.

For more information on server-side and client-side authentication, see ["Authenticating clients with usernames and passwords"](#page-27-0).

#### **Clients**

For clients using usernames and passwords, there can be constraints about what the client knows about the server's realms. Clients may have intimate knowledge of the server's supported realms or none at all at the time of identity inquiry. Note also that clients authenticate at the server end.

#### **Servers**

For servers using username and password identities, authentication is performed locally since the realms are always known.

There can be constraints on certificate identities as well, depending on whether they are stored in a KeyStore or whether they are specified through APIs. The KeyStore in VisiSecure for C++ refers to a directory structure similar to a trustpoint Repository, which contains the certificate chain.

Keeping these constraints in mind, VisiBroker supports the following usage models, any of which could be used to provide an identity to the server or client:

- ["Username/password authentication, using JAAS modules, for known realms" on](#page-107-0)  [page 100](#page-107-0)
- ["Username/password authentication, using APIs" on page 100](#page-107-1)
- ["Certificate-based authentication, using KeyStores via property settings" on](#page-107-2)  [page 100](#page-107-2)
- ["Certificate-based authentication, using KeyStores via APIs" on page 100](#page-107-3)
- ["Certificate-based authentication, using APIs" on page 100](#page-107-4)
- ["pkcs12-based authentication, using KeyStores" on page 101](#page-108-0)
- ["pkcs12-based authentication, using APIs" on page 101](#page-108-1)

#### <span id="page-107-0"></span>**Username/password authentication, using JAAS modules, for known realms**

If the realm to which the client wishes to authenticate is known, the clientside JAAS configuration would take the following form:

```
vbroker.security.login=true
vbroker.security.login.realms=<known-realm>
```
#### <span id="page-107-1"></span>**Username/password authentication, using APIs**

The following code sample demonstrates the use of the login APIs. This case uses a wallet. For a full description of the four login modes supported, see ["VisiSecure for C++ APIs"](#page-132-0) and ["Security SPI for C++"](#page-158-0)

```
int main(int argc, char* const* argv) { 
     // initialize the ORB 
    CORBA::ORB var orb = CORBA::ORB init(argc, argv);
     CORBA::Object_var obj = orb-
>resolve initial references("VBSecurityContext");
    Context* c = dynamic cast<Context*> (obj.in());
     // Obtain a walletFactory 
     CORBA::Object_var o = orb-
>resolve initial references("VBWalletFactory");
     vbsec::WalletFactory* wf = 
dynamic_cast<vbsec::WalletFactory*>(o.in());
     vbsec::Wallet* wallet = wf->createIdentityWallet( 
<username>, <password>, <realm>);
    c->login(*wallet);
}
```
#### <span id="page-107-2"></span>**Certificate-based authentication, using KeyStores via property settings**

By setting the property

vbroker.security.login.realms=Certificate#ALL, the client will be prompted for keystore location and access information. For valid values, see ["Certificate mechanism"](#page-29-0).

#### <span id="page-107-3"></span>**Certificate-based authentication, using KeyStores via APIs**

You can use the same APIs discussed in "["Username/password authentication,](#page-107-1)  [using APIs" on page 100](#page-107-1)" to login using certificates through KeyStores. The realm name in the IdentityWallet should be CERTIFICATE#ALL. The username corresponds to an alias name in the default KeyStore that refers to a Key entry, and the password refers to the Private Key password (also the KeyStore password) corresponding to the same Key entry.

#### <span id="page-107-4"></span>**Certificate-based authentication, using APIs**

If you do not want to use KeyStores directly, you can import certificates and private keys using the CertificateFactoryAPI. This class also supports the pkcs12 file format.
```
X509Certificate[] certChain = ...list-of-X509-
certificates...
PrivateKey privKey = private-key
com.borland.security.CertificateWallet wallet =
new com.borland.security.CertificateWallet(alias,
certChain, privKey, "password".toCharArray());
```
The first argument in the new Certificate wallet is an alias to the entry in the KeyStore, if any. If you are not using keystores, set this argument to null.

## **pkcs12-based authentication, using KeyStores**

You can use the same APIs discussed in ["Username/password authentication,](#page-107-0)  [using APIs" on page 100](#page-107-0) to login using pkcs12 KeyStores. The realm name in the IdentityWallet should be CERTIFICATE#ALL, the username corresponds to an alias name in the default KeyStore that refers to a Key entry, and the password refers to the password needed to unlock the pkcs12 file. The property javax.net.ssl.KeyStore specifies the location of the pkcs12 file.

## **pkcs12-based authentication, using APIs**

See ["Certificate-based authentication, using APIs" on page 100](#page-107-1).

## <span id="page-108-0"></span>**Step Two: Setting properties and Quality of Protection (QoP)**

There are several properties that can be used to ensure connection Quality of Protection. The VisiBroker ORB security properties for C++ can be used to fine-tune connection quality. For example, you can set the  $ciphertext$ property for SSL connections to set cryptography strength.

QoP policies can be set using the ServerQoPConfig and the ClientQoPConfig APIs for servers and clients, respectively. These APIs allow you set target trust (whether or not targets must authenticate), the transport policy (whether or not to use SSL or another secure transport mechanism specified separately), and, for servers, an AccessPolicyManager that can access the RoleDB to set access policies for POA objects.

## **Step Three: Setting up Trust**

Setting up of trust can be done through property vbroker.security.trustpointRepository=Directory:<path to directory>, where the directory contains the trusted certificates.

Other trust policies are set in the QoP configurations. See ["Step Two: Setting](#page-108-0)  [properties and Quality of Protection \(QoP\)" on page 101](#page-108-0).

## **Step Four: If necessary, set up identity assertion**

When a client invokes a method in a mid-tier server which, in the context of this request, invokes an end-tier server, then the identity of the client is internally asserted by the mid-tier server by default. Therefore, if getCallerSubject is called on the end-tier server, it will return the Client's principal. Here the client's identity is asserted by the mid-tier server. The identity can be a username or certificate. The client's private

credentials such as private keys or passwords are not propagated on assertion. This implies that such an identity cannot be authenticated at the end-tier.

If the user would like to override the default identity assertion, there are APIs available to assert a given Principal. These APIs can be called only on mid-tier servers in the context of an invocation and with special permissions.

## **Security configuration while setting up a server engine**

In order to be able to use secure transport while defining a custom server engine, the following properties need to be set for VisiSecure for C++:

```
vbroker.se.<SE_NAME>.scms=<IIOP_SCM_NAME>,<SSL_SCM_NAME> 
vbroker.se.<SE_NAME>.scm.<SSL_SCM_NAME>.manager.type=Socke
t
vbroker.se.<SE_NAME>.scm.<SSL_SCM_NAME>.listener.type=SSL
vbroker.se.<SE_NAME>.scm.<SSL_SCM_NAME>.dispatcher.type=Th
readPool
```
#### Where:

- <SE\_NAME> is the name of the custom-defined server engine.
- <SSL\_SCM\_NAME> is the name to be given to the SSL server connection manager (scm).
- <IIOP SCM NAME> is the name of an IIOP scm defined within the same sever engine.

It is important to note that the 'manager.type' and the 'listener.type' must be initialized to the values indicated above whereas the 'dispatcher.type' can be any of the allowable types. The default value is ThreadPool. (For more information, see "Managing Threads and Connections" in the *VisiBroker for C++ Developer's Guide*.)

Another important point to be noted here is that a valid IIOP scm (<IIOP\_SCM\_NAME> in this case) must be defined before the SSL scm in the SCM list of custom server engine. All the properties of the IIOP scm can be set to any of the allowable values with the following two exceptions:

vbroker.se.<SE\_NAME>.scm.<IIOP\_SCM\_NAME>.manager.type=Socket vbroker.se.<SE\_NAME>.scm.<IIOP\_SCM\_NAME>.listener.type=IIOP

## **Examining SSL related information**

VisiBroker provides APIs to inspect and set SSL-related information. The SecureContext API is used to inspect the SSL cipher suites and enable select ciphers.

#### **Clients**

To examine peer certificates, use get PeerSession () to return an SSLSession object associated with the target. You can then use standard JSSE APIs to obtain the information therein.

### **Servers**

To examine peer certificates on the server side, you set up the SSL connection with com.borland.security.Context and use the APIs with com.borland.security.Current to examine the SSLSession object associated with the thread.

## **SSL example**

This section demonstrates how to make a minimal SSL configuration for the client and server to communicate using SSL to enable them to perform mutual PKI authentication on the simplest, non-security aware VisiBroker example.

If you are using the same executables from basic/bank\_agent to secure the non-security aware application, then no changes in the source code are required.

## **Using properties to install certificates, private key and trustpoints**

- **1** Copy only the executables of the Server (Server.exe on windows) and Client (Client.exe on windows) to this directory.
- **2** Make sure that osagent is up and running as usual.
- **3** Launch the server using the command below:

```
prompt> Server -DORBpropStorage=cpp_server.properties -
Dvbroker.orb.dynamicLibs=vbsec
```
**4** Launch the client using the command below:

```
prompt> Client -DORBpropStorage=cpp_client.properties -
Dvbroker.orb.dynamicLibs=vbsec
```
- **5** Open the property files cpp server.properties, cpp\_client.properties and notice how certificates and private keys are installed using wallet property set in that file.
- **6** Browse through the content of subdirectory identities and trustpoints and understand how the directory wallet and trustpoints are structured.

The value of vbroker.orb.dynamicLibs specifies the security library name. You can either:

- Enter vbsec, as in the example above. This loads VisiSecure (on any platform) without your needing to know the full pathname, but only works if the VisiBroker lib directory is present on the shared library load path.
- Enter the full shared library name and path, including the prefix and shared library suffix. Note that the VisiSecure shared library name depends on the operating system and platform. For example,
	- on win32, it is vbsec.dll,
	- on Solaris 64 bit, it is vbsec64.so,
	- on HPUX 64 bit std build, it is vbsec64\_p.sl.

It is recommended that you check your  $${VBROKER$  DIR $}/$ lib directory if you intend to use this option.

## **Using initializers to install certificates, private key, trustpoints and CRL**

This section is similar to the previous section, except that rather than using properties, shared libraries are used at runtime to install the certificates, keys, trustpoints and CRL. The advantage over the use of properties is that the shared library may also perform more security related initializations that

are not possible to be done using properties, while at the same time, shared libraries keep the original non-secure aware application code intact. The shared libraries are transparent from the application point of view.

Build this example if you have not done so. In the previous section, we did not build, we just copied the executables. Building this example successfully, will create shared libraries: ServerInit. <ext> and ClientInit.<ext>

where <ext> depends on your platform:

for Windows, it is dll, for Linux and Solaris, it is so, for IBM, it is a, for HP-UX, it is sl.

**1** Build the example by executing the command

nmake cpp (for Windows) or make cpp (for UNIX)

- **2** Make sure osagent is up and running.
- **3** Launch the server using the command below:

```
prompt> Server -DORBpropStorage=cpp_server.properties -
Dvbroker.orb.dynamicLibs=ServerInit.<ext>
```
**4** Launch the client using the command below:

prompt> Client -DORBpropStorage=cpp\_server.properties - Dvbroker.orb.dynamicLibs=ClientInit.<ext>

- **5** Open the shared library source code ServerInit.C and ClientInit.C to notice how certificates, keys, trustpoints and CRL are installed on the ORB. The difference between ServerInit.C and ClientInit.C is only the set of certificates, keys, trustpoints and CRL that is installed. You can swap, for instance: ServerInit for client and ClientInit for server.
- **6** Reading through the code, you may notice that CRL will be installed only when we provide additional -Dvbroker.app.useCRL and therefore launching the server, for example, becomes:

```
prompt> Server -DORBpropStorage=cpp_server.properties -
Dvboker.app.useCRL=true -
Dvbroker.orb.dynamicLibs=ServerInit.<ext>
```
**Note:** CRL, for this example, is prepared in such a way that when installed, the certificate that is directly issued by a trustpoint is revoked.

There is only one certificate directly issued by a trustpoint in this example. Therefore, any usage of CRL in any server or client or both will result in the SSL authentication failure and in turn, client will get NO\_PERMISSION exception.

The failure can be because the client is not trusted by the server (if CRL is installed on the server) or vice versa (if the CRL is installed on the client) or both.

## **Using APIs with Security aware applications: SecureServer and SecureClient**

This section demonstrates how the applications that are written with VisiSecure in mind take full advantage of the control and power of VisiSecure features using APIs.

**1** Build this example in this directory by executing the command:

```
nmake cpp (for windows) or
make cpp (for unix).
```
When the build succeeds, the executables SecureServer.exe on Windows and SecureClient.exe on Windows are created.

- **2** Make sure the osagent is up and running.
- **3** Launch the server using the command below:

prompt> SecureServer

**4** Launch the client using the command below:

prompt> SecureClient

**5** Launch either the server or client or both using - Dvbroker.app.useCRL=true, and notice how the mutual SSL authentication fails and client gets NO\_PERMISSION exception.

For example,

prompt> SecureClient -Dvbroker.app.useCRL=true

- **6** Read and learn from SecureServer.C, SecureClient.C
	- how they perform the security initialization in their main () and after ORB Init().
	- how they impose peerAuthenticationMode=require and trust and alwaysSecure=true through QoP

## **Using APIs with pkcs12Server**

This section demonstrates how to use VisiSecure API for handling of a PKCS12 storage, a very widely acceptable storage format for certificates and private keys.

**1** Build this example in this directory by executing the command:

```
nmake c pp (for windows) or
make cpp (for unix).
```
When the build succeeds, the executable pkcs12Server.exe is created on Windows.

- **2** Make sure the osagent is up and running.
- **3** Launch the server using the command below:

prompt> pkcs12Server frans.pfx frans

**4** Launch the client using the command below:

prompt> SecureClient

**5** Launch the client using -Dvbroker.app.useCRL=true, and notice how the mutual SSL authentication fails and client gets NO PERMISSION exception.

prompt> SecureClient -Dvbroker.app.useCRL=true

**6** Read and learn from pkcs12Server.C how it installs certificates and a private key from a PKCS12 file.

# **Security Properties for Java**

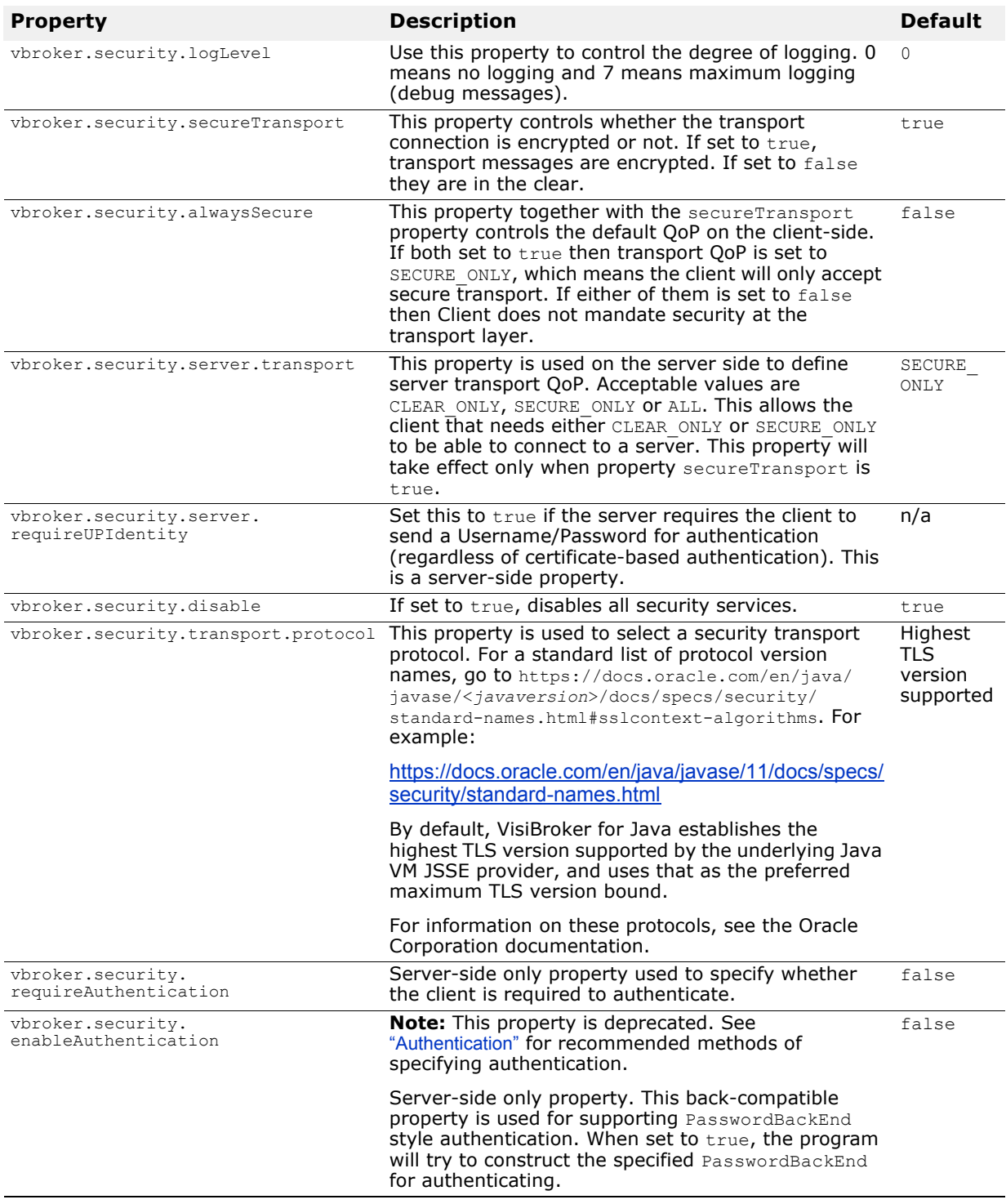

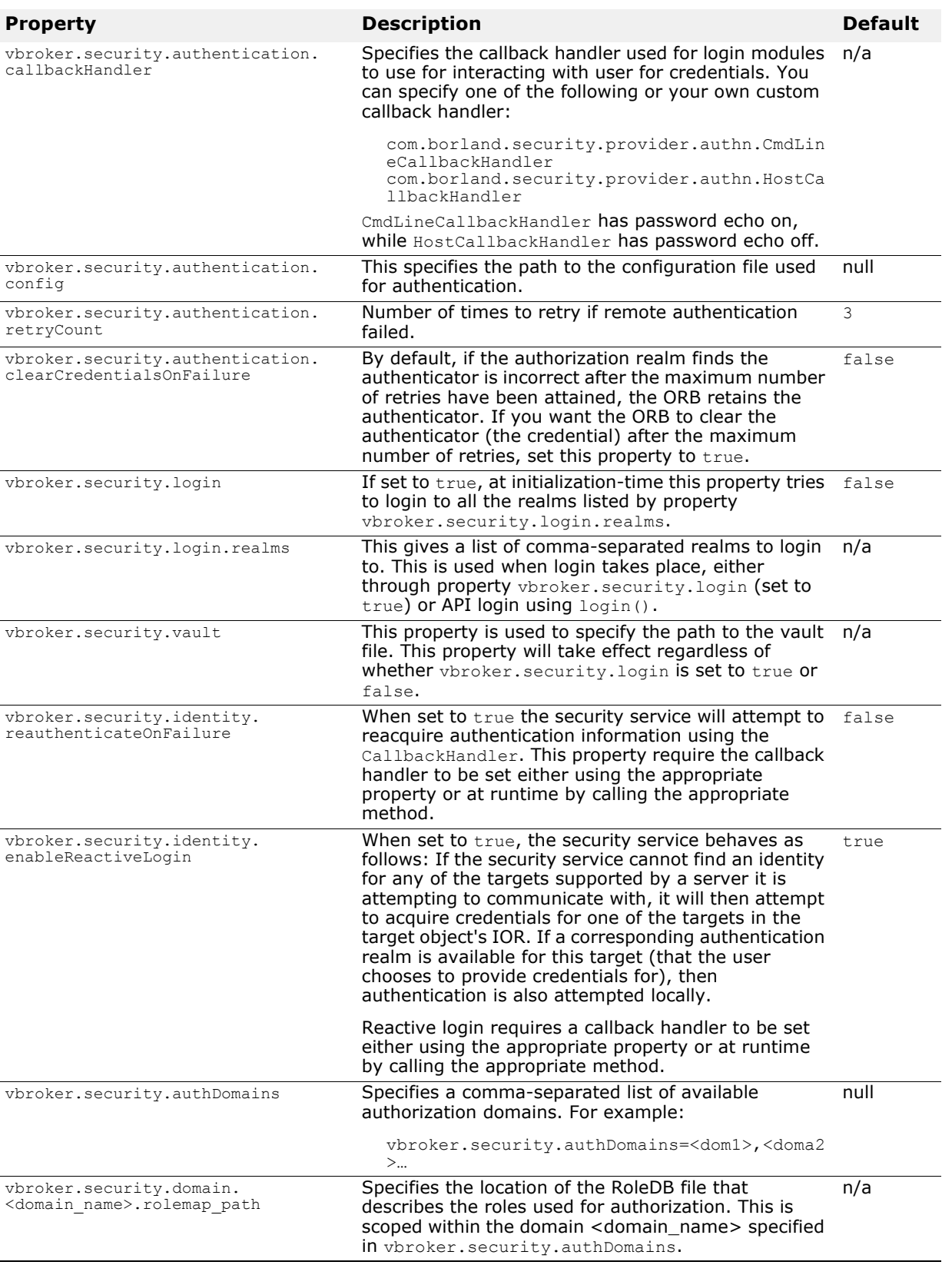

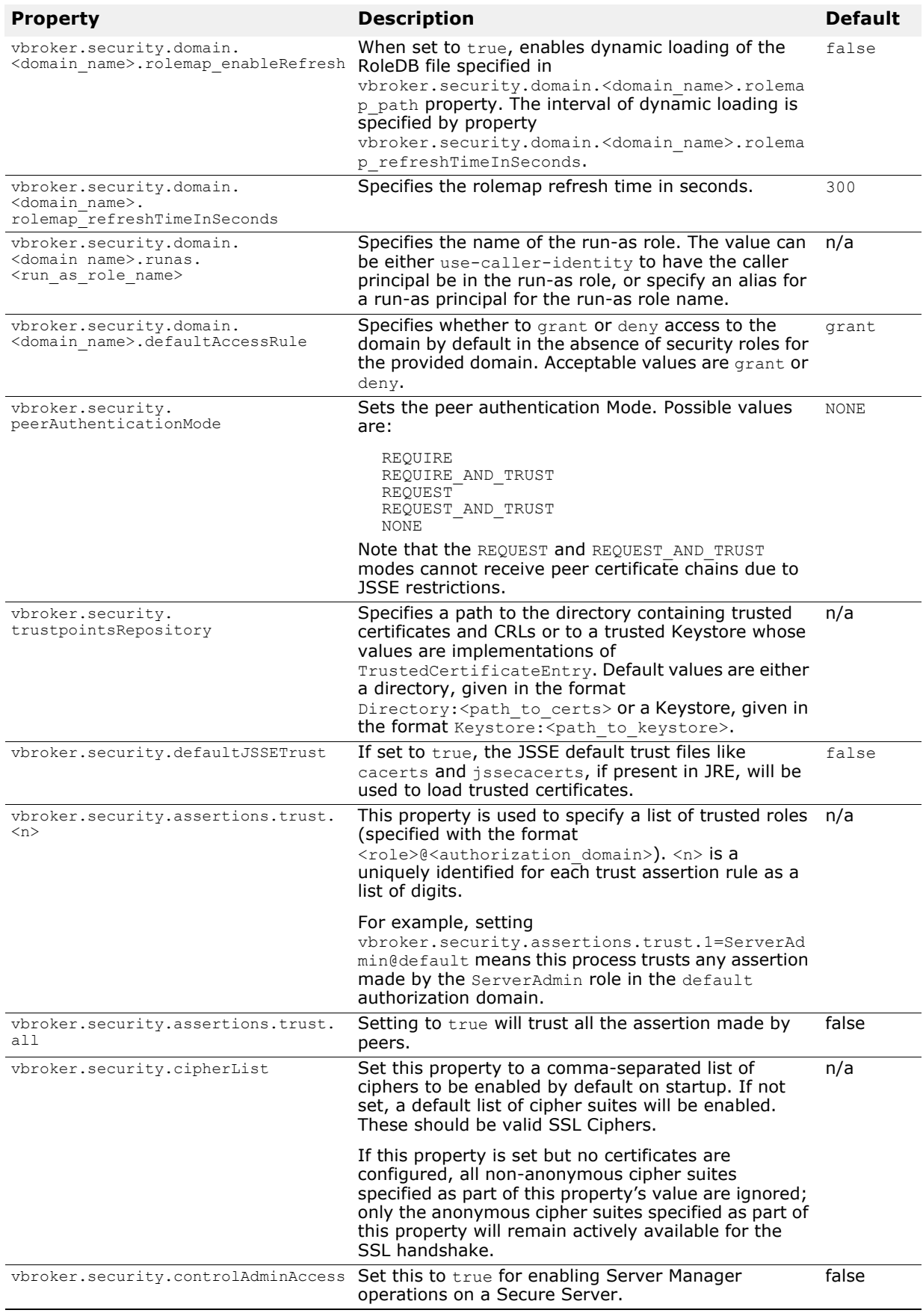

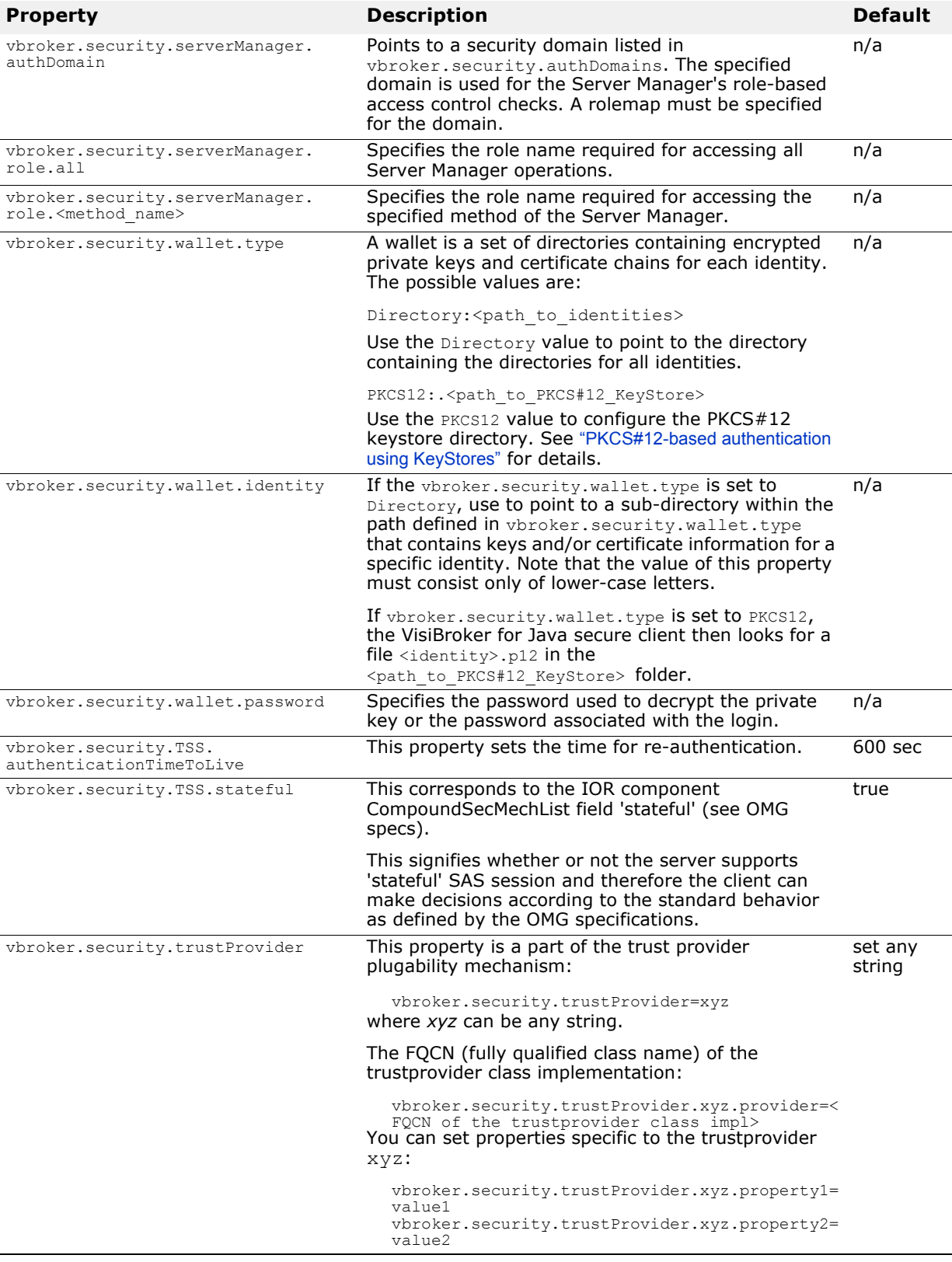

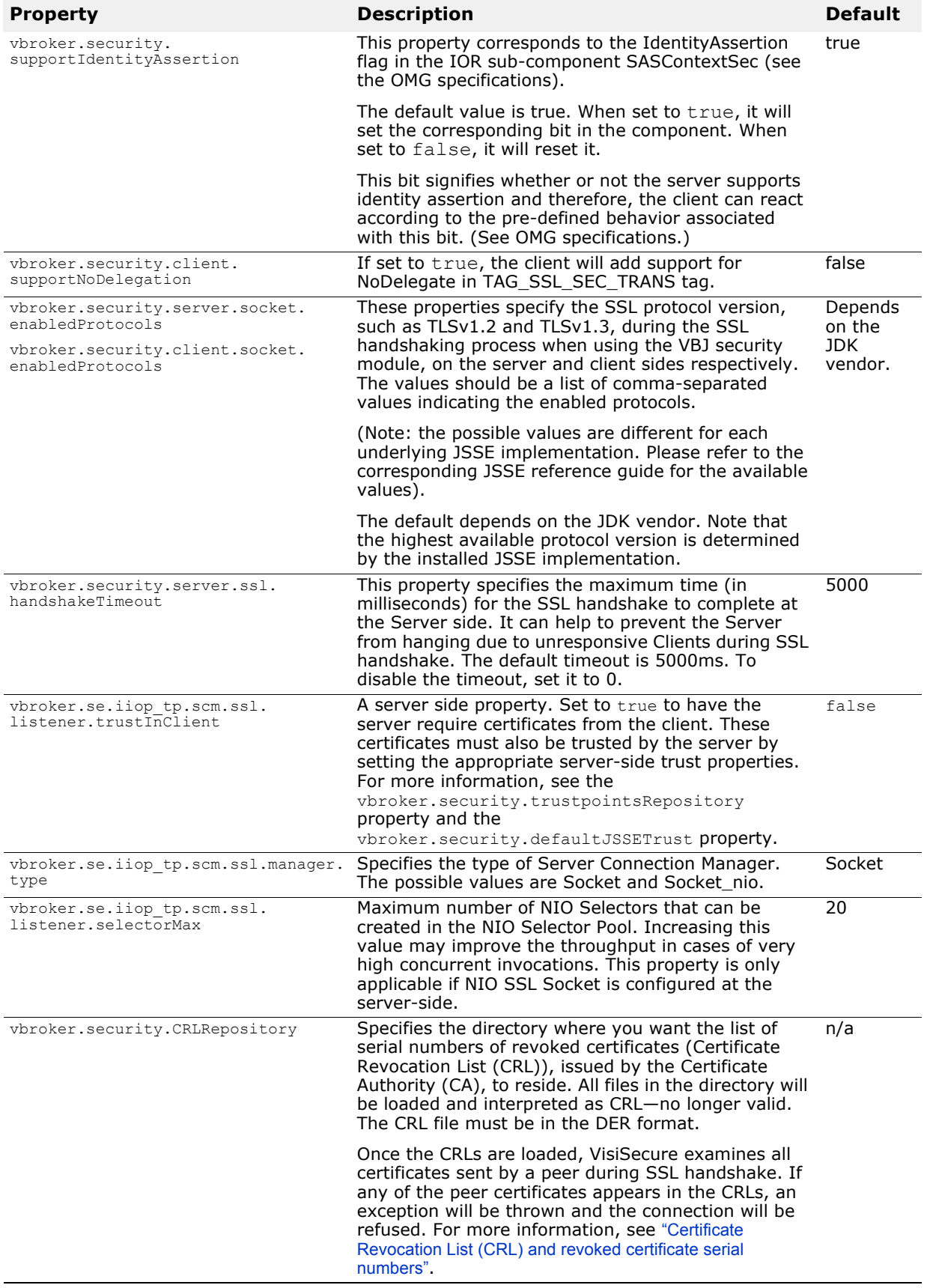

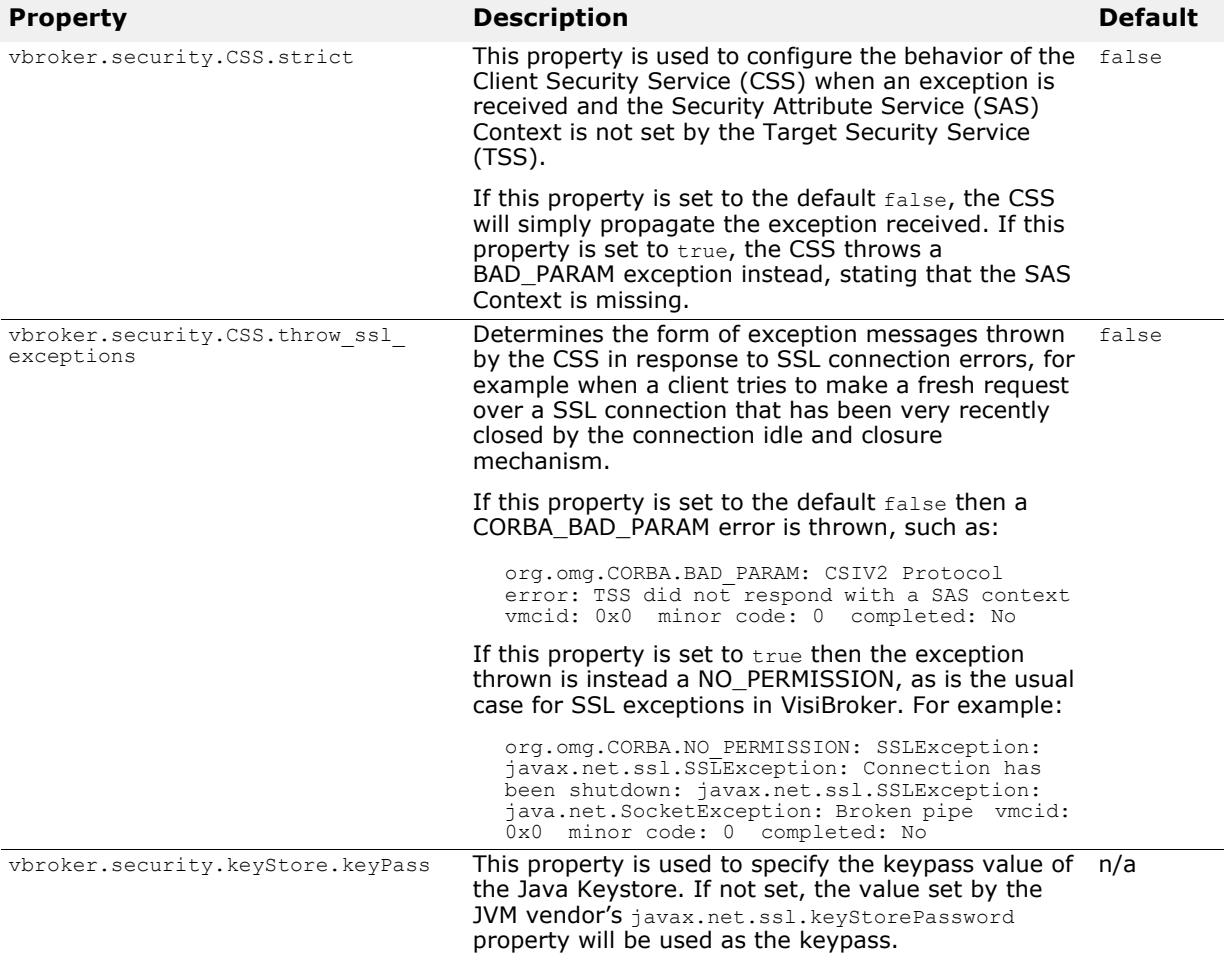

## **SSL Server Connection Manager properties**

The following table lists the SSL Server Connection Manager (SCM) properties.

In this table, possible values for <se\_name> are:

- iiop\_tp
- iiop\_ts

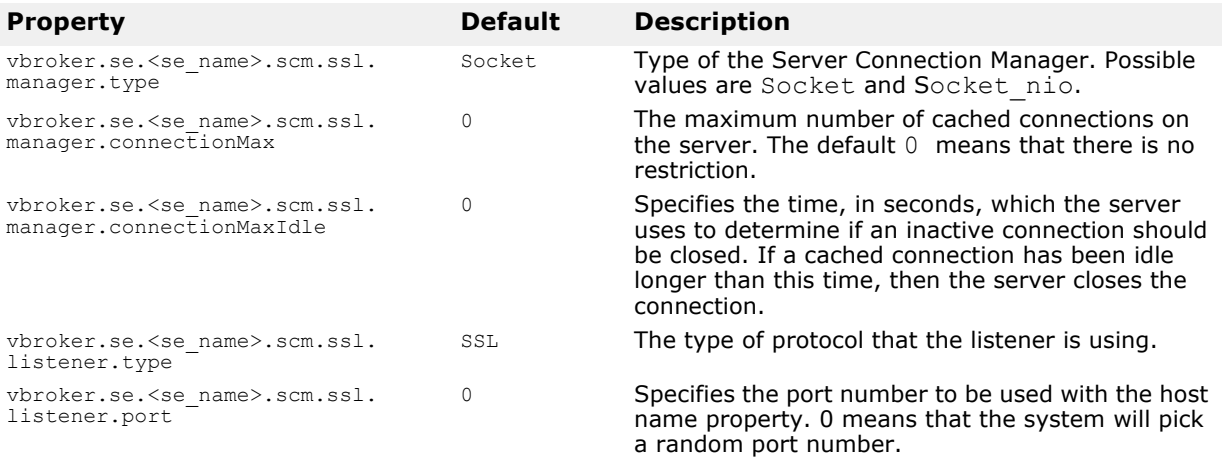

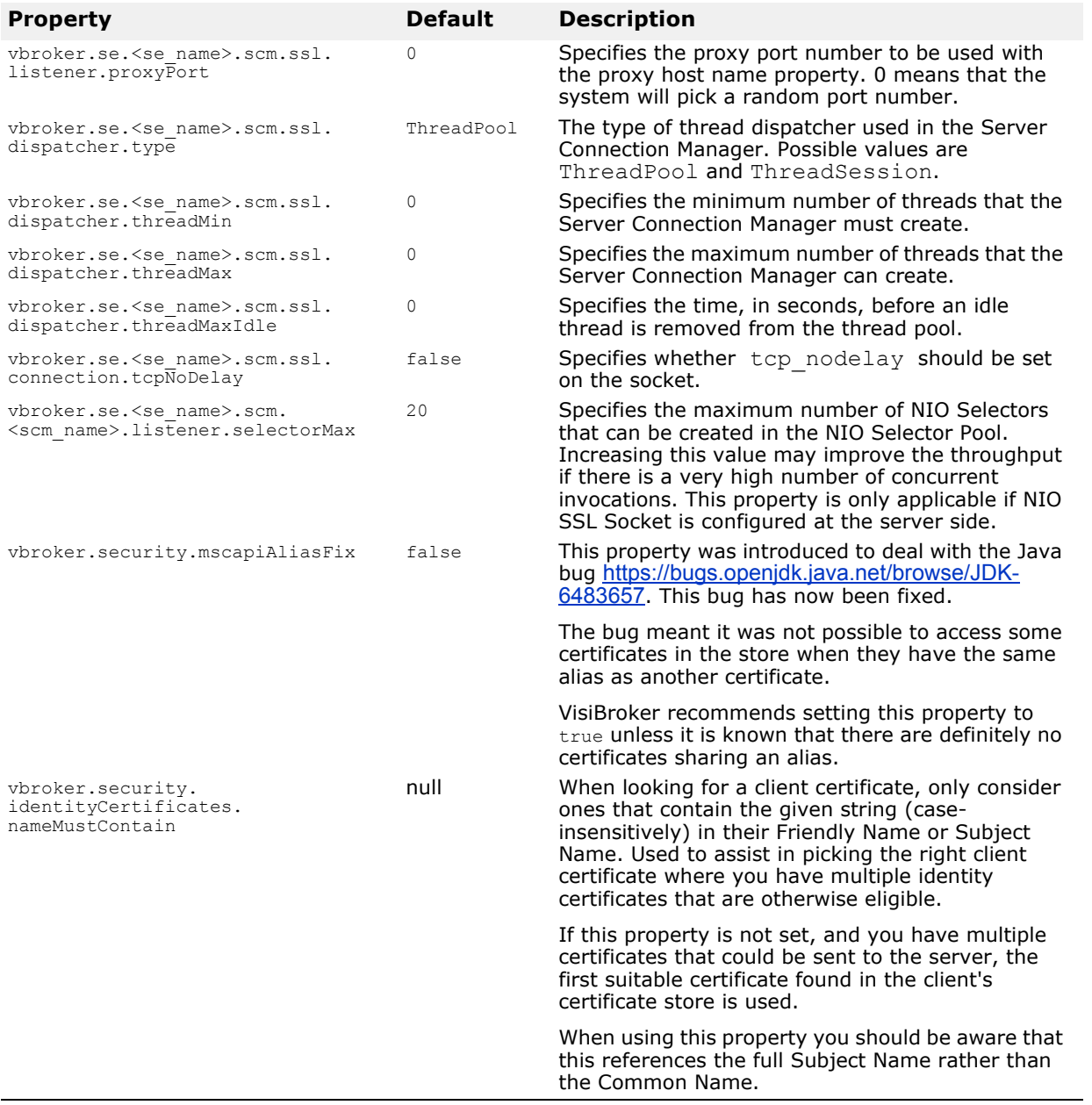

# **Security Properties for C++**

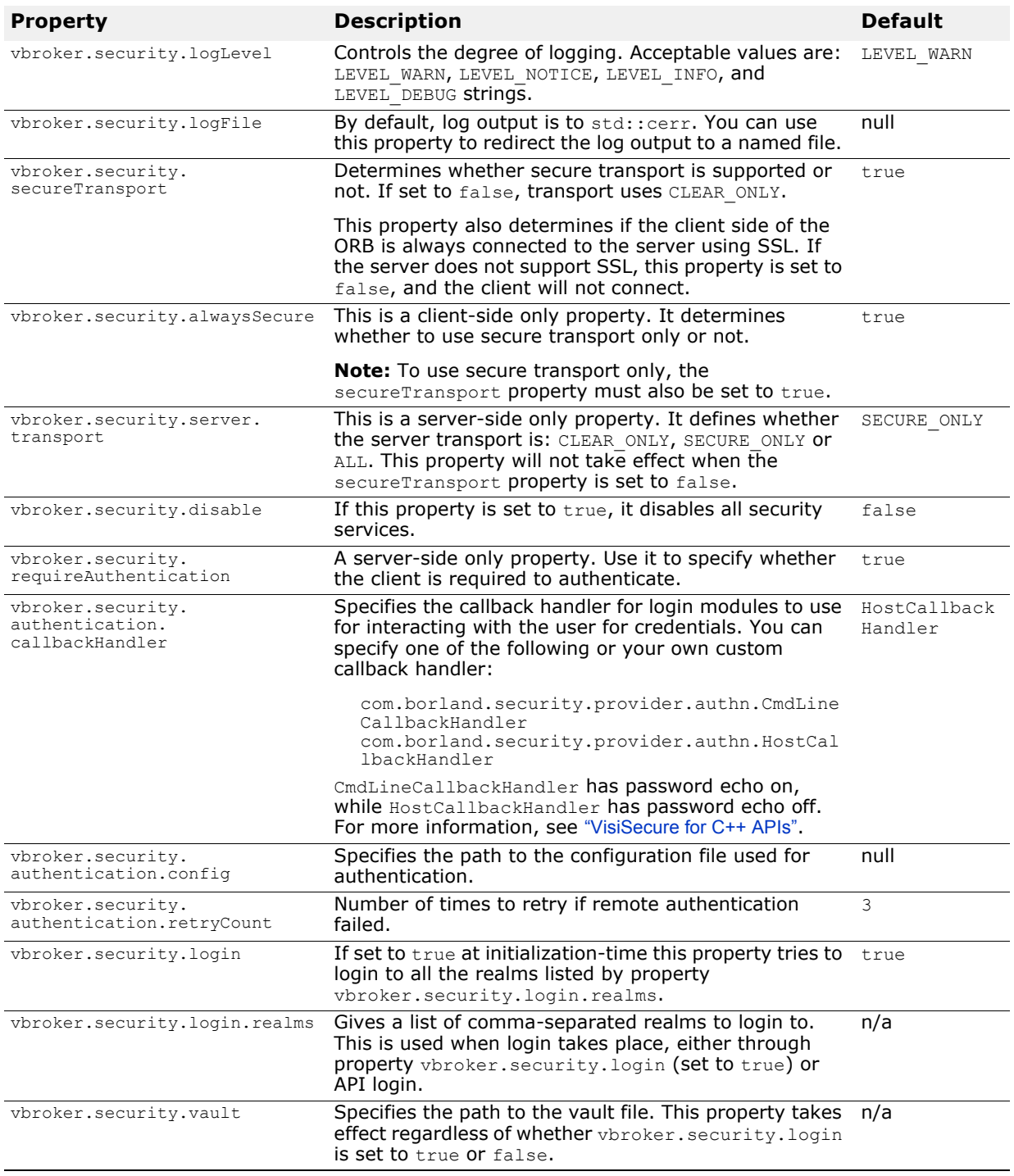

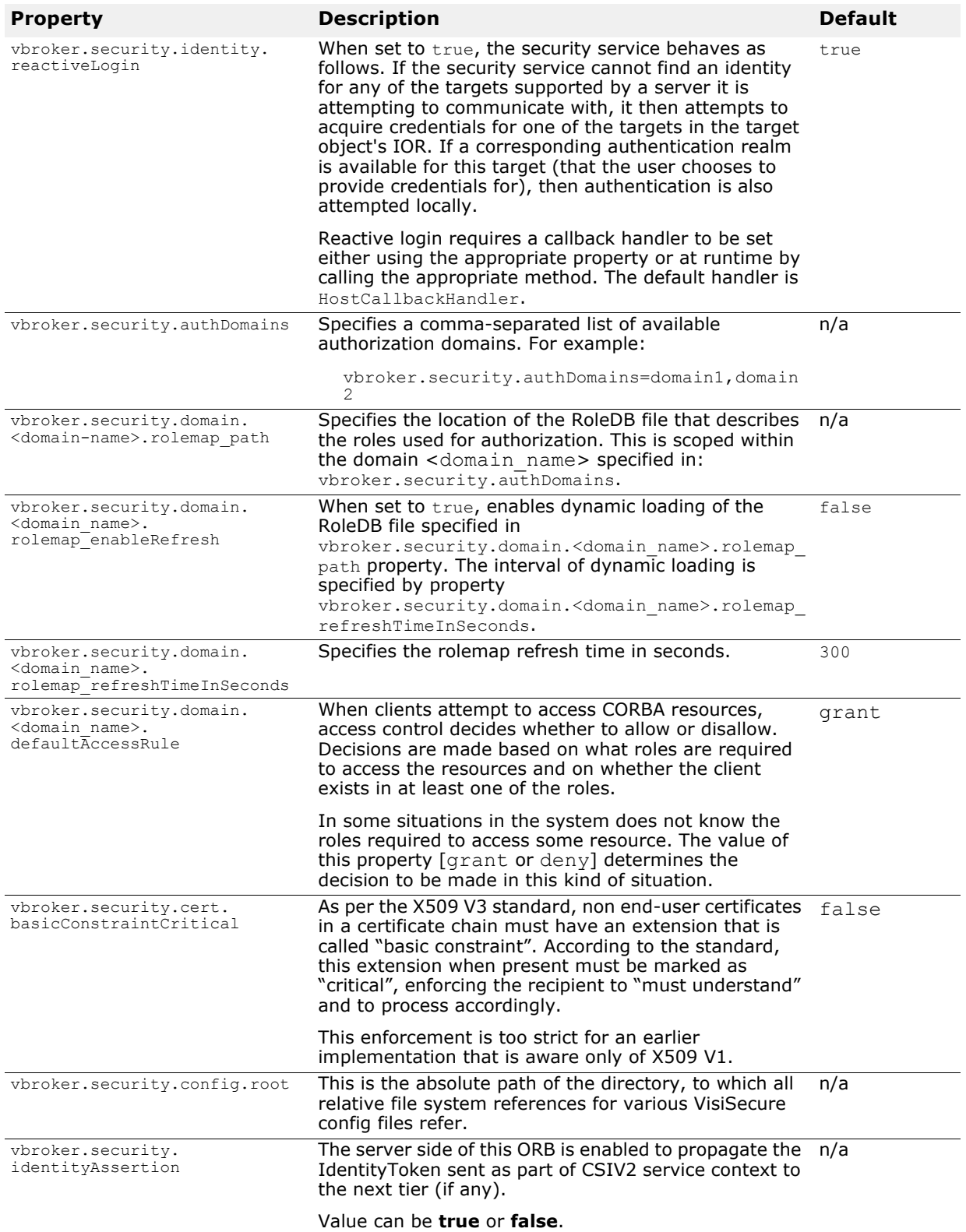

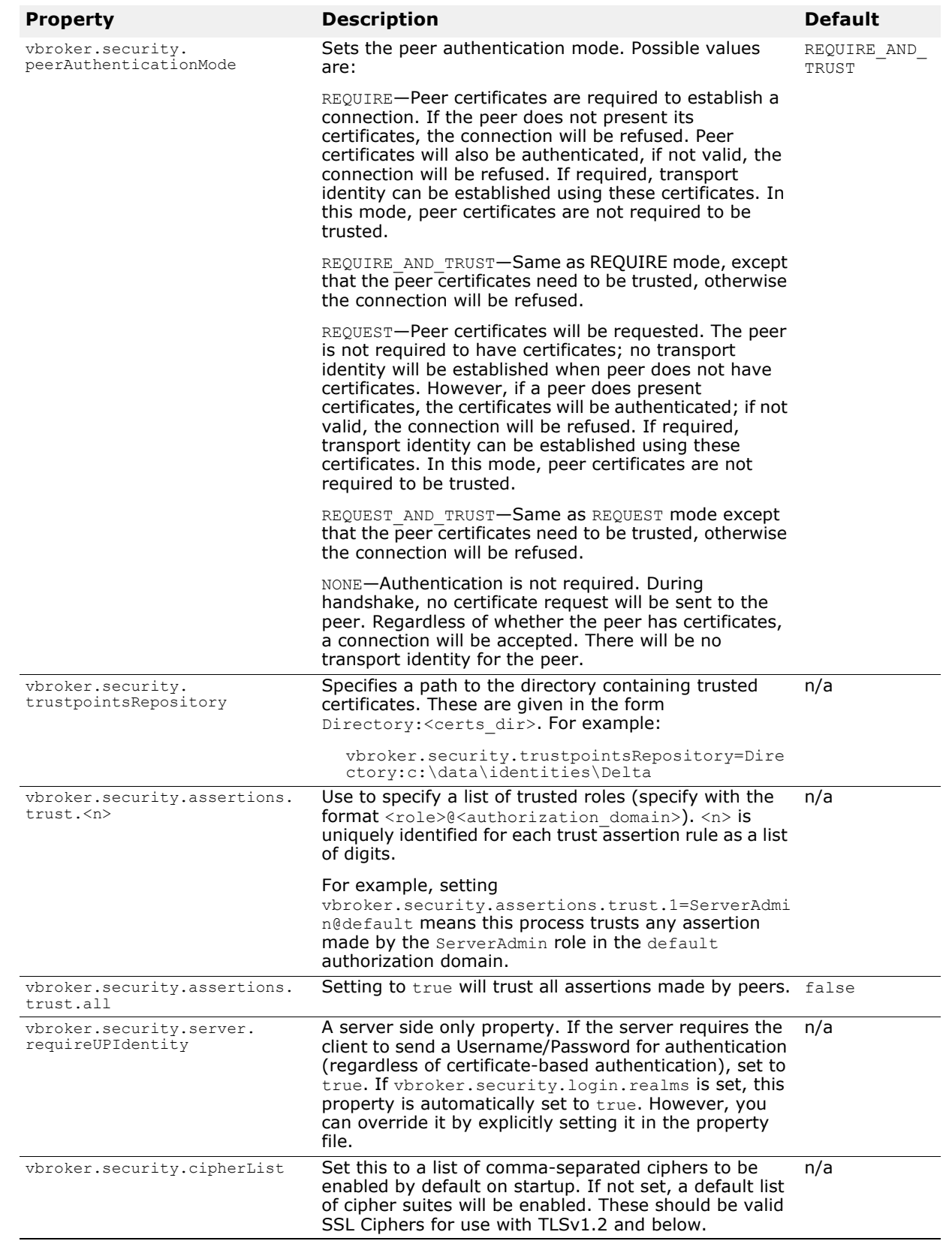

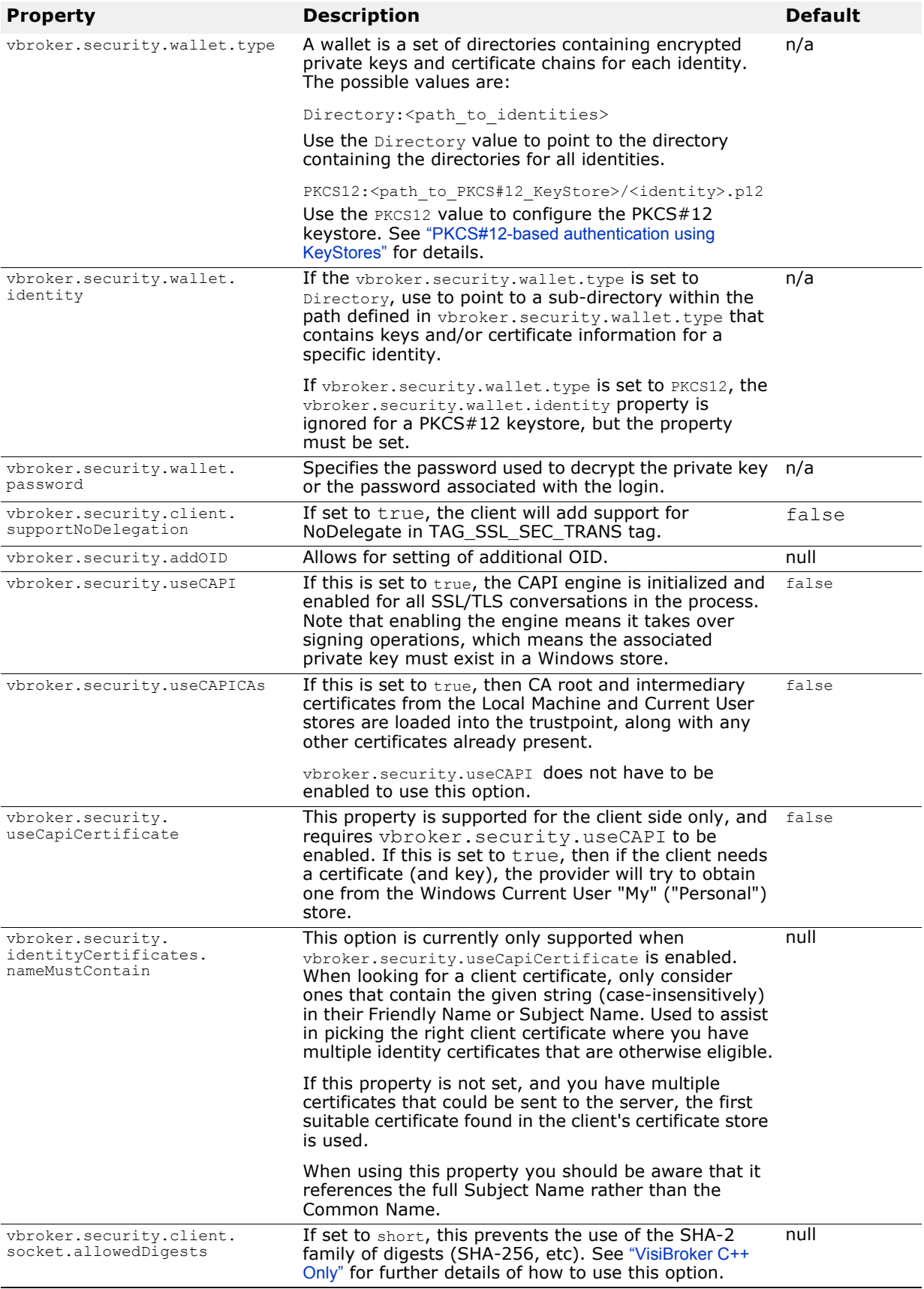

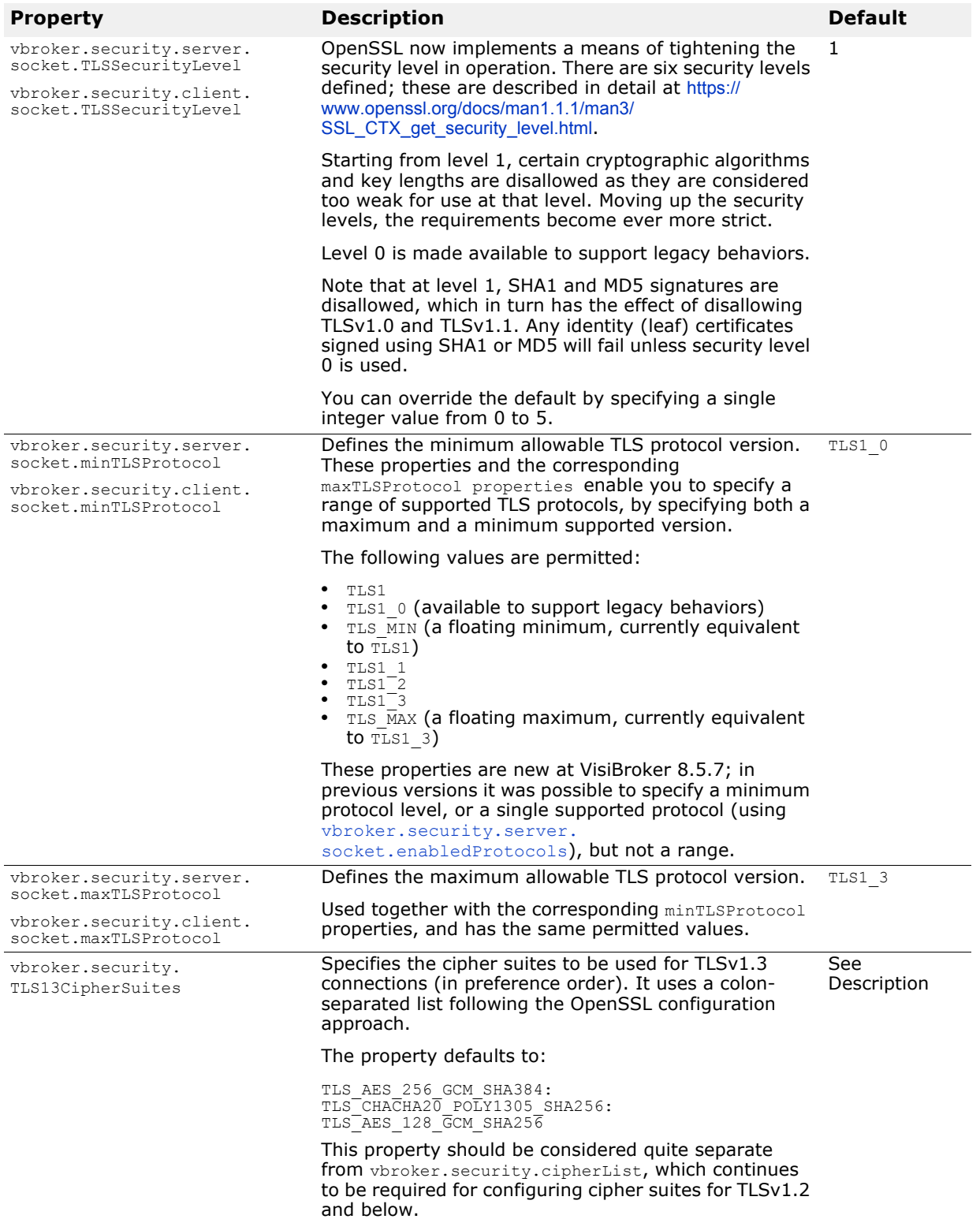

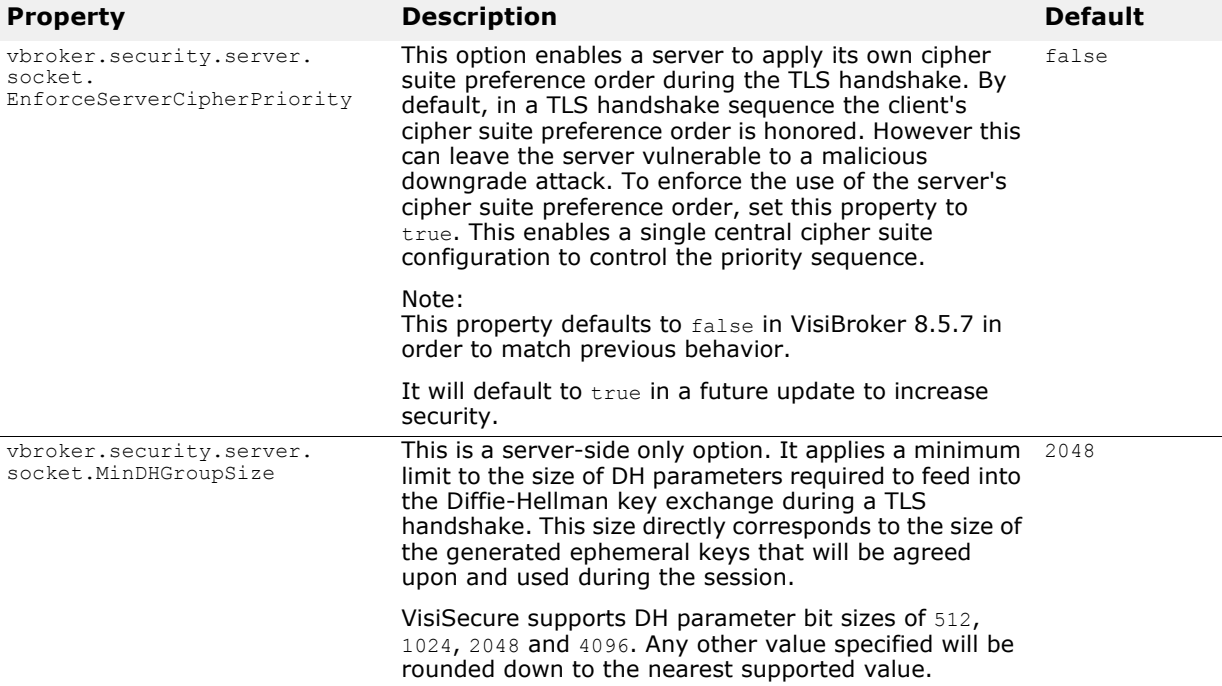

<span id="page-128-0"></span>vbroker.security.server. socket.enabledProtocols

vbroker.security.client. socket.enabledProtocols

#### **Property Description Default**

#### **Note:**

These properties are deprecated (as of VisiBroker 8.5.7) and will be removed in a future release. Micro Focus recommends using the maxTLSProtocol and minTLSProtocol properties to specify a range of protocols.

Specifies the SSL protocol version, that is TLSv1.0, TLSv1.1, TLSv1.2 or TLSv1.3, during the SSL handshaking process when using the VBC security module, on the server and client sides respectively. Possible values are listed below:

#### SSL Version 3 0 With 2 0 Hello

This is a legacy option that enables all available protocol versions.

#### SSL Version Undetermined

This is the default. It allows any of the TLS protocols (TLSv1.0, TLSv1.1, TLSv1.2 or TLSv1.3) and disables SSLv2 or SSLv3 protocols.

#### TLS Version 1 0 With 2 0 Hello

In this mode, the library accepts a minimum of TLSv1.0 (currently this results in either TLSv1.0, TLSv1.1,TLSv1.2 or TLSv1.3).

#### TLS Version 1 0 Only

Use this option for the highest security when you are certain that the SSL peer also supports TLS 1.0. This option behaves in the same manner as SSL Version  $3$  0 Only, but applies to the TLS 1.0 protocol.

#### TLS\_Version\_1\_1\_With\_2\_0\_Hello

In this mode, the library accepts a minimum of TLSv1.1 (currently this results in either TLSv1.1, TLSv1.2 or TLSv1.3).

#### TLS Version 1 1 Only

In this mode, the library negotiates only a TLSv1.1 connection. However, if the client might also support TLSv1.2 or higher, use TLS Version 1 1 With 2 0 Hello to take advantage of

the higher level protocol version.

TLS\_Version\_1\_2\_With\_2\_0\_Hello

In this mode, the library accepts a minimum of TLSv1.2 (currently this results in either TLSv1.2 or TLSv1.3)

TLS\_Version\_1\_2\_Only

In this mode, the library accepts only a TLSv1.2 connection.

#### TLS Version 1 3 With 2 0 Hello

In this mode, the library accepts a minimum of TLSv1.3. Setting this value future-proofs your configuration should further TLS protocol versions need to be supported.

TLS Version 1 3 Only

In this mode, the library accepts only a TLSv1.3 connection.

SSL\_Version Undetermined

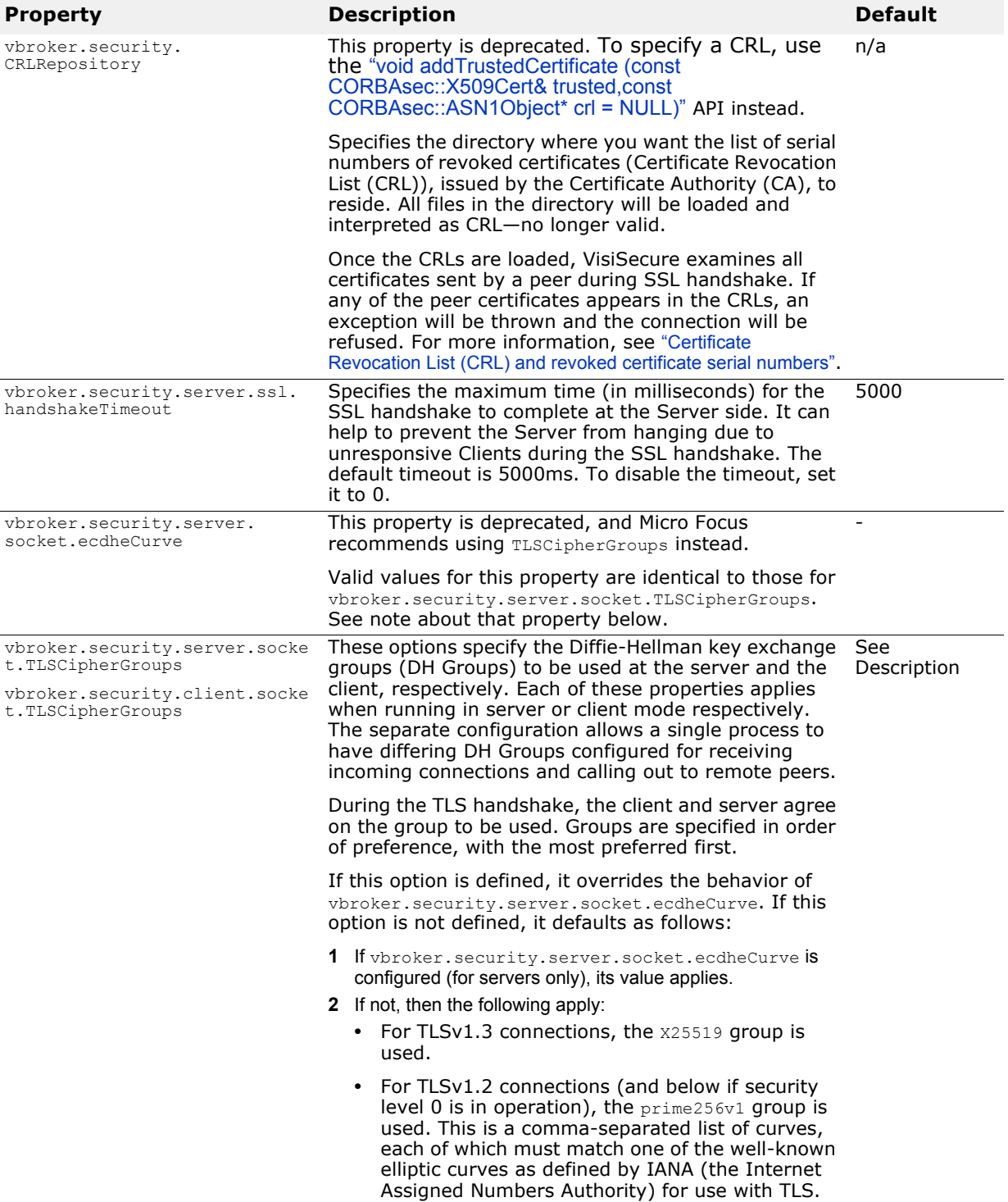

## **SSL Server Connection Manager properties**

The following table lists the SSL Server Connection Manager (SCM) properties.

In this table, possible values for <se\_name> are:

- iiop\_tp
- iiop\_ts

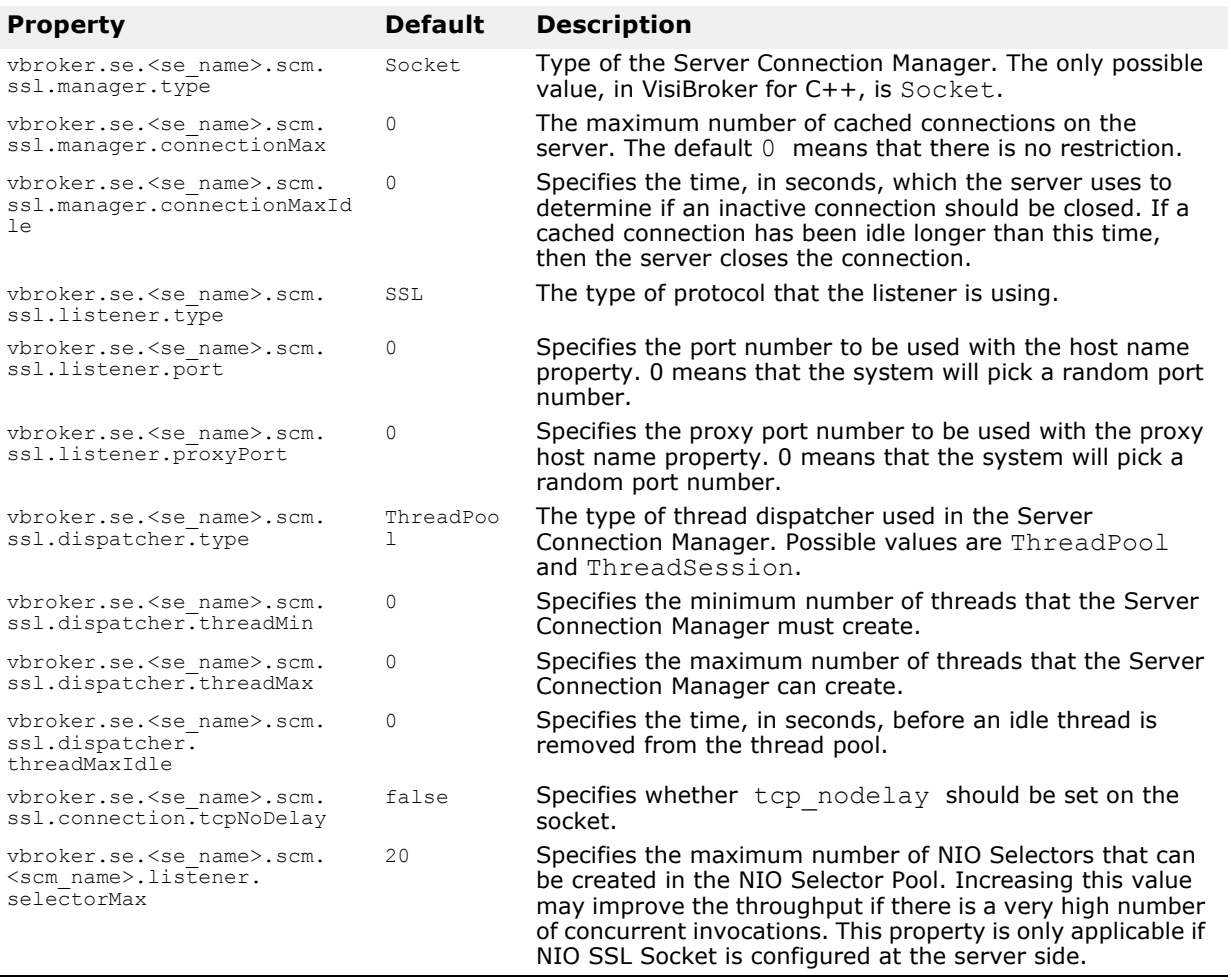

## VisiBroker Security Guide

## <span id="page-132-0"></span>**VisiSecure for C++ APIs**

This section describes APIs that are defined in VisiSecure for  $C_{++}$ . It is separated into subsections including:

- [General API](#page-132-1)
- [SSL API](#page-141-0)
- [Certificate API](#page-148-0)
- [QoP API](#page-153-0)
- [Authorization API](#page-155-0)

All classes are under namespace vbsec unless otherwise specified.

**Note**

HTML documentation of the equivalent VisiSecure for Java API is included in your VisiBroker installation. It can be found at <install\_dir>\doc\secapi-doc.

## <span id="page-132-1"></span>**General API**

The general VisiSecure API describes the Current and Context APIs. It provides API information for Principals, Credentials, and Subjects. In addition, the [class vbsec::Wallet](#page-139-0) API is discussed.

## **class vbsec::Current**

The class current represents the view to the thread-specific security context. This object can be obtained through the following code:

```
CORBA::Object var obj = orb-
>resolve initial references("VBSecurityCurrent");
Current* c = dynamic cast <Current*> (obj.in());
```
## **Include File**

The vbsec.h file should be included when you use this class.

## **Methods**

void asserting (const vbsec::Subject\* caller)

Assert a subject as caller identity.

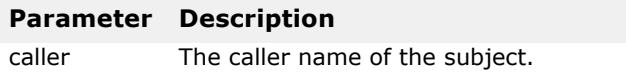

void clearAssertion ()

Clear an assertion made by any previous API call of asserting. The caller before the assertion is made will be restored as the caller for next invocation. This API shall be used in conjunction with asserting. Mismatching calls of these two methods may cause undesired caller identities or unexpected exceptions.

```
const vbsec::Subject* getPeerSubject ()
```
Accesses the peer subject.

### **Returns**

The pointer to a Subject object representing the peer.

```
const vbsec::Subject* getCallerSubject ()
```
Accesses the caller subject.

### **Returns**

The pointer to a Subject object representing the caller.

```
const vbsec::SSLSession* getPeerSession (CORBA::Object* 
 peer)
```
Get the peer SSLSession. This call returns the SSLSession of the client peer for this request. This method cannot be called outside the context of a request.

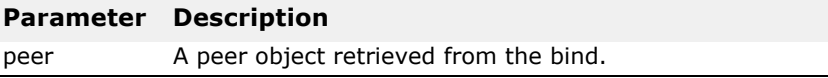

**Returns**

The pointer to a SSLSession currently established.

### **Exceptions**

BAD OPERATION is thrown if this method is called outside the context of a request or when called in a request context where the request was received over a clear TCP connection.

## **class vbsec::Context**

Context represents the security context under which a client will execute. This class can be obtained through the following code:

```
CORBA::Object_var obj = orb-
 resolve initial references("VBSecurityContext");
 Context* c = dynamic cast <Context*> (obj.in());
```
## **Include File**

The vbsec.h file should be included when you use this class.

## **Methods**

```
void login()
```
Login into the system. This logs-in to the realms defined in the property vbroker.security.loginRealms. It traverses the list of realms specified and authenticates against each realm.

#### void login (vbsec::CallbackHandler& handler)

Use this to login to the system using the specified CallbackHandler to obtain the login information.

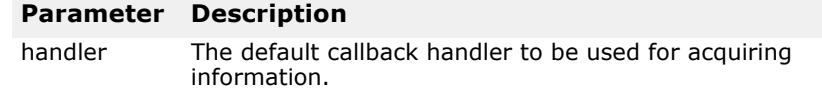

void login (const std::string& realm)

Login to the system for a specific realm.

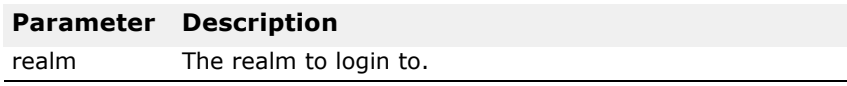

void login (const std::string& realm, vbsec::CallbackHandler& handler)

Login to the system for a given realm, using a given callback handler for acquiring information.

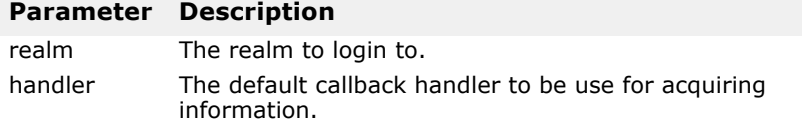

void login (const vbsec::Wallet& wallet)

Login to the system with a wallet. Wallet can be created using WalletFactory API.

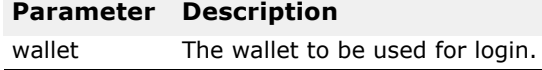

void login (const std::vector<const vbsec::Wallet\*>& wallet)

Login to the system with a set of wallets specified as a vector.

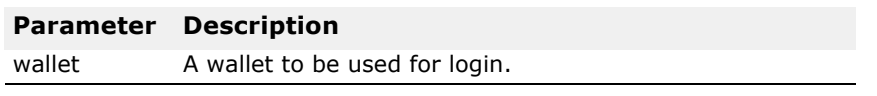

const vbsec::Subject\* getSubject (const std::string& realm)

Gets the Subject corresponding to a given realm.

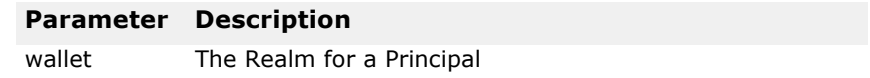

#### **Returns**

A pointer to the Subject object representing the subject of the realm.

```
void loadVault (std::istream& stream, const 
 CSI::UTF8String& vaultPass)
```
Loads a given vault. The identities in the vault are loaded into the system. No login required when this method is used.

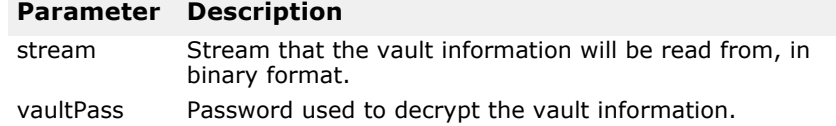

void logout()

Log the user out from all the realms.

void logout (const std::string& realm)

Log the user out from a given realm.

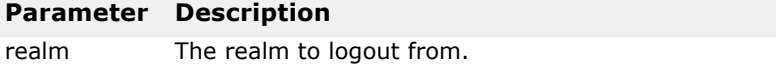

void setCallbackHandler (vbsec::CallbackHandler\* handler)

Set the default callback handler programmatically. This is similar to using the property vbroker.security.authentication.callbackHandler.

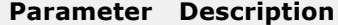

handler The CallbackHandler to be set.

void generateVault( std::ostream& stream, const CSI::UTF8String& password)

Generates a vault. The vault is written out to the stream that is passed in and encrypted using the password provided (also used to decrypt the vault). The password may be null. The vault contains all of the system's identities.

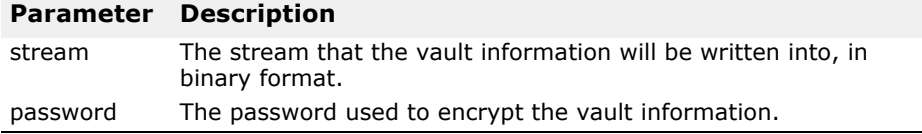

vbsec::Subject\* authenticateUser (const vbsec::Wallet& wallet)

Authenticate the given wallet credential. The login will be performed using the wallet but the authenticated subject will not be used as one of the system identities.

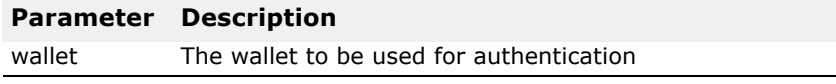

vbsec::Subject\* importIdentity (const vbsec::Wallet& wallet)

Import a subject using the given wallet credential. No login is required with this method. The subject will not be used as one of the system identities.

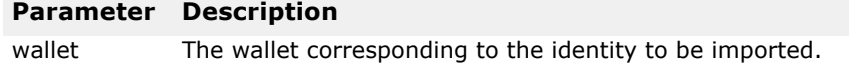

void setPRNGSeed (const CORBA::OctetSequence& seed)

Sets a seed for the pseudo-random generator used by the SSL layer.

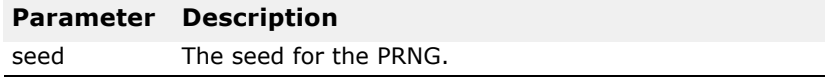

ssl::CipherSuiteInfoList\* listAvailableCipherSuites()

Get the list of cipher suites that are available for use with the SSL layer. Note that this is different from the getEnabledCipherSuites call in that not all the **available** cipher suites may be currently enabled.

#### **Returns**

List of cipher suites that are available but may not be enabled for use with the SSL layer.

```
void enableCipherSuites (const 
  ssl::CipherSuiteInfoList& suites)
```
Sets the cipher suites that should be enabled for all SSL sessions.

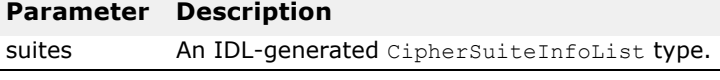

ssl::CipherSuiteInfoList\* getEnabledCipherSuites()

Gets the set of cipher suites that are currently enabled for all SSL sessions.

#### **Returns**

Cipher suites that are currently enabled for all SSL sessions.

void setSSLContext (vbsec::VBSSLContext\* ctx)

Sets the SSL context. This allows the establishing of an SSL session using the information defined in VBSSLContext. A VBSSLContext can be created using the SecureSocketProvider API.

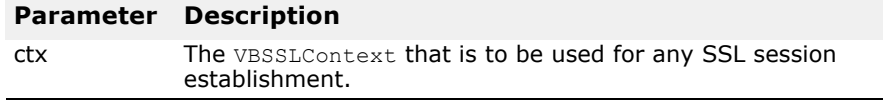

VBSSLContext& getSSLContext()

Get the VBSSLContext that is set using the setSSLContext () or return a default VBSSLContext object.

## **Returns**

The VBSSLContext that will be used for any SSLSession establishment.

## **class vbsec::Principal**

Principal represents the identity of a user. This is a virtual class.

## **Include file**

The vbsec.h file should be included when you use this class.

## **Methods**

std::string getName() const

### **Returns**

The name of the Principal.

```
std::string toString() const
```
Get the string representation of the Principal.

#### **Returns**

The string representation of the Principal.

## **class vbsec::Credential**

Credential represents the information used to authenticate an identity, such as user name and password. This is a virtual class.

## **Include File**

The vbsec.h file should be included when you use this class.

## **class vbsec::Subject**

Subject represents a grouping of related information for a single entity, such as a person. Such information includes the Subject's identities as well as its security-related attributes (passwords and cryptographic keys, for example).

## **Include File**

The vbsec.h file should be included when you use this class.

## **Methods**

Principal::set& getPrincipals()

Gets the principals in the subject.

### **Returns**

The set of the principals in the subject. Modifying the content of the set will have no effect on the subject.

```
void clearPrincipals()
```
Clears the principals from the subject. All principals in the subject are removed.

Credential::set& getPublicCredentials()

Get the public credentials in the subject—public keys for example.

#### **Returns**

The set of the public credential in the subject. Modifying the content of the set will have no effect on the subject.

```
void clearPublicCredentials()
```
Clear the public credentials in the subject. All public credentials in the subject will be destroyed and removed.

Credential::set& getPrivateCredentials()

Get the private credentials in the subject—private keys for example.

#### **Returns**

The set of the private credential in the subject. Modifying the content of the set will have no effect on the subject.

```
void clearPrivateCredentials()
```
Clear the private credentials in the subject. All private credentials in the subject will be destroyed and removed.

```
Principal::set getPrincipals (const type_info& info) 
 const
```
Gets a set of principals in the subject which have the same runtime type information as provided.

#### **Parameter Description**

```
info The runtime type information that the returned principals 
             shall have.
```
#### **Returns**

A set of the principals in the subject which have the same runtime information as the given one. Modifying the content of the set will have no effect on the subject.

Credential::set getPublicCredentials (const type\_info& info) const

Get set of public credentials in the subject which have the same runtime type information as provided.

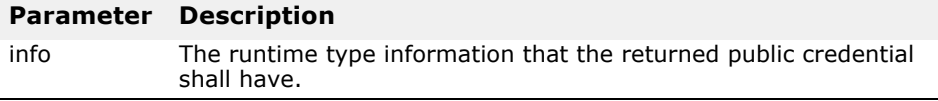

#### **Returns**

A set of the public credentials in the subject which have the same runtime information as the given one. Modifying the content of the set will have no effect on the subject.

```
Credential::set getPrivateCredentials (const type_info& 
  info) const
```
Get set of private credentials in the subject which have the same runtime type information as provided.

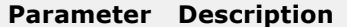

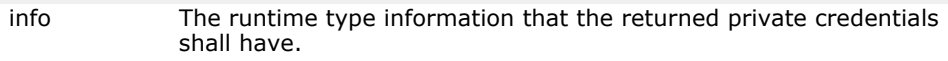

**Returns**

A set of the private credentials in the subject which have the same runtime information as the given one. Modifying the content of the set will have no effect on the subject.

## <span id="page-139-0"></span>**class vbsec::Wallet**

A Wallet is a holder of credentials usually used in login API calls. A Wallet can be created using WalletFactory APIs and contain multiple types of credentials.

## **Include File**

The vbsec.h file should be included when you use this class.

## **Methods**

std::string getTarget () const

Get the target to which the wallet authenticates.

**Returns**

The string representation of the target information.

void populateSubject (Subject& subject)

Populate the given subject with necessary credentials or other information for authentication.

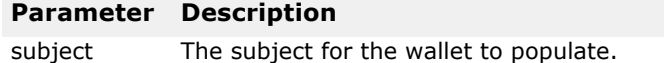

## **class vbsec::WalletFactory**

WalletFactory is a factory class to create multiple types of wallets.

## **Include File**

The vbsec.h file should be included when you use this class.

## **Methods**

Wallet\* createCertificateWallet (const std::string& name, const std::string& password, const std::string& alias, const std::string& keypassword, short usage)

Create a certificate wallet using a C++ keystore. The C++ keystore is similar to the Java keystore but is implemented using a directory structure. When logging in with a wallet created by this API, the certificate chain will be used in the SSL layer.

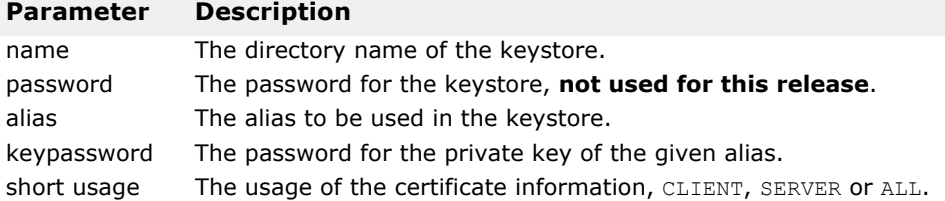

## **Returns**

Certificate wallet that contains the given information.

```
Wallet* createCertificateWallet (const 
 CORBAsec::X509CertList& chain, const 
 CORBAsec::ASN1Object& privkey, const CSI::UTF8String& 
 password)
```
Create a certificate wallet using a certificate chain, private key and password.

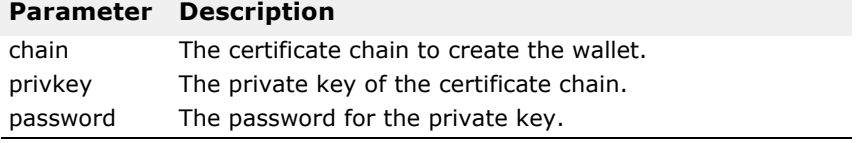

#### **Returns**

Certificate wallet that contains the given information.

```
Wallet* createIdentityWallet (const std::string& 
 username, const std::string& password, const 
 std::string& realm)
```
Create an identity wallet using a username, password and realm to which the wallet authenticates.

#### **Parameter Description**

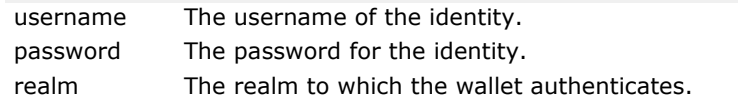

#### **Returns**

Identity wallet that contains the given information.

```
Wallet* createIdentityWallet (const std::string& 
  username, const std::string& password, const 
  std::string& realm, const std::vector<std::string>& 
 groups)
```
Create an identity wallet using a username, password, realm to which the wallet authenticates, and a set of group attributes.

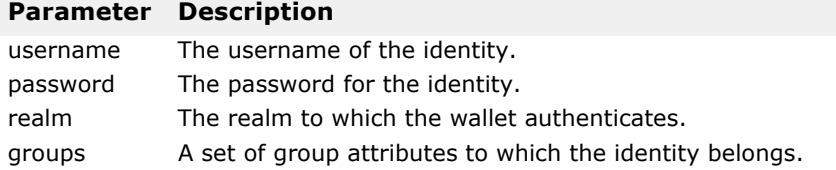

#### **Returns**

Identity wallet that contains the given information.

## <span id="page-141-0"></span>**SSL API**

This section explains the various SSL APIs that interact with VisiSecure's SSL implementation.

## **class vbsec::SSLSession**

SSLSession represents the session of the current SSL connection. The SSLSession can be obtained from vbsec::Context using getPeerSession().

## **Include File**

The vbssp.h file should be included when you use this class.

## **Methods**

time\_t getEstablishmentTime() const

Get the time when the SSL connection was established.

## **Returns**

The time when the SSL connection was established.

const ssl::CipherSuiteInfo& getNegotiatedCipher() const

This method returns the negotiated cipher from the peer for a given SSL connection.

#### **Returns**

The negotiated cipher from the peer for a given SSL connection.

const CORBAsec::X509CertList& getPeerCertificates() const

Get the certificate chain of the peer.

#### **Returns**

Peer certificate chain.

const CORBAsec::X509Cert\* getTrustpoint() const

Get the trust point by which the peer is trusted. Null will be returned if peer does not have certificates or its certificates are not trusted.

#### **Returns**

The trust point by which the peer is trusted, or null if not.

char\* getPeerAddress() const

Get the IP address of the peer.

#### **Returns**

Peer IP address in a string with the following format: xxx.xx.xx.xx.

CORBA::UShort getPeerPort() const

Returns the peer port number used by this connection.

## **Returns**

The port number of the peer on the connection.

void prettyPrint (std::ostream& os) const

Print the SSLSession information into the given output stream.

### **Parameter Description**

os The output stream to print the SSLSession information.

## **class vbsec::VBSSLContext**

VBSSLContext contains information needed to establish an SSLSession. This object is created using SecureSocketProvider::createSSLContext().

## **Include File**

The vbssp.h file should be included when you use this class.

## **Methods**

const CORBAsec::X509CertList& getCertificates() const

Get the certificate chain representing the identity to be used for the SSL layer.

## **Returns**

The certificate chain representing the identity to be used for the SSL layer.

```
void setCipherSuiteList (const 
  ssl::CipherSuiteInfoList& list)
```
This method is used to specify the ciphers available for the SSL connections.

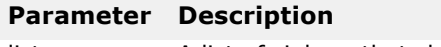

list A list of ciphers that should be available for the SSL connections.

```
const ssl::CipherSuiteInfoList& getCipherSuiteList() 
 const
```
Return the ciphers that are currently used by the SSL layer.

### **Returns**

The ciphers that are currently used by the SSL layer.

```
void addTrustedCertificate 
  (const CORBAsec::X509Cert& trusted,const 
 CORBAsec::ASN1Object* crl = NULL)
```
Programmatically add a trusted certificate into the SSL context.

#### **Parameter Description**

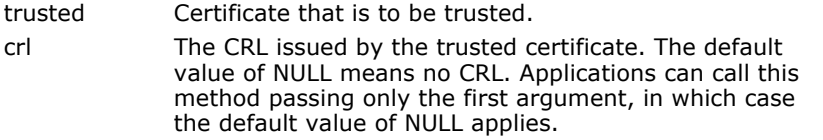

CORBAsec::X509CertList\* getTrustedCertificates() const

Get list of certificates that are trusted.

### **Returns**

List of certificates that are trusted.

## **class ssl::CipherSuiteInfo**

CipherSuiteInfo is a structure containing two fields:

- CORBA::ULong SuiteID
- CORBA::String\_var Name

This IDL structure contains two fields which describe ciphers according to the SSL specification. The list of SuiteID values and their names is in the include file, ssl c.h.

## **Include File**

The  $ssl$  c.hh file should be included when you use this class.

## **class CipherSuiteName**

This class provides information about the ciphers used in the Security Service.
### **Include File**

The csstring.h file should be included when you use this class.

### **Methods**

```
static const char* toString (int tag)
```
Return a standard representation of a supported SSL cipher.

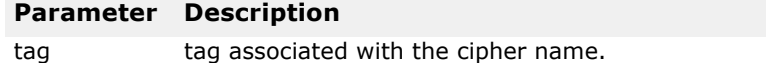

#### **Returns**

A stringified description of the cipher.

```
static const int fromString (char* description)
```
Give the tag associated to the given cipher description.

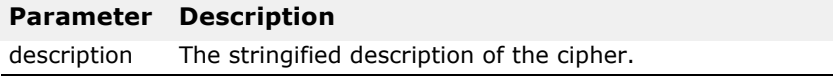

### **Returns**

The tag associated with the cipher name provided as the argument.

# **class vbsec::SecureSocketProvider**

A SecureSocketProvider is the provider for secure socket connections. It provides the function of creating the SSL context, handling SSL certificates, and managing other secure socket-related information.

### **Include File**

The vbssp.h file should be included when you use this class.

### **Methods**

```
vbsec::VBSSLContext* createSSLContext (const 
 CORBAsec::X509CertList& chain, const 
 CORBAsec::ASN1Object& privkey, 
 const CSI::UTF8String& password)
```
This method creates an SSL context using the given information. The SSL context can then be passed into vbsec::Context and used to establish an SSL connection.

#### **Parameter Description**

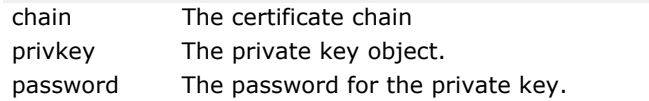

#### **Returns**

VBSSLcontext containing the given information.

```
void setPRNGSeed (const ssl::Current::PRNGSeed& seed)
```
Sets a seed for the pseudo-random number generator used by the SSL layer.

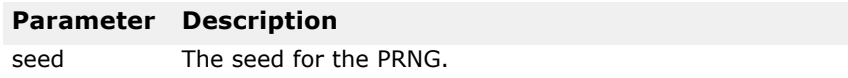

```
const ssl::CipherSuiteInfoList& 
  listAvailableCipherSuites() const
```
Gets the list of cipher suites that are available for use with the SSL layer. Note that this is different from the getEnabledCipherSuites call in that not all the available cipher suites may be currently enabled.

#### **Returns**

List of cipher suites that are available but may not be enabled for use with the SSL layer.

```
const CertificateFactory& getCertificateFactory() const
```
Gets a certificate Factory.

#### **Returns**

A CertificateFactory object.

# **class ssl::Current**

The ssl::Current lets your client application or server object set its private key and offer its certificate information to its peer. This interface also lets you configure the SSL connection and associate your certificates and private key with an SSL connection.

Be aware that private keys and certificates contain header and trailer lines, which mark the beginning and end of the key or certificate. All of the methods offered by this interface for setting private keys and certificate chains require that these header and trailer lines be present. The parsing rules for these lines is:

**•** The recognized header line format for certificates is:

-----BEGIN CERTIFICATE-----

**•** The recognized header line format for private keys is:

```
-----BEGIN ENCRYPTED PRIVATE KEY-----
```
- All header lines must end with a new line character.
- All trailer lines must be preceded with, and end with, a newline character. PEM-style private keys have two additional header lines that other private keys do not have: Proc-Type and DEK-Info. Both of these lines must be present and they must end with new line characters.

This object can be obtained through the following code:

```
CORBA::Object var obj = orb-
>resolve initial references("SSLCurrent");
ssl::Current var current = ssl::Current:: narrow(obj);
```
### **Include File**

The  $ssl$  c.hh file should be included when you use this class.

### **Methods**

CORBA::ULong getNegotiatedCipher(CORBA::Object\_ptr peer)

This method returns the negotiated cipher from the peer for a given SSL connection.

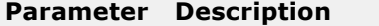

peer The peer from which you obtain the negotiated cipher.

#### **Returns**

A value (tag) representing the cipher used. (Use CipherSuiteName::toString to get a String representation.)

#### **Exceptions**

CORBA::BAD\_OPERATION if the object is null or the connection is not using SSL.

CORBAsec::X509CertList\_ptr getPeerCertificateChain(CORBA::Object\_ptr peer)

This method obtains the peer's certificate chain. It is usually invoked by a client application to obtain information from a server, but a server can optionally request information from a client.

#### **Parameter Description**

peer The peer from which you obtain the negotiated cipher.

#### **Returns**

A value representing the cipher used. (Use CipherSuiteName::toString to get a String representation.)

#### **Exceptions**

CORBA::BAD\_OPERATION if the object is null or the connection is not using SSL.

char\* getPeerAddress(CORBA::Object\_ptr peer)

Returns a description of the socket parameters used by this connection.

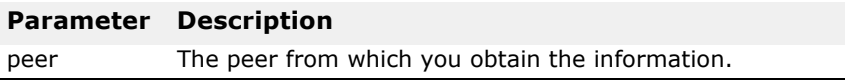

#### **Returns**

Peer IP address in a string with the following format: xxx.xx.xx.xx

#### **Exceptions**

CORBA:: BAD\_OPERATION if the object is null or the connection is not using SSL.

CORBA::Boolean isPeerTrusted(CORBA::Object\_ptr peer)

Tests if the certificate chain of the peer is trusted—that is, if one certificate of the chain is in the trustpoint.

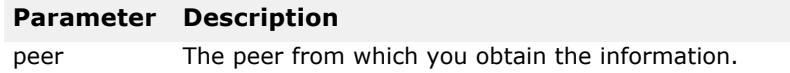

#### **Returns**

true if the chain is trusted, false otherwise.

#### **Exceptions**

CORBA::BAD\_OPERATION if the object is null or the connection is not using SSL.

```
trust::Trustpoints_ptr Trustpoints 
 getTrustpointsObject()
```
Returns a reference to the trustpoint repository. Use this API to access trustpoints object and set trustpoints.

#### **Returns**

A reference to the trustpoint repository, which should be assigned to a \_var.

```
void setPRNGSeed (const ssl::Current::PRNGseed& seed)
```
Sets a seed for the pseudo-random number generator used by the SSL layer.

#### **Parameter Description**

seed The OctetSequenceseed for the PRNG.

void setPKprincipal (const CORBAsec::ASN1ObjectList chain,&const CORBAsec::ASN1Object& privkey,&const char\* password);

This method is used in the client or the server to set the certificate chain and private key that must be used for the SSL connections. This is required for servers and optional for clients. Also look at the peerAuthenticationMode property documented in [, "Security Properties](#page-122-0)  [for C++."](#page-122-0)

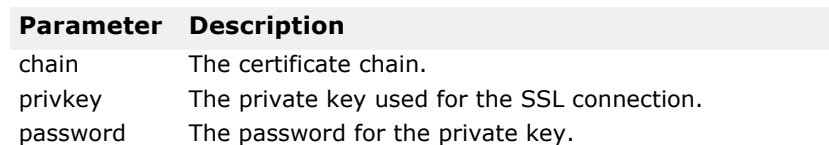

#### **Exceptions**

CORBA::BAD\_PARAM if the user name or password is null.

```
void setCipherSuiteList (const 
  ssl::CipherSuiteInfoList& list)
```
This method is used in the client or the server to specify the ciphers available for the SSL connections.

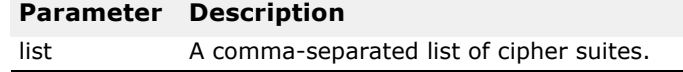

ssl::CipherSuiteInfoList\* listAvailableCipherSuites()

Returns a list of cipher suites available in VisiSecure. You are responsible for freeing memory.

#### **Returns**

A list of cipher suites.

ssl::CipherSuiteInfoList\* getCipherSuiteList()

Returns the ciphers that are currently used by the SSL layer.

#### **Returns**

A list of cipher suites.

void setP12Identity (const CORBASEC::ASNIOBJECT& pks12cert, const char\* password)

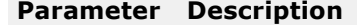

pks12cert PKCS#12 formatted data.

password The private key password.

# **Certificate API**

This API contains classes and methods for working with certificates.

### **class vbsec::CertificateFactory**

This is a utility class for handling of certificates and keys.

### **Include File**

The vbssp.h file should be included when you use this class.

### **Methods**

CORBAsec::X509CertList\* importCertificateChain (const CORBAsec::ASN1ObjectList& certs) const

Import the certification chain in the form of CORBAsec::ASN1ObjectList into CORBAsec::X509CertList, which could be used in VBSSLContext.

#### **Parameter Description**

certs ASN1ObjectList representation of the certificate chain.

#### **Returns**

CORBAsec::X509CertList representation of the certificate chain for CORBA transportation.

CORBAsec::X509CertList\* importCertificates (const CORBAsec::ASN1ObjectList& certs) const

Import the certification list in the form of CORBAsec:: ASN1ObjectList into CORBAsec::X509CertList. Certificates need not be related to each other. The original order is preserved after importing.

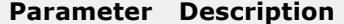

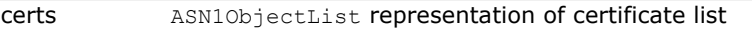

#### **Returns**

CORBAsec::X509CertList representation of the certificate list.

```
CORBAsec::ASN1Object* importPrivateKey (const 
 CORBAsec::ASN1Object& key) const
```
Convert the private key from BASE64 or PEM format to DER format.

#### **Parameter Description**

key **ASN1ObjectList representation of private key object.** 

#### **Returns**

DER format of the private key.

```
CORBAsec::X509CertList* importCertificateChain (const 
 CORBAsec::ASN1Object& pkcs12bytes, const 
 CSI::UTF8String& password) const
```
Imports a certificate chain from pkcs12 binary.

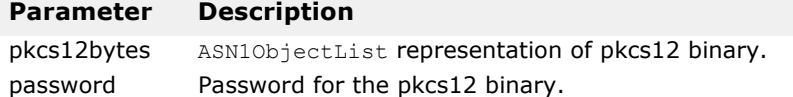

#### **Returns**

CORBAsec::X509CertList representation of the certificate chain.

CORBAsec::ASN1Object\* importPrivateKey (const CORBAsec::ASN1Object& pkcs12bytes, const CSI::UTF8String& password) const

Import private key from pkcs12 binary.

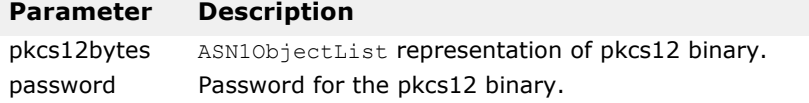

#### **Returns**

CORBAsec::ASN1Object representation of the private key object.

```
const CertificateFactory& printCertificate (const 
 CORBAsec::X509Cert& certificate, std::ostream& 
 stream) const
```
Print out the certification information into an output stream.

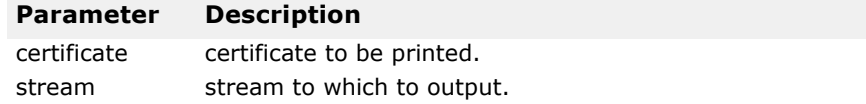

#### **Returns**

The CertificateFactory.

```
bool passwordForPrivatekey (const CSI::UTF8String& 
 password, const CORBAsec::ASN1Object& privkey) const
```
Test if the given password can decrypt the given private key object.

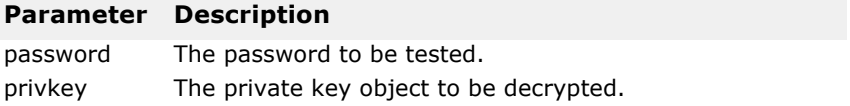

#### **Returns**

true if decryption is successful, false if not.

## **class CORBAsec::X509Cert**

This class represents an X509 certificate. When a client application binds to a CORBA object, the client uses this interface to obtain the server's certificate information. The server can use this interface to obtain the client's certification information, if the client has a certificate.

### **Include File**

The  $X509Cert$  c.hh file should be included when you use this class.

### **Methods**

char\* getSubjectDN()

Returns the subject DN contained in the certificate.

#### **Returns**

The subject name is returned in the following format:

```
CN=<value>, OU=<value>, O=<value>, L=<value>, S=<value>, 
C=<value>
```

```
char* getIssuerDN()
```
Returns the issuer DN contained in the certificate.

#### **Returns**

The subject name is returned in the following format:

```
CN=<value>, OU=<value>, O=<value>, L=<value>, S=<value>, 
C=<value>
```

```
CORBA::OctetSequence * getSignatureAlgorithm()
```
Returns the signature algorithm used in the certificate.

#### **Returns**

The signature algorithm used in the certificate.

CORBA::OctetSequence \* getHash(CORBASEC::HashAlgorithm algorithm)

Returns a hash of the certificate.

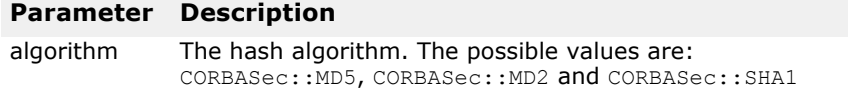

#### **Returns**

A hash of the certificate using the specified algorithm.

CORBAsec::ASN1Object\_ptr getDER()

Returns the DER encoded form of this certificate.

#### **Returns**

The ASN.1 DER encoded form of this certificate (assign to a  $var$ ).

CORBAsec::SerialNumberValue\_ptr getSerialNumber()

Retrieves the serial number of the certificate.

#### **Returns**

The serial number of the certificate.

CORBAsec::X509CertExtensionList\_ptr getExtensions()

Returns all the extensions available in this certificate as a list of X509CertExtension.

#### **Returns**

Returns all the extensions available in this certificate as a list of X509CertExtension. Or, if this certificate has no extensions, the method returns an array of length null. The extensions are not parsed.

CORBA::Boolean isValid (CORBA::ULong\_out date)

Checks if a certificate date is between the valid start and end dates.

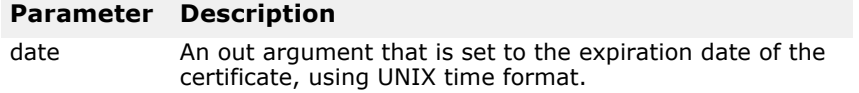

#### **Returns**

true if the certificate is valid, false otherwise.

CORBA::ULong startDate()

Gets the date from which a certificate's validity starts.

#### **Returns**

Returns an int representing the number of seconds from midnight, January 1st, 1970.

CORBA::ULong endDate()

Gets the expiration date of the certificate.

#### **Returns**

Returns an int representing the number of seconds from midnight, January 1st, 1970.

CORBA::Boolean equals (CORBAsec::X509Cert\_ptr other) Compares two CORBAsec::X509Cert certificates.

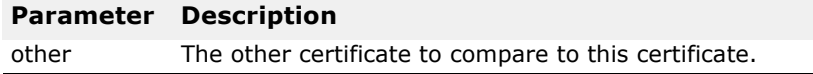

#### **Returns**

Returns true (1UL) if the two certificates are identical; otherwise, returns false (0UL).

```
CORBA::Boolean isTrustpoint()
```
Checks if this certificate is a trustpoint—that is, if it is a trusted certificate

#### **Returns**

If the certificate is a trustpoint, returns true.

# **class CORBAsec::X509CertExtension**

This class is an IDL structure that represents an X509 certificate extension, as follows:

```
struct X509CertExtension { 
long seq; 
sequence<long> oid;
boolean critical; 
sequence<octet> value; 
};
```
#### **Parameter Description**

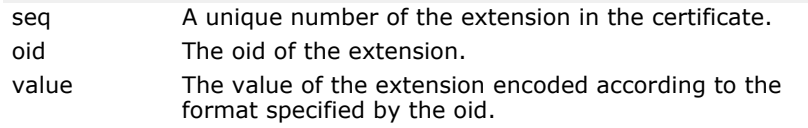

### **Include File**

The X509Cert\_c.hh file should be included when you use this class.

# **QoP API**

The following section details the Quality of Protection API provided with VisiSecure.

# **class vbsec::ServerConfigImpl**

ServerConfigImpl is the implementation of the csiv2::ServerQoPConfig, which is an IDL structure as follows:

```
ServerConfigImpl (
    CORBA::Boolean disable, 
     CORBA::Short transport, 
     CORBA::Boolean trustInClient, 
    csiv2::AccessPolicyManager* access_manager, 
   const CORBA::StringSequence& realms = available,
    CORBA::Short requiredIdentityType = 
csiv2::ServerQoPConfig::UP_OR_PK, 
   CORBA::Boolean \text{support} dentityAssertion =
static cast<CORBA::Boolean>(1)
);
```
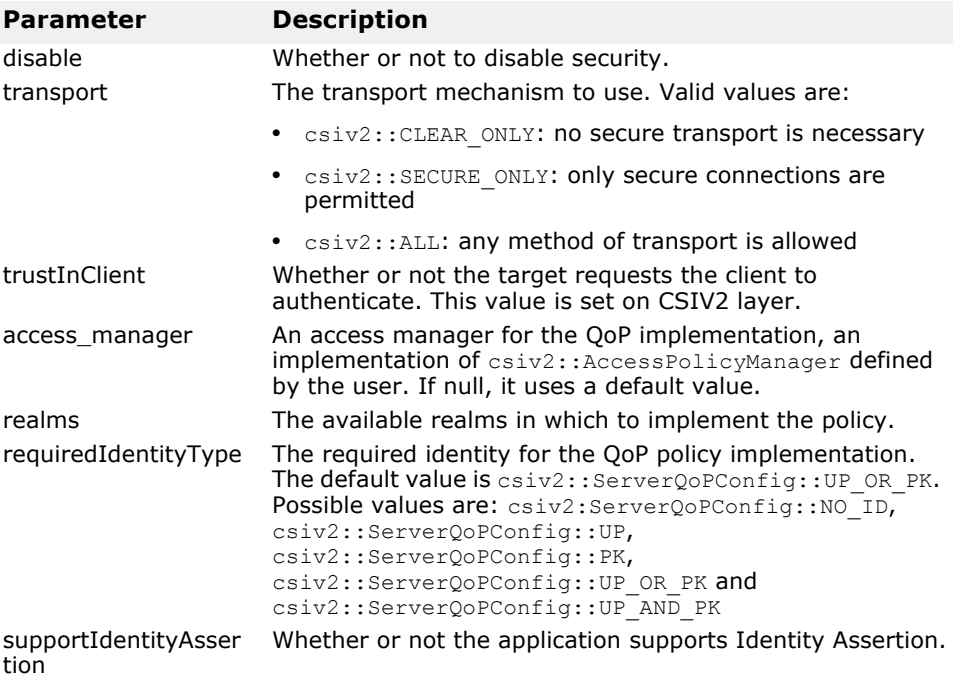

To define the ServerQoPPolicy, you create this object which defines the various characteristics of the policy.

### **Include File**

The CSIV2Policies.h file should be included when you use this class.

# **class ServerQoPPolicyImpl**

ServerQoPPolicyImpl is the implementation of the csiv2::ServerQoPPolicy. The ServerQoPPolicyImpl object impacts the QoP behavior of the server.

# **Include File**

The CSIV2Policies.h file should be included when you use this class.

### **Methods**

```
ServerQoPPolicyImpl (const csiv2::ServerQoPConfig_var& 
 conf);
```
Constructor of the ServerQoPPolicyImpl object.

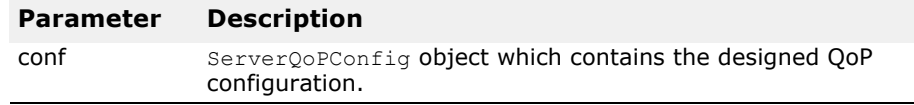

virtual csiv2::ServerQoPConfig ptr config();

Get the ServerQoPConfigImpl object from the ServerQoPPolicyImpl.

#### **Returns**

The ServerQoPConfigImpl object from the ServerQoPPolicyImpl.

# **class vbsec::ClientConfigImpl**

ClientConfigImpl is the implementation of the csiv2::ClientQoPConfig. To define the ClientQoPPolicy, you create this object which defines the various characteristics of the policy.

# **Include File**

The CSIV2Policies.h file should be included when you use this class

### **Methods**

```
ClientConfigImpl (const CORBA::Short transport, const 
 CORBA::Boolean trustInTarget)
```
Constructor of ClientConfigImpl object.

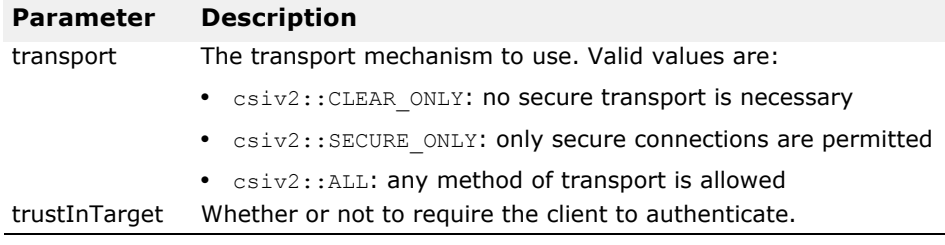

# **class vbsec::ClientQoPPolicyImpl**

ClientOoPPolicyImpl is the implementation of the csiv2::ClientQoPPolicy. The ClientQoPPolicyImpl object impacts the QoP behavior of the server.

# **Include File**

The CSIV2Policies.h file should be included when you use this class.

### **Methods**

```
ClientQoPPolicyImpl( const csiv2::ClientQoPConfig_var& 
  conf);
```
Constructor for ClientQoPPolicyImpl object.

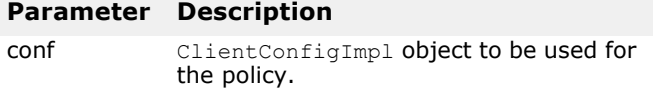

virtual csiv2::ClientQoPConfig ptr config();

Returns the ClientConfigImpl object of this ClientQopPolicyImpl.

#### **Returns**

The ClientConfigImpl object of this ClientQopPolicyImpl.

# **Authorization API**

The following section describes the classes and methods used for authorization in VisiSecure.

# **class csiv2::AccessPolicyManager**

AccessPolicyManager is used to define your Access Policy for authorization of a client's method calls.

### **Include File**

The CSIV2Policies.h file should be included when you use this class.

### **Methods**

```
char* domain()
```
Returns the authorization domain name for the AccessPolicyManager.

#### **Returns**

The authorization domain name for the object that uses this AccessPolicyManager.

```
csiv2::ObjectAccessPolicy* getAccessPolicy 
  (PortableServer_ServantBase* servant, const 
 PortableServer::ObjectId& id, const 
 CORBA::OctetSequence& adapter_id)
```
Returns the objectAccessPolicy for the servant with the objectId (id) and poa id.

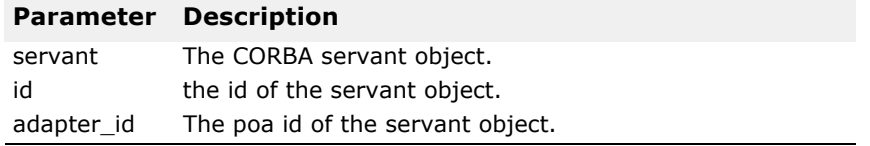

### **Returns**

ObjectAccessPolicy of the servant object.

# **class csiv2::ObjectAccessPolicy**

This class represents the access policy from AccessPolicyManager.

### **Include File**

The CSIV2Policies.h file should be included when you use this class.

### **Methods**

```
CORBA::StringSequence* getRequiredRoles (const char* 
 method)
```
Returned the list of required roles to access the method.

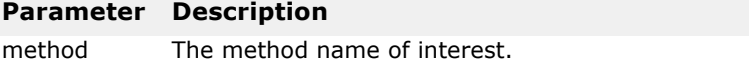

#### **Returns**

A list of required roles to access the method.

```
char* getRunAsRole (const char* method)
```
Return the run-as role for the method. This method is not used in this release.

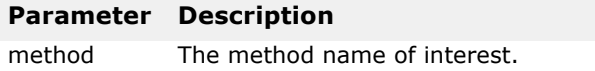

#### **Returns**

The run-as role configured to access the method.

# **Security SPI for C++**

This section describes the Service Provider Interface (SPI) classes as defined for VisiSecure for C++. These SPI classes provide advanced security functionality and allow other security providers to plug their own implementation of security services into VisiSecure for their use.

# **Plugin Mechanism and SPIs**

VisiSecure for C++ provides interfaces for you to plug in your own security implementations. In order for the ORB to find your implementation, all plugins must use the REGISTER\_CLASS macro provided by VisiSecure to register your classes. The name of the class must be specified in full together with its namespace upon registration. Namespace must be specified in a normalized form supported by VisiSecure, using either a '.' or '::' separated-string starting from the outer namespace. For example:

```
MyNameSpace { 
   class MyLoginModule { 
      ...... 
   } 
}
```
Thus MyLoginModule shall be specified as either MyNameSpace.MyLoginModule or MyNameSpace::MyLoginModule.

There are six pluggable components:

- **LoginModules:** You can implement your own login modules by extending vbsec::LoginModule. To use the login module, you need to set it in the authentication configuration file, just like any other login module.
- **Callback handlers:** You can implement your own callbacks by extending vbsec::CallbackHandler. To use the callback, you need to set it in the authentication configuration file, just like any other callback handler.
- **Identity adapters, Mechanism adapters, and Authentication Mechanisms:** These interfaces are provided for users to implement their own authentication mechanisms and identity interpretations. IdentityAdaptor is to interpret identities, MechanismAdaptor is a specialized identity adapter which also changes target information. AuthenticationMechanism is a pluggable service to authenticate users.

To use these plug-ins, you need to set the

vbroker.security.identity.xxx properties to define the plug-ins and their properties. For example, an identity adapter or mechanism adapter could specify:

```
vbroker.security.identity.adapters=MyAdapter 
vbroker.security.adapter.MyAdapter.property1=value1 
vbroker.security.adapter.MyAdapter.property2=value1
```
while an authentication mechanism would provide:

```
vbroker.security.identity.mechanisms=MyMechanism 
vbroker.security.adapter.MyMechanism.property1=value1 
vbroker.security.adapter.MyMechanism.property2=value2
```
The properties specified will be passed to the user plug-in during initialization as a string map. The map contains truncated key/value pairs like property1, value1.

**• Attribute codec:** This allows you to plug in an attribute codec to encode and decode attributes in their own format. VisiSecure for C++ has one build-in codec, the ATS codec.

To use your codec plug-in, you need to set properties to define the codecs and their properties. For example:

```
vbroker.security.identity.attributeCodecs=MyCodec 
vbroker.security.adapter.attributeCodec.property1=xxx 
vbroker.security.adapter.attributeCodec.property2=xxx
```
The properties specified will be passed to the user plug-in during initialization as a string map.

**• Authorization service provider:** You can plugin an authorization service for each authorization domain. VisiSecure has its default implementation, which uses the rolemap. Like the other pluggable services, you will need to define the authorization service with properties which are then passed as string maps. For example:

```
vbroker.security.auth.domains=MyDomain 
vbroker.security.domain.MyDomain.provider=MyProvider 
vbroker.security.domain.MyDomain.property1=xxx 
vbroker.security.domain.MyDomain.property2=xxx
```
**• Trust provider:** This allows you to plug in an assertion trust mechanism. Assertion can happen in multi-hop scenarios, or can be explicitly called through assertion API. The server can have rules to determine whether the peer is trusted to make the assertion or not. The default implementation uses property setting to configure trusted peers on the server side. During runtime, the peer must pass authentication and authorization in order to be trusted to make assertions.

Like the other pluggable services, you will need to define the authorization service with properties which are then passed as string maps. For example:

```
vbroker.security.trust.trustProvider=MyProvider 
vbroker.security.trust.trustProvider.MyProvider.property
1 = x \times xvbroker.security.trust.trustProvider.MyProvider.property
2 = xxx
```
There can be only one trust provider specified for the whole security service.

# **Providers**

Each provider instance is created by the VisiSecure using a Java reflection API. After the instance has been constructed, the initialize method, which must be provided by the implementer, is called passing in a map of options specific for the implementation. The options entries are defined by the implementers of the particular provider. Users specify the options in a property file and the VisiSecure parses the property and passes the options to the corresponding provider. The following table shows the properties for plugging in different provider implementations.

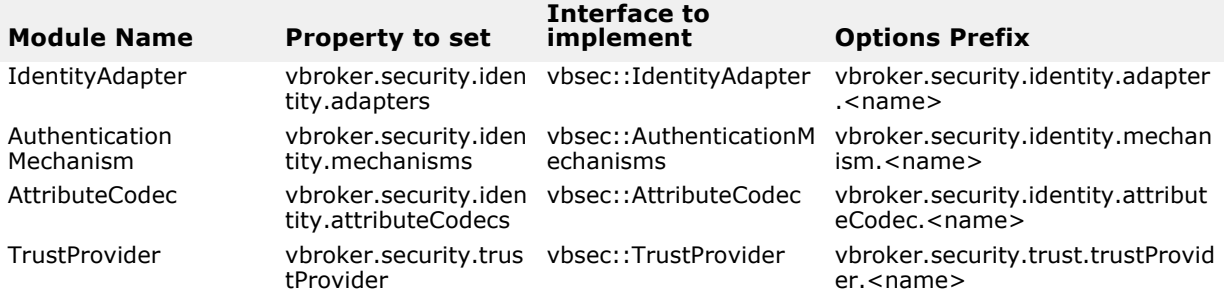

In the preceding table:

- The first column lists the provider module names.
- The second column lists the property you set to define each module. Use a comma to separate multiple modules. For example, the following property has two additional IdentityAdapter implementations installed for the ORB:

vbroker.security.identity.adapters=ID\_ADA1,ID\_ADA2

- The third column gives the interface each implementation must implement. The interface defines a contract between the implementers and the core VisiSecure.
- The final column gives the options prefix for the specific module. The ORB parses the property file and passes the corresponding entries to each of the modules in the initial method as the (Map options) parameter. For example, for the ID ADA1 IdentityAdapter defined in the previous example, all the entries with the

vbroker.security.identity.adapters.ID ADA1 prefix will be passed to the initial method of ID ADA1 IdentityAdapter.

# **Providers and exceptions**

During initialization, if anything goes wrong the initialize method should throw an instance of InitializationException. For certain categories of providers, there can be multiple instances with different implementations co-existing. Each of them is identified by the name within the VisiSecure system, which is passed as the first parameter in the initialize method. While for some categories of providers there can be only one instance existing for the whole ORB (such as in the case of the TrustProvider) in this case the initialize method has only one single parameter, the options map.

# **vbsec::LoginModule**

LoginModule serves as the parent of all login modules. User plugin login modules must extend this class. Login modules are configured in the authentication configuration file and called during the login process. Login modules are responsible for authenticating the given subject and associating relevant Principals and Credentials with the subject. They are also responsible for removing and disposing of such security information during logout.

# **Include File**

The vbauthn.h file should be included when you use this class.

# **Methods**

void initialize (Subject\* subj=0, CallbackHandler \*handler=0, LoginModule::states\* sharedStates=0, LoginModule::options\* options=0)

This method initializes the login module.

#### **Arguments**

This method utilizes the following four arguments:

- subj: the subject to be authenticated.
- handler: the callback handler to use.
- sharedStates: additional authentication state provided by other login modules. Currently not used.
- options: configuration options specified in the authentication configuration file.

#### **Returns**

Void.

```
bool login()
```
Performs the login. This is called during the login process. The login module shall authenticate the subject located in the module and determine if the login is successful.

#### **Returns**

true if the login succeeds, false otherwise.

#### bool logout()

Performs the logout. This is called during the logout process. The login module shall logout the subject located in the module and determine if the logout is successful. The login module might remove any credentials or identities that were established during login and dispose of them.

#### **Returns**

true if the logout succeeds, false otherwise.

#### bool commit()

Commits the login. This is part of the login process, called when the login succeeds according to the configuration options specified in the pertinent login modules. The login module then associates relevant Principals and Credentials with the Subject located in the module if its own authentication attempt succeeded. Or if not, it shall remove and destroy any state that was saved before.

#### **Returns**

true if the commit succeeds, false otherwise.

```
bool abort()
```
Aborts the login. This is part of the login process, called when the overall login fails according to the configuration options specified in the login modules. The login module shall remove and destroy any state that was saved before.

#### **Returns**

true if the abort succeeds, false otherwise.

# **vbsec::CallbackHandler**

CallbackHandler is the mechanism that produces any necessary user callbacks for authentication credentials and other information. Seven types of callbacks are provided. There is a default handler that handles all callbacks in interactive text mode.

# **Include file**

The vbauthn.h file should be included when you use this class.

### **Methods**

void handle (Callback::array& **callbacks**)

Handle the callbacks.

**Arguments**

the array of callbacks to be processed.

#### **Returns**

Void.

# **vbsec::IdentityAdapter**

IdentityAdapter binds to a particular mechanism. The main purpose of an IdentityAdapter is to interpret identities specific to a mechanism. It is used to perform the decoding and encoding between mechanism-specific and mechanism-independent representations of the entities.

# **IdentityAdapters included with the VisiSecure**

The following IdentityAdapters are provided with the VisiSecure:

- AnonymousAdapter, with the name "anonymous"
- DNAdapter, with the name "DN"
- X509CertificateAdapter (as an implementation of the sub-interface AuthenticationMechanism)
- GSSUPAuthenticationMechanism (as an implementation of the subinterface AuthenticationMechanism)

# **Methods**

```
Virtual void initialize (const std::string& name, 
  ::vbsec::InitOptions&) =0;
```
This method initializes the IdentityAdapter with the given name and set of options.

#### **Arguments**

This method takes the following two arguments:

- The IdentityAdapter name.
- A set of InitOptions for the specified IdentityAdapter.

#### **Exceptions**

Throws InitializationException if initialization fails.

virtual std::string getName() const=0;

This returns the name of the IdentityAdapter.

#### **Returns**

The name of the IdentityAdapter.

#### **Exceptions**

none

```
virtual ::CSI::IdentityToken* 
 exportIdentity(::vbsec::Subject&, 
  ::CSI::IdentityToken&) =0;
```
Exports the identity of the IdentityAdapter as an IdentityToken.

#### **Arguments**

The subject whose identity is to be exported.

#### **Returns**

An IdentityToken data.

#### **Exceptions**

Throws NoCredentialsException if no credentials recognized by this IdentityAdapter are found in the subject.

```
virtual void importIdentity (::vbsec::Subject&, 
  ::CSI::IdentityToken&) =0;
```
Imports the IdentityToken and populates the caller subject with the appropriate principals associated with this identity.

#### **Arguments**

The subject whose identity is to be imported.

#### **Exceptions**

Throws NoCredentialsException if no credentials recognized by this IdentityAdapter are found in the subject.

```
virtual ::vbsec::Privileges* getPrincipal 
  (::vbsec::Subject&anp;) =0;
```
Returns a Principal representing this identity. This method is used for interfacing with EJBs and servlets.

#### **Arguments**

The principal subject.

#### **Returns**

A Principal object.

#### **Exceptions**

none

```
virtual ::vbsec::Privileges* getPrivileges 
  (::vbsec::Subject&) =0;
```
#### **Arguments**

The target subject.

#### **Returns**

The privilege attributes for this target subject recognized by this IdentityAdapter.

#### **Exceptions**

none

virtual ::vbsec::setPrivileges (::vbsec::**Privileges**\*)  $=0;$ 

This methods sets the privilege attribute for the identity.

The privilege attribute to be set for the identity.

#### **Exceptions**

none

virtual void deleteIdentity (::vbsec::**Subject**&) =0;

This method deletes the principals and the credentials associated with the specified target subject.

#### **Arguments**

The target subject for which the principals and the credentials recognized by this IdentityAdapter are to be deleted.

#### **Exceptions**

none

### **vbsec::MechanismAdapter**

Extending from IdentityAdapter, a MechanismAdapter has the additional capability of changing the target information. This is very useful in the case where the mechanism used in a remote site is not available locally. Therefore, the local identity must be adapted before sending to the remote site.

In the out-of-box installation of VisiSecure, there is no class direct implementation of MechanismAdapter, while a few classes implement the sub-interface AuthenticationMechanism, which in turn gives the support of this interface.

# **Methods**

virtual const :: CSI:: StringOID var getOid() const =0;

Returns a string representation of the mechanism OID. For example, the string representation for a GSSUP mechanism would be oid:2.23.130.1.1.1.

**Returns**

The mechanism OID string.

**Exceptions**

none

virtual ::vbsec::Target\* getTarget (const std::string& **realm**, const std::vector<**AppConfigurationEntry**\*>&)  $=0;$ 

Given a realm name and a list of AppConfigurationEntry objects, returns the corresponding target.

This method takes the following two arguments:

- A realm name.
- A list of AppConfigurationEntry objects.

#### **Returns**

The corresponding target object.

#### **Exceptions**

none

```
virtual ::vbsec::Target* getTarget (const 
  ::CSI::GSS_NT_ExportedName&) =0;
```
Returns a Target object representing the encoded target representation.

#### **Arguments**

A Target encoded in GSS Mechanism-Independent Exported Name format (as defined in [IETF RFC2743]).

```
Returns
```
A Target object.

**Exceptions**

none

# **vbsec::AuthenticationMechanisms**

This class represents a full-fledged mechanism which provides all the functionality needed to support an authentication mechanism in conjunction with the CSIv2 protocol.

Included with VisiSecure are the following implementations for GSSUP based and X509 Certificate based authentication mechanisms respectively:

- GSSUPAuthenticationMechanism
- X509CertificateAdapter

In addition to the methods inherited from its super interfaces, AuthenticationMechanism also has the following categories of methods defined.

### **Credential-related methods**

Use these methods to acquire and/or destroy credentials.

```
virtual ::vbsec::Subject* acquireCredentials 
  (::vbsec::Target&, ::vbsec::CallbackHandler*) =0;
```
This method acquires credentials for a given target. The credentials acquired depend on the mechanism and the information it requires for authentication.

This method takes the following two arguments:

- A Target object.
- The callback handler to be used to communicate with the user for acquiring the credentials for this Target.

#### **Returns**

The Subject containing the acquired credentials (will be null in the case where the operation fails).

#### **Exceptions**

none

```
virtual ::vbsec::Subject* acquireCredentials (const 
 std::string& target, ::vbsec::CallbackHandler*) =0;
```
This method acquires credentials for a given string representation of the Target. The credentials acquired depend on the mechanism and the information it requires for authentication.

#### **Arguments**

This method takes the following two arguments:

- A string representation of the Target.
- The corresponding callback handlers used to communicate with user for acquiring the credential.

#### **Returns**

A subject object containing the acquired credentials (will be null in the case where the operation fails).

#### **Exceptions**

none

```
virtual void destroyPrivateCredentials
```

```
(::vbsec::Subject&) =0;
```
This method destroys the private credentials of the specified subject.

#### **Arguments**

The subject for which the private credentials are to be destroyed.

#### **Exceptions**

none

# **Context-related methods**

```
virtual ::CORBA::OctetSeq* createInitContext 
  (::vbsec::Subject&) =0;
```
Returns a mechanism-specific client authentication token. The token represents the authentication credentials for the specified target.

The target subject.

#### **Returns**

The authentication token for the specified target subject.

#### **Exceptions**

Throws NoCredentialsException if no authentication credentials recognized by this mechanism exist in this Subject.

```
virtual ::vbsec::Target* processInitContext 
  (::vbsec::Subject&, ::CORBA::OctetSeq&) =0;
```
This method consumes the mechanism-specific client authentication token. The initial authentication token is decoded and the method populates the given subject with the corresponding authentication credentials.

#### **Arguments**

The subject to be populated with authentication credentials.

#### **Exceptions**

none

```
virtual ::CSI::GSSToken* createFinalContext 
  (::vbsec::Subject&) =0;
```
This method creates a final context token to return to a client.

#### **Arguments**

The Subject.

#### **Returns**

A final context token.

#### **Exceptions**

none

```
virtual void processFinalContext (::vbsec::Subject&, 
  ::CORBA::OctetSeq&) =0;
```
Consumes a final context token returned by the server.

#### **Arguments**

The target subject.

**Exceptions**

none

virtual ::CSI::GSSToken\* createErrorContext (::vbsec::**Subject**&) =0;

Creates an error context token in the case of an authentication failure.

The target subject.

**Returns**

An error context token.

**Exceptions**

none

virtual ::vbsec::Subject\* processErrorContext (::vbsec::**Subject**&, ::CSI::GSSToken&, ::vbsec::**CallbackHandler**\*) =0;

Consumes an error token returned from server. The callback handler is used to interact with a user trying to reacquire credentials. If credentials are required, the client-side security service attempts to establish the context again.

#### **Arguments**

This method takes the following two arguments:

- A target subject.
- A callback handler.

**Exceptions**

none

# **vbsec::Target**

This class gives the runtime representation of a target authenticating principal. The context includes names for the target required in different scenarios, such as the display name, or the DER representation of the OID.

### **Methods**

virtual std::string getName () const =0;

This method returns the display name of the target.

#### **Returns**

The target name string.

#### **Exceptions**

none

virtual ::CSI::OID getOid () const =0;

This method returns the target OID.

#### **Returns**

The target OID string.

#### **Exceptions**

#### none

virtual ::CORBA::OctetSeq getEncodedName () const =0;

This method returns the mechanism-specific encoding of the target name.

**Returns**

The encoded target name.

**Exceptions**

none

# **vbsec::AuthorizationServicesProvider**

The implementer of the Authorization Service provides the collection of permission objects granted access to certain resources. Whenever an access decision is going to be made, the AuthorizationServicesProvider is consulted. The Authorization Service is closely associated with the Authorization domain concept. One Authorization Service is installed for each Authorization domain implementation, and functions only for that particular Authorization domain.

The AuthorizationServicesProvider is initialized during the construction of its corresponding Authorization domain. Use the following property to set the implementing class for the AuthorizationServicesProvider:

vbroker.security.domain.<domain-name>.provider

During runtime, this property is loaded by way of Java reflection.

Another important functionality of the Authorization Service is to return the run-as alias for a particular role given. The security service is configured with a set of identities, identified by aliases. When resources request to "run-as" a given role the AuthorizationServices is again consulted to return the alias that must be used to "run-as" in the context of the rules specified for this authorization domain.

# **Methods**

virtual void initialize (const std::string& **name**, ::vbsec::InitOptions& **options**) =0;

This method initializes an Authorization Services provider.

#### **Arguments**

This method takes the following arguments:

- A provider name.
- The provider options.

In addition to the provider's options, the following information is passed to facilitate the interaction between this Authorization Service provider and the VisiBroker ORB:

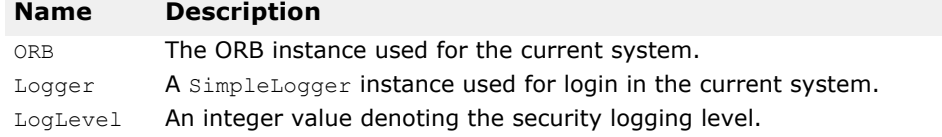

#### **Exceptions**

Throws InitializationException if initialization of the Authorization provider fails.

virtual std::string getName() const =0;

Returns the name for this Authorization Service implementation.

#### **Returns**

The Authorization Service name.

#### **Exceptions**

none

```
virtual ::vbsec::PermissionCollection* getPermissions 
  (const ::vbsec::Resource* resource, const 
  ::vbsec::Privileges* callerPrivileges) =0;
```
Returns a homogeneous collection of permission attributes for the given privileges as well as the resource upon which the access is attempted.

#### **Arguments**

This method takes the following two arguments:

- The caller Privileges.
- The resource object upon which access is to be attempted.

#### **Returns**

A PermissionCollection object represents this subject's Permissions.

**Exceptions**

none

# **vbsec::Resource**

The Resource interface gives a generic abstraction of resource. The resource can be anything upon which the access will be made, such as a remote method of a CORBA object, or a servlet which is essentially a resource.

# **Methods**

virtual std::string getName () const =0;

Returns the string representation of the resource being accessed.

**Returns**

Name of the resource.

**Exceptions**

none

# **vbsec::Privileges**

The Privileges class gives an abstraction of the privileges for a subject. It is the container of authorization privilege attributes, such as Distinguished Name (DN) attributes. The AuthorizationService makes the decision on whether the subject has permission to access the certain resource based on the privileges object of the subject.

The privileges object is stored inside the subject as one of the PublicCredentials. At the same time, privileges hold one reference to the referring subject. Privileges also contain a DN attributes map, as well as a map of other authorization attributes.

The Privileges class implements the javax.security.auth.Destroyable interface.

### **Constructors**

Privileges (const std::string& **name**, ::vbsec::Subject& **subject**);

This constructor creates a privileges object with the given name and associates it with the given subject.

#### **Arguments**

The method takes the following two arguments:

- Name of the Privileges object, which is actually the associated Subject's name.
- The target subject.

**Exceptions**

none

### **Methods**

```
::vbsec::Subject& getSubject() const ;
```
This method returns the subject that the privileges object represents.

#### **Returns**

The target subject.

**Exceptions**

none

std::string getSubjectName() const;

This method returns the name of the associated subject object.

#### **Returns**

The target subject.

#### **Exceptions**

none

```
const :: vbsec:: ATTRIBUTE MAP& getAttributes() const ;
  This method returns the attribute map of the user.
```
#### **Returns**

The user's attribute map.

#### **Exceptions**

#### none

void setDBAttributes (const ::vbsec::ATTRIBUTE\_MAP& **map**);

This method updates the DN Attributes of the user.

#### **Arguments**

The new DN Attributes Map.

#### **Note**

After the DN Attributes Map has been set, the Privileges object will set the underlying DN Attributes Map as unmodifiable.

#### **Exceptions**

none

const :: vbsec:: ATTRIBUTE MAP\* getDNAttributes() const;

This method returns the DN Attributes of the Privileges object, which can be null.

#### **Returns**

User's DN Attributes map, which is not modifiable.

#### **Exceptions**

none

bool isDestroyed() const;

This method checks whether the privileges object has been destroyed or not.

#### **Returns**

true|false

#### **Exceptions**

none

std::string toString() const;

This method overrides the default toString implementation of java.lang.Object, and returns "Privileges for <subject name>" information.

**Returns**

List of privileges for each subject name.

**Exceptions**

none

# **vbsec::AttributeCodec**

The AttributeCodec objects are responsible for encoding and decoding privileges attributes of a given subject. This allows clients and servers to communicate privilege information to each other. Though the privilege information is used as the basis for the Authorization decision-making process, AttributeCodec selection is based on the information presented in the IOR published by the server. Inside the IOR, the server publishes information on the encoding scheme supported, while clients select an AttributeCodec that supports the given encoding.

All the AttributeCodecs implementations are registered with the IdentityServices, which is called upon during the import/export of the authorization elements process.

### **Methods**

virtual void initialize (const std::string& **name**, vbsec::InitOptions& **options**) =0;

This method initializes this instance of the AttributeCodec implementation. There can be multiple implementations in one ORB, and each is addressed internally using the name provided.

#### **Arguments**

This method takes the following arguments:

- A string of AttributeCodec implementation names.
- Provider options.

For the provider's options, the following additional information is also passed during the initialization:

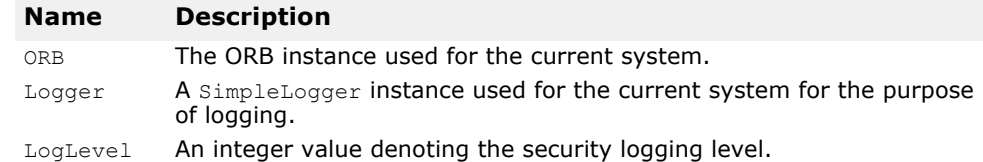

#### **Exceptions**

Throws InitializationException if initialization of this AttributeCodec object fails.

```
virtual std::string getName() const =0;
```
This method returns the name of the provider implementation.

#### **Returns**

The provider name string.

#### **Exceptions**

none

```
virtual CSIIOP::ServiceConfigurationList* 
 getPrivilegeAuthorities() const =0;
```
This method returns a list of supported privilege authorities.

#### **Returns**

A list of privilege authorities.

#### **Exceptions**

none

```
virtual CSI::AuthorizationElementType 
 getSupportedEncoding() const = 0;
```
This method returns the supported AuthorizationElement type.

#### **Returns**

An AuthorizationElement type.

#### **Exceptions**

none

```
virtual bool supportsClientDelegation() const =0;
```
Returns whether this implementation supports ClientDelegation.

#### **Returns**

true|false

#### **Exceptions**

none

```
virtual CSI::AuthorizationToken* encode (const 
 CSIIOP::ServiceConfigurationList& 
 privilege authorities, vbsec::Privileges&
 caller_privileges, vbsec::Privileges& 
 asserter_privileges) =0;
```
This method encodes privileges as AuthorizationElements. This method encodes the privilege attributes of the given caller and the given asserter, if there is one. It will extract the privilege information from the subject and privilege map of the caller and the asserter.

Additionally, an implementation of the AttributeCodec (if supports ClientDelegation) may choose to verify whether the asserter is

allowed to assert the caller based on the client delegation information presented by this caller.

#### **Arguments**

This method takes the following arguments:

- A set of caller privileges attributes.
- A set of asserter privileges attributes.

#### **Returns**

Encoded caller and asserter privileges.

#### **Exceptions**

Throws NoDelegationPermissionException if the assertion is not allowed.

```
virtual void decode (const ::CSI::AuthorizationToken& 
  encoded attributes, vbsec:: Privileges&
 caller_privileges, vbsec::Privileges& 
  asserter_privileges) =0;
```
This method decodes authorization elements and populates the corresponding privilege objects. This is the inversion process of the encode method. When a server receives a set of encoded AuthorizationElements, it passes these elements to the AttributeCodec for interpretation. Based on the encoding method, one particular AttributeCodec consumes the attributes it understands. It may update the caller's or asserter's Privileges, or may add RolePermission directly to the subject's public credentials.

#### **Arguments**

This method takes the following arguments:

- A set of encoded Authorization Elements.
- A set of caller privileges.
- A set of asserter privileges.

#### **Returns**

This method returns nothing. Upon a successful processing, this AttributeCode object updates the caller's or asserter's Privileges maps as appropriate based on the information available in the authorization elements.

#### **Exceptions**

Throws NoDelegationPermissionException if the assertion is not authorized.

# **vbsec::Permission**

Permission represents the authorization information to access resources. Every permission has a name, which can be interpreted only by the actual implementation.

# **Include file**

The vbsecspishared.h file should be included when you use this class.

# **Methods**

bool implies (const Permission& **p**) const

Evaluate if the permission implies another given permission. This is used during the authorization process to determine if the caller permissions imply the permissions required by the resource. Access will be granted if the caller permissions imply the required permission, or denied if not.

#### **Arguments**

the permission  $p$  to be evaluated.

#### **Returns**

true if the permission implies an existing permission, false otherwise.

bool operator==(const Permission& **p**) const

Checks if the permission equals another given permission.

#### **Arguments**

the permission  $p$  to be evaluated.

#### **Returns**

true if the permissions are equal, false otherwise.

#### std::string getName () const

Gets the name of the permission.

#### **Returns**

The name of the permission.

std::string getActions () const

Get the actions of the permission as a string. It is only interpreted by the actual implementation.

#### **Returns**

The string representation of the action for the permission.

std::string toString () const

Get the string representation of the permission.

#### **Returns**

The string representation of the permission.

# **vbsec::PermissionCollection**

PermissionCollection represents a collection of permissions.

# **Include file**

The vbsecspishared.h file should be included when you use this class.

# **Methods**

bool implies (const Permission& p) const

Evaluate if the PermissionCollection implies the given permission.

#### **Arguments**

the permission  $p$  to be evaluated.

#### **Returns**

true if the PermissionCollection implies the given one, false otherwise.

# **vbsec::RolePermission**

The RolePermission class provides the basis for authorization and trust in the VisiSecure system.

# **Constructors**

RolePermission (const std::string& **role**)

This constructor creates a RolePermission object representing a logic role.

#### **Arguments**

A logical role string this RolePermission object represents.

#### **Returns**

A RolePermission object.

**Exceptions**

none

# **Methods**

virtual bool implies (const Permission& **permission**) const;

This method checks whether the permission object passed in implies this RolePermission object. The check is based on strict equality, as the

method only returns true (implies) when ALL the following conditions exist:

- **1** the permission object given is an instance of RolePermission, and
- **2** the name of the permission object given equals the name of this RolePermission.

#### **Arguments**

A Permission object to check.

#### **Returns**

True|False

#### **Exceptions**

none

#### virtual std::string getActions() const;

This method returns the action associated with this RolePermission.

#### **Returns**

Always returns null, since there are no actions associated with a RolePermission object.

#### **Exceptions**

none

# **vbsec::TrustProvider**

When a remote peer (server or process) makes identity assertions in order to act on behalf of the callers, the end-tier server needs to trust the peer to make such assertions. This is meant to prevent untrusted clients from making assertions.

The key method is isAssertionTrusted, which is called to determine whether the assertion is trusted given the caller subject and asserter's privileges. This method is called (by the underlying implementation) after the corresponding authorization elements transmitted from a client to the server have been consumed.

You use the TrustProvider class to implement trust rules which determine whether the end-tier server accepts identity assertions from a given asserting subject. The TrustProvider class is very closely related to the implementation of the AttributeCodec objects and the privileges. For example, it is possible to provide the decision-making implementation as follows:

- **1** Provide class implementations representing a proxy endorsement attribute.
- **2** AttributeCodec implements the necessary logic then passes the attributes and imports them to the caller subject on the server-side. It is also necessary to return true for the method supportsClientDelegation defined in the AttributeCodec interface.
- **3** Provide the method implementation based on the proxy endorsement attribute of the caller and the privileges of the asserter.
This type of evaluation of trust, which is based on rules provided by the caller, is referred to as Forward Trust. Backward Trust is when the evaluation of trust is based on the rules of the target. Backward Trust is the default provided with the VisiSecure installation. For more information, see ["Trust assertions and plug-ins"](#page-68-0).

### <span id="page-180-0"></span>**Methods**

```
virtual void initialize (::vbsec::InitOptions&, 
 std::map<std::string, std::string>&) =0;
```
This method initializes the TrustProvider. There can be only one instance of the TrustProvider implementation existing for each process.

#### **Arguments**

For the provider's options, the following additional information is also passed during the initialization:

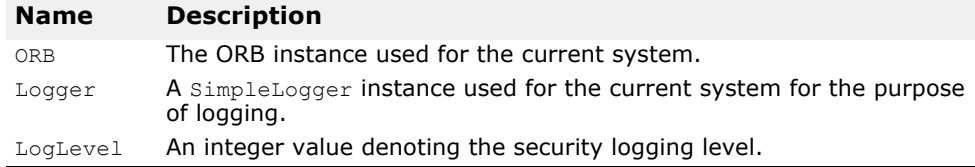

#### **Exceptions**

Throws InitializationException if initialization of the TrustProvider fails.

```
virtual bool isAssertionTrusted (const
```
::vbsec::**Subject**&, const ::vbsec::**Privileges**&) =0;

This method verifies whether an assertion of the caller by the asserter with the provided privileges is trusted or not. The implementation makes use of the internal trust rules for this process to determine the validity of the assertion.

#### **Arguments**

This method takes the following two arguments:

- The caller.
- The set of asserter privileges.

#### **Returns**

```
true|false
```
#### **Exceptions**

none

### **vbsec::InitOptions**

InitOptions is a data structure passed to user plug-ins during initialization calls that facilitates the initialization process.

### **Include file**

The vbsecspishared.h file should be included when you use this class.

### **Data Members**

std::map<std::string, std::string>\* options

A string map containing name/value pairs presenting parsed property setting.

::PortableInterceptor::ORBInitInfo\* initInfo

Object representing the ORB initialization information.

```
::IOP::Codec* codec
```
An IOP Codec object.

```
::vbsec::SimpleLogger* logger
```
A logger object.

```
int logLevel
```
The log level currently configured for the security service.

### **vbsec::SimpleLogger**

SimpleLogger is a mechanism to log information of various levels. Currently it supports four different levels: LEVEL\_WARNING, LEVEL\_NOTICE, LEVEL INFO, and LEVEL DEBUG, with increasingly detailed information. There is only one logger in the whole security service.

### **Include file**

The vbsecspishared.h file should be included when you use this class.

### **Methods**

```
::std::ostream& WARNING()
```
Returns the logging output stream for warning messages.

#### **Returns**

The logging output stream for LEVEL WARNING.

```
::std::ostream& NOTICE()
```
Returns the logging output stream for notice messages.

#### **Returns**

The logging output stream for LEVEL\_NOTICE, or a fake stream if the log level is set below LEVEL NOTICE.

```
::std::ostream& INFO()
```
Returns the logging output stream for info messages.

#### **Returns**

The logging output stream for LEVEL INFO, or a fake stream if the log level is set below LEVEL\_INFO.

```
::std::ostream& DEBUG()
```
Returns the logging output stream for debug messages.

#### **Returns**

The logging output stream for LEVEL DEBUG, or a fake stream if the log level is set below LEVEL\_DEBUG.

# **VisiSecure Error Codes**

This appendix provides information about error codes for VisiSecure.

The tables in the subsequent sections list most of the minor codes and their corresponding descriptions that accompany the CORBA system exceptions thrown from within VisiSecure for Java or VisiSecure for C++. The identifier (ERROR\_ID) helps you to identify or represent these errors inside the code as illustrated in the following sections.

### **Modifying minor codes in C++**

The header file "vbsecminors.h" needs to be included for ERROR\_IDs to be made available. Then, in the code, you can use vbsec::MinorCodes::<ERROR\_ID>.

For example, vbsec::MinorCodes::ERROR\_PARSING\_CERTIFICATE helps to identify a given error (returned in the form of minor code as part of a CORBA system exception).

### **Modifying minor codes in Java**

You can use com.borland.security.util.MinorCodes.<ERROR\_ID>.

#### For example,

com.borland.security.util.MinorCodes.ERROR\_PARSING\_CERTIFICA TE can be used to identify a given error (returned in the form of minor code as part of a CORBA system exception).

The static method String getMinorCodeDescription (int minor) of class com.borland.security.util.MinorCodesUtil can be used to fetch the brief textual description of the error code.

# **General Errors**

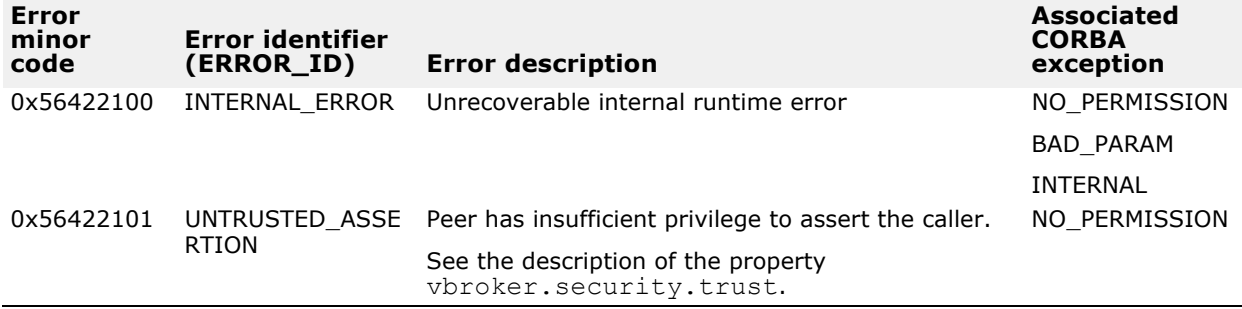

# **PKI Errors**

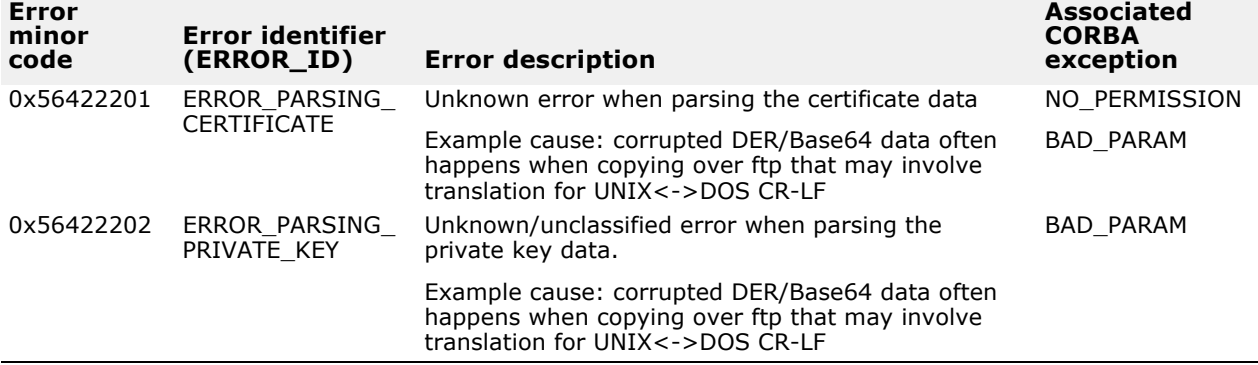

# **SSL Errors**

**Error** 

The following are the translation of SSL Error alerts as defined in the TLS protocol (see <http://tools.ietf.org/html/rfc5246#section-7.2.2>).

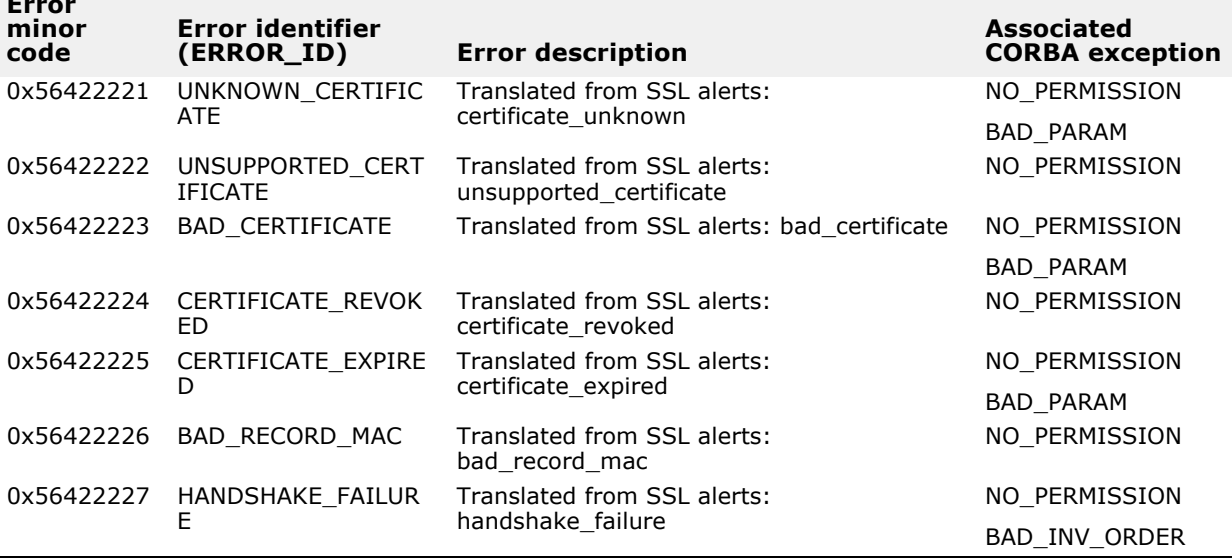

# **PKCS12 Errors**

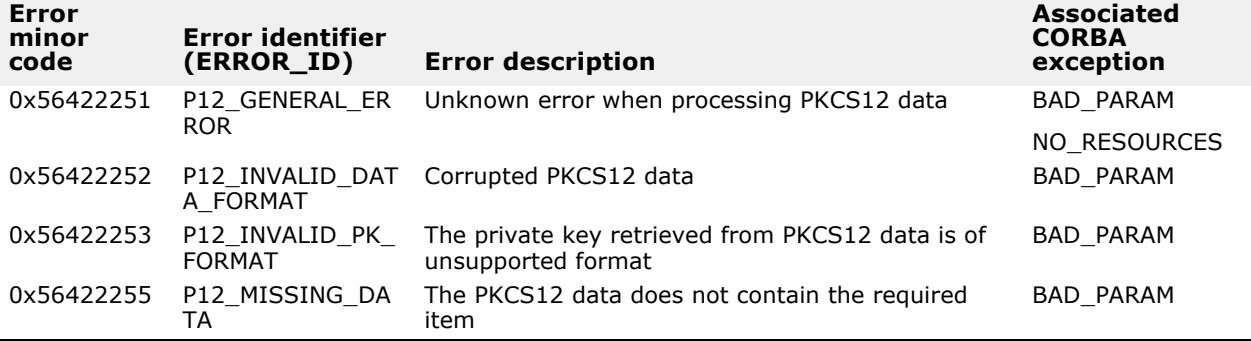

# **General Security Policies (GSP) Errors**

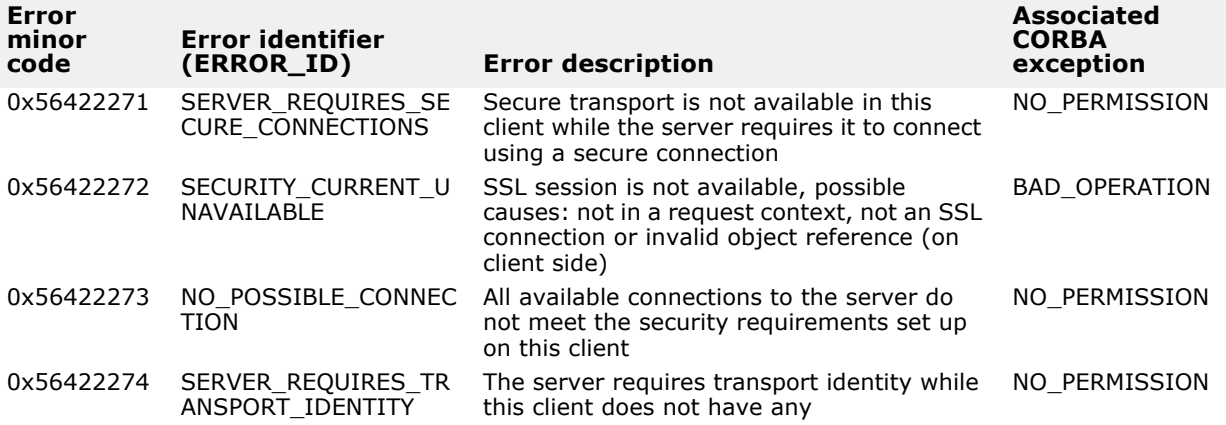

# **Common Secure Interoperable (CSI) Errors**

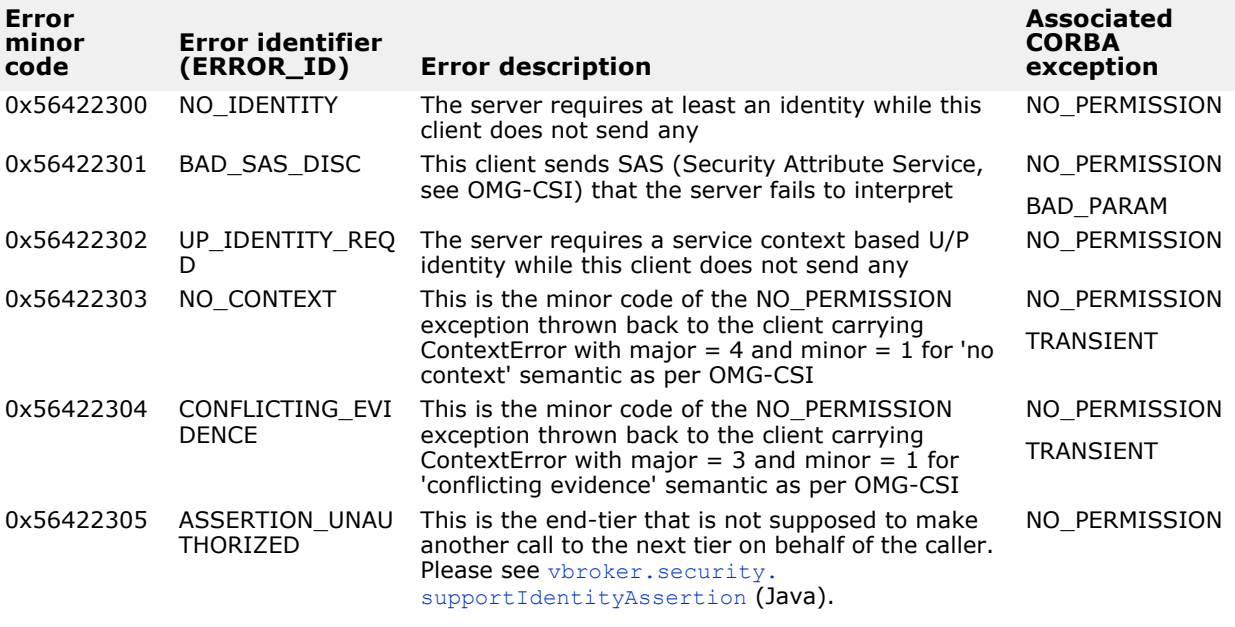

# **Authentication Errors**

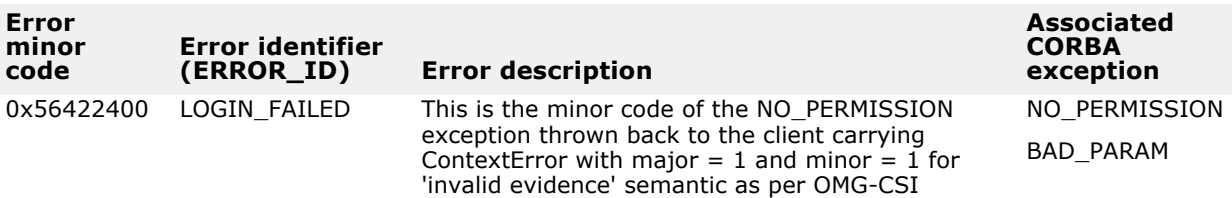

# **Authorization Errors**

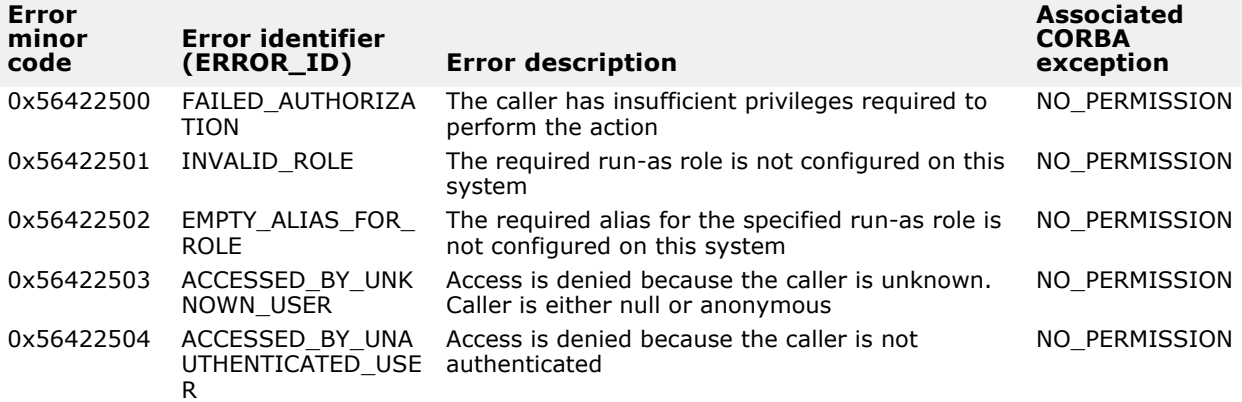

# **Login Modules**

<span id="page-188-2"></span>This appendix provides a description of the LoginModules provided by VisiSecure for Java.

# **Basic LoginModule**

This LoginModule uses a proprietary schema to store and retrieve user information. It uses standard JDBC to store its data in any relational database. This module also supports the proprietary schema used by the Tomcat JDBC realm.

```
realm-name {
   com.borland.security.provider.authn.BasicLoginModule 
authentication-requirements-flag
   DRIVER=driver-name
   URL=database-URL
   TYPE=basic|tomcat
    LOGINUSERID=user-name
    LOGINPASSWORD=password
    [USERTABLE=user-table-name]
    [GROUPTABLE=group-table-name]
    [GROUPNAMEFIELD=group-name-field-of-GROUPTABLE]
    [PASSWORDFIELD=field-name]
    [USERNAMEFIELDINUSERTABLE=field-name]
    [USERNAMEFIELDINGROUPTABLE=field-name]
    [DIGEST=digest-name]
```
<span id="page-188-0"></span>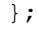

The elements in square brackets ("[ .. ]") are used only if authenticating to the Tomcat Realm, where they would be required. Otherwise, the remaining properties are sufficient.

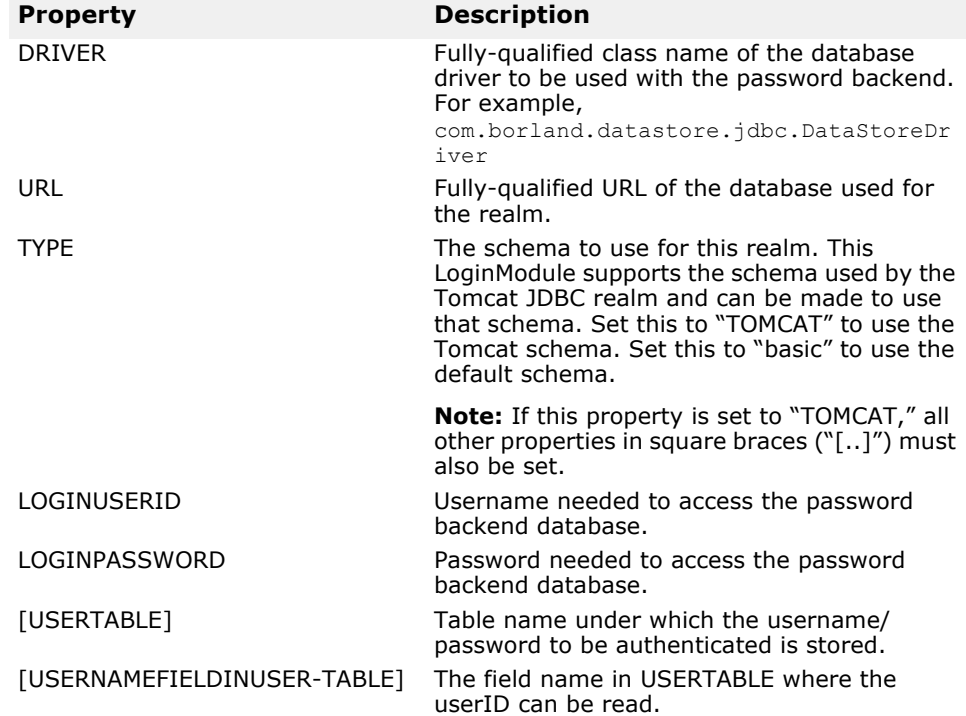

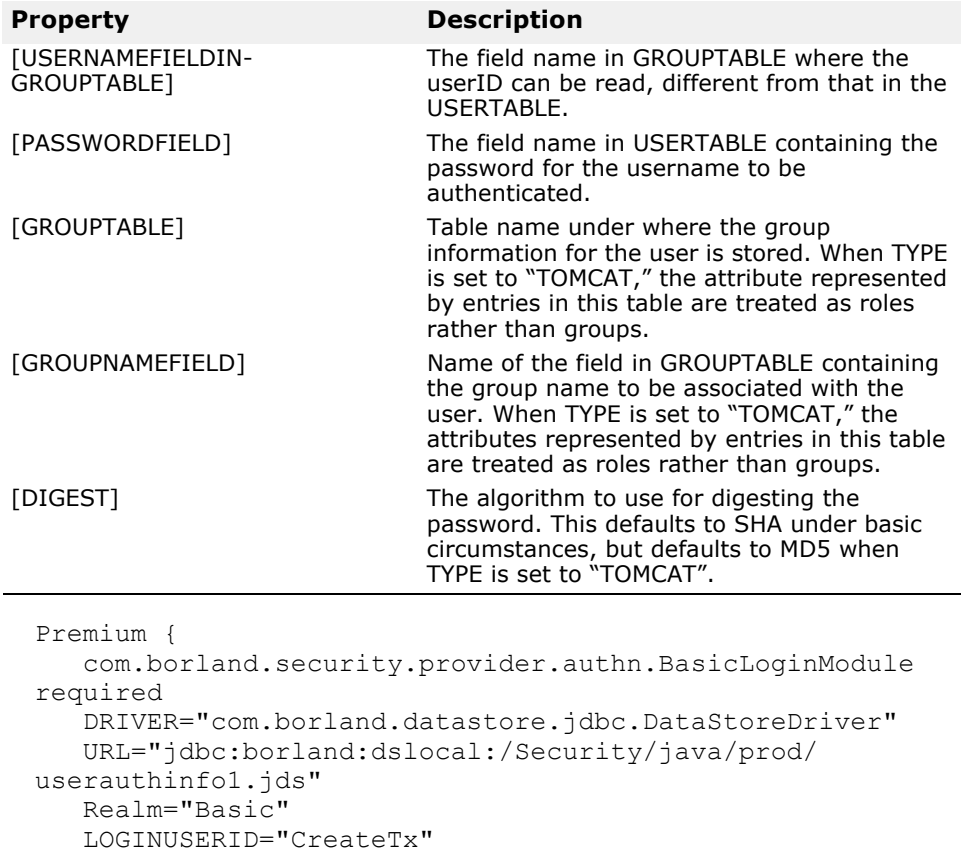

Since passwords should never be stored in clear text, VisiSecure always performs digest on the password and stores the result in a database. The digesttype option defines the digest algorithm for this. By default, an SHA algorithm is used for basic-typed schema, while MD5 is used for tomcattyped schema. You can change it by including and setting a digesttype option. In the case the corresponding digest type engine cannot be found by the JVM, SHA is used instead. If an SHA engine cannot be found either, the authentication will always fail.

<span id="page-189-0"></span>LOGINPASSWORD="";

};

# **JDBC LoginModule**

<span id="page-190-3"></span>This LoginModule uses a standard JDBC database interface for authentication.

```
realm-name {
   com.borland.security.provider.authn.JDBCLoginModule 
authentication-requirements-flag
   DRIVER=driver-name
   URL=database-URL
   [DBTYPE=type]
   USERTABLE=user-table-name
   USERNAMEFIELD=user-name-field-of-USERTABLE
   ROLETABLE=role-table-name
   ROLENAMEFIELD=field-name
   USERNAMEFIELDINROLETABLE=field-name
```

```
};
```
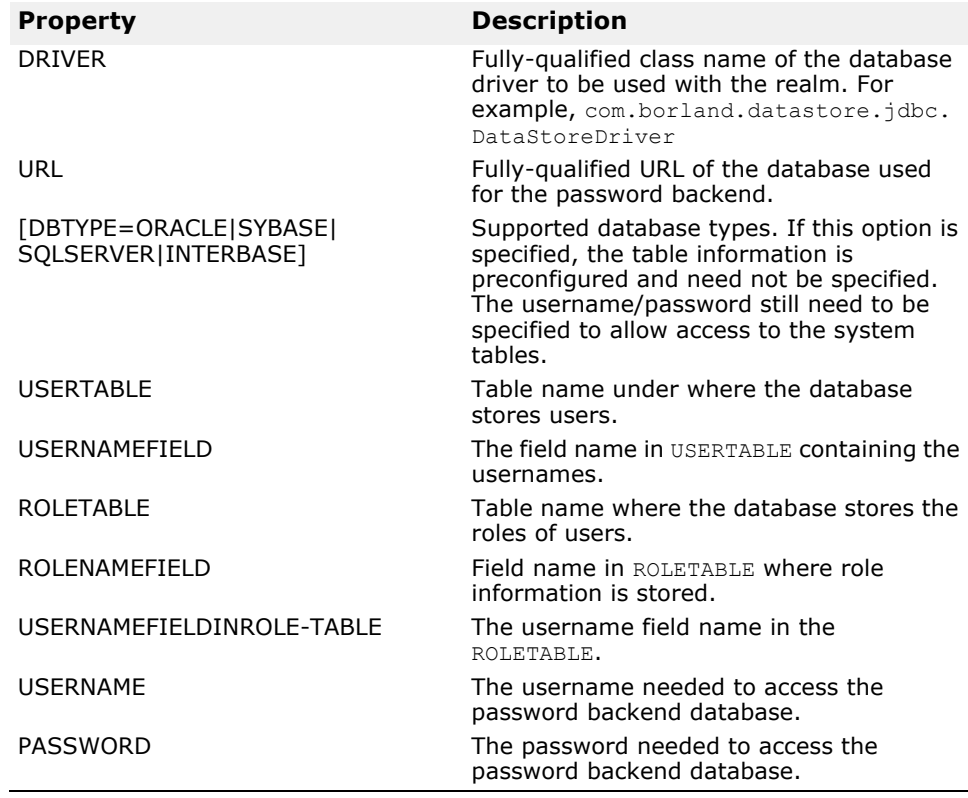

```
LIMS {
```

```
 com.borland.security.provider.authn.JDBCLoginModule 
required 
    DRIVER="com.borland.datastore.jdbc.DataStoreDriver"
    URL="jdbc:borland:dslocal:/Security/java/prod/
userauthinfo.jds"
    USERTABLE=myUserTable
    USERNAMEFIELD=userNames
    ROLETABLE=myRoles
    ROLENAMEFIELD=roleNames
    USERNAMEFIELDINROLETABLE=userRole
   USERNAME="\n" 
    PASSWORD="\n"; 
};
```
# **LDAP LoginModule**

<span id="page-191-2"></span>Similar to the JDBC LoginModule, but using LDAP as its authentication backend.

```
realm-name {
   com.borland.security.provider.authn.LDAPLoginModule 
authentication-requirements-flag
   INITIALCONTEXTFACTORY=connection-factory-name
   PROVIDERURL=database-URL
   SEARCHBASE=search-start-point
   USERATTRIBUTES=attribute1, attribute2, ...
   USERNAMEATTRIBUTE=attribute
    QUERY=dynamic-query
};
```
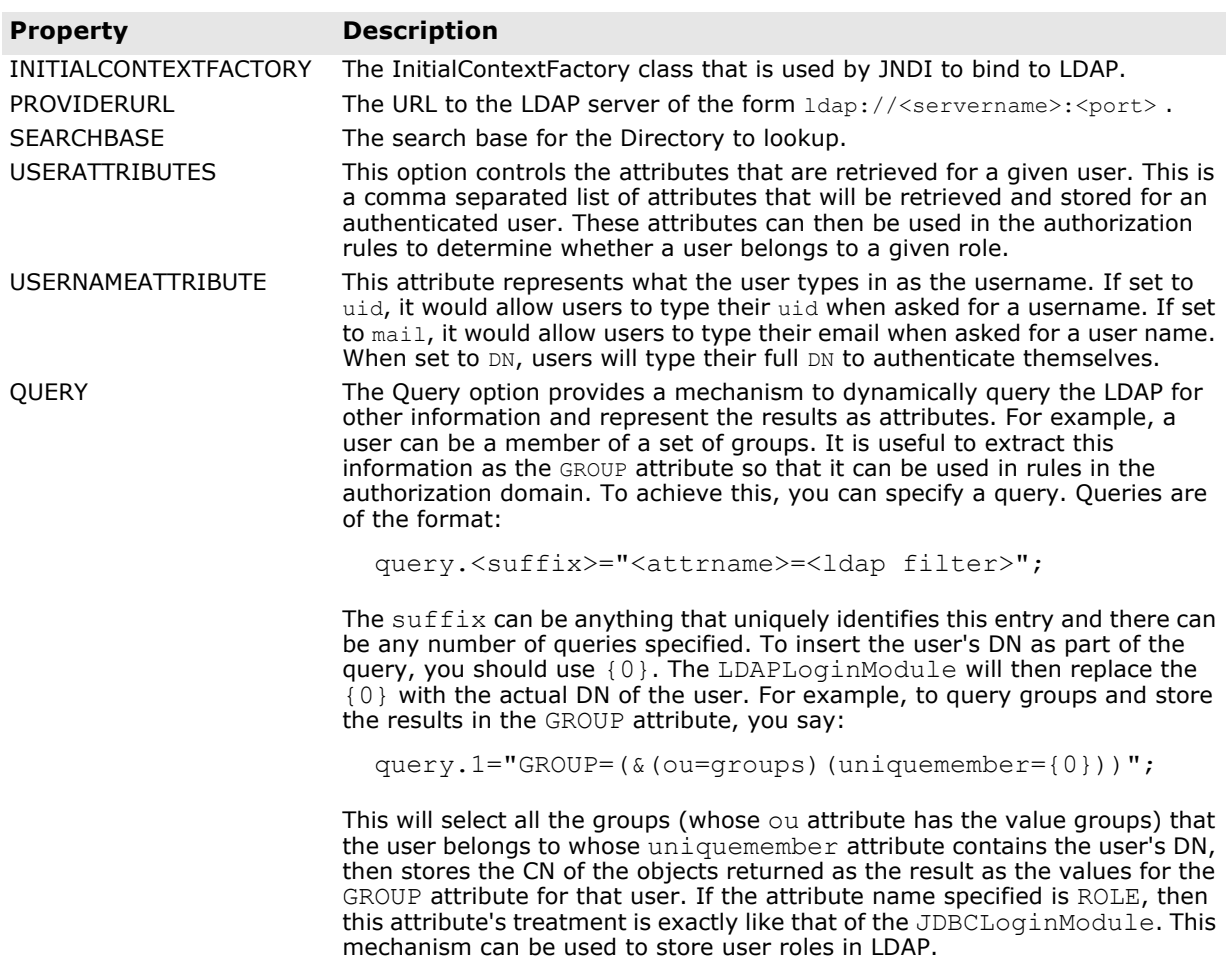

### **Host LoginModule**

<span id="page-192-3"></span>The HostLoginModule is used to authenticate to a UNIX or NT-based network.

```
realm-name {
    com.borland.security.provider.authn.HostLoginModule 
authentication-requirements-flag;
};
```
No additional properties are necessary for the Host LoginModule.

```
Snoopy 
  {com.borland.security.provider.authn.HostLoginModule 
required;
};
```
### **UNIX shadow password for Host LoginModule**

#### **UNIX platforms only**

The HostLoginModule shipped with VisiSecure for UNIX platforms utilizes simple APIs that are uniform on most UNIX platforms. This is defined in the POSIX standard header file pwd.h. Advanced shadow password APIs are available for deployments that demand higher security measures. However, one problem associated with this is that the process calling the APIs must run as root. Since the APIs are not in POSIX standard, the login module code is less portable.

To write your own custom login module, refer to the 'customlogin' example in the VisiSecure example folder. You may then incorporate shadow password APIs in your custom login module. These APIs are available in the system header file shadow.h. Please consult your system manual to find out more about them.

From the user's perspective, as already indicated above, any VisiBroker application (client/server) configured with an authentication realm, employing such a login module, must be invoked with root (or SUID root) system-level privileges.

### **Creating a user database for the basic login module**

As a first step, create and configure the database to store users and roles. Micro Focus provides the userdbadmin tool, run from the command line, to auto-create the required tables, create groups, and associate users with groups.

This example uses JDataStore, though any backend — like Oracle, DB2, Sybase, MS SQL Server, etc  $-$  can be used. A sample command is shown below. For JDataStore, the command to be run from the command prompt when the current working directory is:

```
$BES/var/servers/[server_name]
userdbadmin 
-create 
-db jdbc:borland:dslocal:adm/security/mydb.jds 
-driver com.borland.datastore.jdbc.DataStoreDriver 
-user admin 
-password admin 
-interactive
>addgroups accountant
```

```
>addgroups clerk
>adduser krish krishpwd accountant
>adduser john johnpwd accountant
>adduser bill billpwd clerk
>adduser scott scottpwd clerk
>quit
```
The above commands, typed at the ">" prompt, create two groups 'accountant' and 'clerk' in the database. Two users with usernames krish and john are in an accountant role; while bill and scott are in the role of clerks.

(Type 'help' at the ">" prompt for a list of available commands).

### **Using the userdbadmin tool**

The userdbadmin tool is a command-line tool that can be used to create and manage user databases for the BasicLoginModule. The userdbadmin uses a proprietary schema and can be pointed at any database. Using this tool, you can administer users who can be authenticated using Basic login modules. Though the tool and BasicLoginModule work using various JDBC databases, it is still recommended that you use JDataStore which is shipped with VisiBroker.

To facilitate the use of popular databases, the userdbadmin tool comes pre-configured to recognize database urls and to configure itself to use the appropriate drivers.

If you wish to change that behavior, you may override it by specifying the driver information.

If you do not provide driver information and userdbadmin does not recognize the database, it will prompt for this information. Once it has successfully acquired this information, it will write this information into a file called .userdbadmin.config in the directory corresponding to the user.home system property or to the file specified by the -config command line option.

Future users of userdbadmin will read the config file from either the user.home directory or from the file specified by the  $\sim$ config option and will recognize the new database configuration, so you do not need to type the driver information every time.

### **Creating a new database**

To create a new database, use the commands below.

```
Usage: userdbadmin [<driver options>] [<userdbadmin 
options>] [command]
```
The example below creates a new database namely mydb.jds.

```
prompt> userdbadmin -db jdbc:borland:dslocal:mydb.jds -
driver com.borland.datastore.jdbc.DataStoreDriver -user 
administrator -password b0rlanD -create
```
The username/password that you supply in the command line above is used by JDataStore to protect the database as well as to access to the database subsequently.

Note: The username/password is for JDataStore itself. This has nothing to do with the usernames and passwords that you may want to store in the database later.

```
UserdbAdminTool: Creating database 
jdbc:borland:dslocal:mydb.jds
JDataStore: Developer's License (no connection limit)
JDataStore: Copyright (c) 1996-2004 Borland Software 
Corporation. All rights reserved.
JDataStore: License for JDataStore development only - not 
for redistribution
JDataStore: Registered to:
JDataStore: JDataStore
JDataStore: Developer's license with unlimited connections
Password digest algorithm is SHA1
UserdbAdminTool: Created Database Schema
```

```
prompt>
```
After the execution of the command, in your current directory, a new set of JDataStore database physical files will be created as follows:

```
mydb.jds
mydb_LOGA_0000000000
mydb_LOGA_ANCHOR
mydb_STATUS_0000000000
```
#### **Creating groups and associating users with groups**

Launch userdbadmin in an interactive mode with the created database. The interactive mode helps you to issue multiple commands. To do this, enter the command as given below at the command prompt.

```
prompt> userdbadmin -db jdbc:borland:dslocal:mydb.jds -
driver com.borland.datastore.jdbc.DataStoreDriver -user 
administrator -password b0rlanD -interactive
JDataStore: Developer's License (no connection limit)
JDataStore: Copyright (c) 1996-2004 Borland Software 
Corporation. 
All rights reserved.
JDataStore: License for JDataStore development only - not 
for redistribution
JDataStore: Registered to:
JDataStore: JDataStore
JDataStore: Developer's license with unlimited connections
Password digest algorithm is SHA1
Enter "quit" to quit.
>
```
Note that you are now in userdbadmin interactive mode, and you can type commands at its '**>**' prompt.

#### **Adding new users**

To add a new user name with password and to make the new user a member of one or more groups, type the following in the command line:

#### **Example 1**

> adduser krish krishpwd accountant

#### **Example 2**

```
> adduser bill billpwd clerk
```
In **Example 1**, you added a user whose name is Krish and password krishpwd and added him as a member of the group called accountant.

In **Example 2**, you added a user whose name is bill and password billpwd and added him as a member of the group called clerk.

#### **Listing existing users in the database**

To list existing users in the database, type 'listusers' in the command line to list all the users and their groups:

```
> listusers
 bill: [ clerk ]
  john: [ accountant ]
 krish: [ accountant ]
```
#### **Listing all groups in the database**

To list all groups and their membership, enter listgroup at the command prompt.

```
> listgroups
 clerk: [ bill ]
  accountant: [ krish john ]
```
#### **Create a new group**

To create new groups and their membership, enter addgroup at the command prompt.

```
> addgroups dba admin
```
You can check the newly added group by running the command listgroup. The newly added groups dba and admin would be listed.

```
> listgroups
 dba: [ ]
  admin: [ ]
  clerk: [ bill ]
```
#### **Assign groups to existing users**

To assign user krish to group dba and group admin, enter the following command at the prompt:

```
> joingroups krish dba admin
```
You can check the newly added user by running the command listusers. The newly added group memberships would be listed.

```
> listusers
 bill: [ clerk ]
  john: [ accountant ]
 krish: [ accountant dba admin ]
```
#### **Remove a group from the database**

To remove group accountant from the database permanently, enter the following command removegroups at the prompt.

> removegroups accountant

You can check the newly removed group by running the command listusers. The newly removed group accountant will not be listed.

```
> listusers
 bill: [ clerk ]
```

```
john: [ ]
krish: [ dba admin ]
```
#### **Add a new user without any group**

You can add a new user without adding him to any specific group. enter the command adduser at the command prompt

> adduser jack jackpwd

You can check the newly added user by running the command listusers. The newly added user jack would be listed.

```
> listusers
 bill: [ clerk ]
  jack: [ ]
  john: [ ]
  krish: [ dba admin ]
```
#### **Remove a group from a user**

To remove the group from the user, enter the command leavegroup at the command prompt.

```
> leavegroups krish admin
```
You can check the newly removed user by running the command listusers. The user krish would be listed without the removed membership.

```
> listusers
 bill: [ clerk ]
  jack: [ ]
  john: [ ]
  krish: [ dba ]
```
#### **Remove a user from the group**

To remove the user from the group, enter the command removeuser at the command prompt.

```
> removeuser bill
```
You can check the newly removed user by running the command listusers. The newly removed user would be listed.

```
> listusers
  jack: [ ]
  john: [ ]
 krish: [ dba ]
```
#### **Exiting the userdbadmin program**

To exit the userdbadmin program, enter the command quit at the command prompt.

> quit

# **Index**

### **Symbols**

... ellipsis [2](#page-9-0) .defaultAccessRule property [107](#page-114-0) .rolemap\_enableRefresh property [107,](#page-114-0) [115](#page-122-0) .rolemap\_path property [107](#page-114-0), [115](#page-122-0) .rolemap\_refreshTimeInSeconds property [107](#page-114-0), [115](#page-122-0) .runas.&lt [107](#page-114-0) symbols square brackets [2](#page-9-0) | vertical bar [2](#page-9-0)

### **A**

access control list [41](#page-48-0) ACL [41](#page-48-0) AnonymousAdapter [156](#page-163-0) API, C++ security [125](#page-132-0) APIs security for C++ [151](#page-158-0) SPI for C++ [151](#page-158-0) assertion [96,](#page-103-0) [97,](#page-104-0) [101](#page-108-0) trusting [61](#page-68-1) assertion syntax [43](#page-50-0) extensible [45](#page-52-0) using logical operators [44](#page-51-0) value [44](#page-51-1) wildcard [44](#page-51-2) asymmetric encryption [64](#page-71-0) AttributeCodec [153](#page-160-0) interface [167](#page-174-0) authenticated target [17](#page-24-0) authentication authentication mechanisms [14](#page-21-0) Borland LoginModules [33](#page-40-0) certificate-based using APIs [94](#page-101-0), [100](#page-107-0) certificate-based using KeyStores [94,](#page-101-1) [100](#page-107-1) creating a vault [34](#page-41-0) credentials [12](#page-19-0) JAAS [11](#page-18-0) JAAS config [32](#page-39-0) LoginContext class [29](#page-36-0) LoginModule [13](#page-20-0) LoginModule and realm [32](#page-39-0) LoginModule interface [29](#page-36-0) LoginModules [14](#page-21-0), [29](#page-36-1), [30](#page-37-0) pkcs12-based using APIs [96,](#page-103-1) [101](#page-108-1) pkcs12-based using KeyStores [95](#page-102-0), [101](#page-108-2) pluggability [13](#page-20-1) private credentials [12](#page-19-1) public credentials [12](#page-19-1) realm entry in config.jaas [32](#page-39-1) realms [18](#page-25-0) server and client [185](#page-192-0) setting config file location [18](#page-25-1) stacked LoginModules [30](#page-37-0) username/password using APIs [94](#page-101-2), [100](#page-107-2) username/password using LoginModules [94](#page-101-3), [100](#page-107-3) vault [23](#page-30-0)

authentication mechanism [14,](#page-21-0) [17](#page-24-0) authentication mechanisms [29](#page-36-2) authentication realm [7,](#page-14-0) [18](#page-25-0) AuthenticationMechanism [13,](#page-20-2) [153,](#page-160-1) [159](#page-166-0) authorization [41](#page-48-0) access control list [41](#page-48-0) C++ API [148](#page-155-0) hierarchy [44](#page-51-3) pluggability [41](#page-48-1) roles [41](#page-48-0) authorization domains [7](#page-14-0), [45](#page-52-1) AuthorizationServiceProvider interface [41](#page-48-1) AuthorizationServicesProvider [163](#page-170-0)

### **B**

backward trust [62](#page-69-0) Basic LoginModule code sample [182](#page-189-0) properties [181](#page-188-0) realm entry syntax [181](#page-188-1) BasicLoginModule [34](#page-41-1) brackets [2](#page-9-0)

## **C**

C++ applications providing security identities [99](#page-106-0) securing [99](#page-106-1) setting QoP [101](#page-108-3) C++, security APIs [125](#page-132-0) CA [64](#page-71-1), [65](#page-72-0) distinguished name [65](#page-72-1) CAPI [38,](#page-45-0) [113,](#page-120-0) [118](#page-125-0) certificate authorities [65](#page-72-0) Certificate Authority [64](#page-71-1) distinguished name [65](#page-72-1) certificate request [66](#page-73-0) certificates [64](#page-71-1) chains [65](#page-72-0) creating [66](#page-73-0) distinguished name [65](#page-72-1) generated files [66](#page-73-0) generating [66](#page-73-0) obtaining [66](#page-73-0) cipher suite [67](#page-74-0) CipherSuiteName [136](#page-143-0) cipher-text [63](#page-70-0) clear-text [63](#page-70-0) CN [44](#page-51-3) commands conventions [2](#page-9-0) config.jaas [32](#page-39-0) constructors Privileges class [165](#page-172-0) RolePermission class [171](#page-178-0) vbsec::Privileges [165](#page-172-0) vbsec::RolePermission [171](#page-178-0) CORBA authorization setting up [48](#page-55-0) CORBAsec

X509Cert [143](#page-150-0) X509CertExtension [145](#page-152-0) credentials [12](#page-19-0) csiv2 AccessPolicyManager [148](#page-155-1) ObjectAccessPolicy [149](#page-156-0)

### **D**

delegation [59](#page-66-0) digital signatures [66](#page-73-1) distinguished name [65](#page-72-1) DN [65](#page-72-1) DNAdapter [156](#page-163-0) documentation .pdf format [3](#page-10-0) accessing Help Topics [1](#page-8-0) type conventions used in [2](#page-9-0) updates on the web [3](#page-10-0) domain name&gt [107](#page-114-0) domain\_name&gt [107,](#page-114-0) [115](#page-122-0) domains authorization [45](#page-52-1) DS [66](#page-73-1)

### **E**

encrypted hash [66](#page-73-1) encryption asymmetric encryption [64](#page-71-0) public-key [63](#page-70-0) symmetric encryption [64](#page-71-2) exceptions, Service Provider Interface for  $C++$  (SPI) [153](#page-160-2)

### **F**

files, certificate [66](#page-73-0) formatted target [17](#page-24-0) forward trust [62](#page-69-1)

### **G**

GROUP [44](#page-51-3) GSSUP mechanism [20](#page-27-0) GSSUPAuthenticationMechanism [156](#page-163-0), [159](#page-166-1)

### **H**

hashes, encrypted [66](#page-73-1) Help Topics accessing [1](#page-8-0) Host LoginModule [34](#page-41-1) code sample [185](#page-192-1) realm entry syntax [185](#page-192-2) HTTPS [72](#page-79-0)

### **I**

identities setting up assertion [96,](#page-103-0) [97,](#page-104-0) [101](#page-108-0) ways to provide [93,](#page-100-0) [99](#page-106-0) identity assertion backward trust [62](#page-69-0) delegation [59](#page-66-0) forward trust [62](#page-69-1) impersonation [58](#page-65-0)

trusting assertions [61](#page-68-1) identity assertions [57](#page-64-0), [58](#page-65-1) plug-ins [61](#page-68-2) TrustProvider interface [61](#page-68-2) IdentityAdapter [153,](#page-160-3) [156](#page-163-1) AnonymousAdapter [156](#page-163-0) DNAdapter [156](#page-163-0) GSSUPAuthenticationMechanism [156](#page-163-0) X509CertificateAdapter [156](#page-163-0) IIOP over HTTPS [72](#page-79-0) Microsoft IE [73](#page-80-0) impersonation [58](#page-65-0) ISO X.509 [64](#page-71-1), [65](#page-72-0)

### **J**

JAAS [11](#page-18-1) pluggable authentication [13](#page-20-1) JAAS authentication [11](#page-18-0) concepts [11](#page-18-2) credentials [12](#page-19-0) principals [11](#page-18-3) subjects [11](#page-18-2) JAAS authentication credentials private [12](#page-19-1) public [12](#page-19-1) Java applications providing security identities [93](#page-100-0) securing [93](#page-100-1) setting QoP [96](#page-103-2) Java Authentication and Authorization Service (JAAS) [11](#page-18-1) JDBC LoginModule [34](#page-41-1) code sample [183](#page-190-0) properties [183](#page-190-1) realm entry syntax [183](#page-190-2)

### **L**

LDAP LoginModule [34](#page-41-1) properties [184](#page-191-0) Realm Entry syntax [184](#page-191-1) logical operators for rules [44](#page-51-1) LoginContext class [29](#page-36-0) LoginModule and realm [32](#page-39-0) config.jaas [32](#page-39-0) LoginModule interface [29](#page-36-0) LoginModules [14](#page-21-0), [29](#page-36-1), [181](#page-188-2) authentication [30](#page-37-0) authentication mechanisms [29](#page-36-2) Basic LoginModule [181](#page-188-2) BasicLoginModule [34](#page-41-1) Borland provided [33](#page-40-0) commit phase [31](#page-38-0) Host LoginModule [34](#page-41-1), [185](#page-192-3) JDBC LoginModule [34](#page-41-1), [183](#page-190-3) LDAP LoginModule [34](#page-41-1), [184](#page-191-2) realm [31](#page-38-1) stacked [30](#page-37-0)

### **M**

MechanismAdapter interface [158](#page-165-0)

method\_name&gt [107](#page-114-0) methods AttributeCodec interface [167](#page-174-1) AuthenticationMechanisms interface [159,](#page-166-2) [160](#page-167-0) AuthorizationServicesProvider interface [163](#page-170-1) IdentityAdapter interface [156](#page-163-2) MechanismAdapter interface [158](#page-165-1) Privileges class [165](#page-172-1) Resource interface [164](#page-171-0) RolePermission class [171](#page-178-1) Target interface [162](#page-169-0) TrustProvider interface [173](#page-180-0) vbsec::AttributeCodec [167](#page-174-1) vbsec::AuthenticationMechanisms [159,](#page-166-2) [160](#page-167-0) vbsec::AuthorizationServicesProvider [1](#page-170-1) [63](#page-170-1) vbsec::IdentityAdapter [156](#page-163-2) vbsec::MechanismAdapter [158](#page-165-1) vbsec::Privileges [165](#page-172-1) vbsec::Resource [164](#page-171-0) vbsec::RolePermission [171](#page-178-1) vbsec::Target [162](#page-169-0) vbsec::TrustProvider [173](#page-180-0) Microsoft Cryptography API [38](#page-45-1)

## **N**

n&gt [107,](#page-114-0) [115](#page-122-0)

### **O**

O [44](#page-51-3) online Help Topics accessing [1](#page-8-0) OU [44](#page-51-3)

### **P**

principals [11](#page-18-3) private key [63](#page-70-0) generating [66](#page-73-0) priveleges, temporary [62](#page-69-2) Privileges class [165](#page-172-2) properties C++ security [115](#page-122-0) Java security [107](#page-114-0) vbroker.orb.dynamicLibs [104](#page-111-0) property [107,](#page-114-0) [115](#page-122-0) Providers, security  $(C++)$  [153](#page-160-4) public key [63](#page-70-0) public-key encryption [63](#page-70-0)

# **Q**

QoP [79](#page-86-0) C++ API [145](#page-152-1) setting [96,](#page-103-2) [101](#page-108-3) Quality of Protection [79](#page-86-0) Quality of Protection (QoP) C++ API [145](#page-152-1) setting [96,](#page-103-2) [101](#page-108-3)

## **R**

random number generator, seeding [96](#page-103-3) realm entry elements [33](#page-40-1) elements in config.jaas [32](#page-39-2) generic syntax [33](#page-40-2) syntax [32](#page-39-1) realms [18](#page-25-0) resource domain [7](#page-14-0) Resource interface [164](#page-171-1) Role database code sample [43](#page-50-1) Role entry [43](#page-50-2) rule [43](#page-50-3) role, recycling rules [45](#page-52-2) RolePermission class [171](#page-178-2) RolePermissions class [41](#page-48-1) roles [41](#page-48-0) rule, using attribute/value pairs [44](#page-51-4) run\_as\_role\_name&gt [107](#page-114-0) Run-as alias [47](#page-54-0)

### **S**

SecureRandom object [96](#page-103-3) **Security** APIs (C++) [151](#page-158-0) secure connections (C++) [99](#page-106-1) security authentication [11](#page-18-4) authentication realm [7](#page-14-0) authorization [41](#page-48-0) authorization domain [7](#page-14-0) authorization hierarchy [44](#page-51-3) basic model [7](#page-14-0) basics [7](#page-14-0) C++ APIs [125](#page-132-0) design [5](#page-12-0) distributed environments [57](#page-64-0) JAAS [11](#page-18-1) JAAS authentication [11](#page-18-0) pluggability [5,](#page-12-1) [13](#page-20-0) PRNG [96](#page-103-3) providing identities [93,](#page-100-0) [99](#page-106-0) providing identities (C++) [99](#page-106-0) providing identities (Java) [93](#page-100-0) Quality of Protection (QoP) [79](#page-86-0) realms [18](#page-25-0) resource domain [7](#page-14-0) server identification [185](#page-192-0) setting QoP [96,](#page-103-2) [101](#page-108-3) setting up trust [96](#page-103-4), [101](#page-108-4) steps to secure clients and servers [93](#page-100-2), [99](#page-106-2) vault [23](#page-30-0) VisiSecure [5](#page-12-2) VisiSecure features [6](#page-13-0) security  $(C++)$ AttributeCodec [153,](#page-160-0) [167](#page-174-0) AttributeCodec methods [167](#page-174-1) AuthenticationMechanism [153](#page-160-1) AuthenticationMechanisms [159](#page-166-0)

AuthenticationMechanisms methods [159](#page-166-2), [160](#page-167-0) AuthorizationServicesProvider [163](#page-170-0) AuthorizationServicesProvider methods [163](#page-170-1) com.borland.seucurity.spi.IdentityAdap ter [156](#page-163-1) IdentityAdapter [153](#page-160-3), [156](#page-163-1) IdentityAdapter methods [156](#page-163-2) MechanismAdapter [158](#page-165-0) MechanismAdapter methods [158](#page-165-1) Privileges class [165](#page-172-2) Privileges constructors [165](#page-172-0) Privileges methods [165](#page-172-1) Resource [164](#page-171-1) Resource methods [164](#page-171-0) RolePermission [171](#page-178-2) RolePermission constructors [171](#page-178-0) RolePermission methods [171](#page-178-1) Service Provider Interface (SPI) [151](#page-158-0) Service Provider Interface (SPI) exceptions [153](#page-160-2) SPI exceptions [153](#page-160-2) SPI provider settings [153](#page-160-5) Target [162](#page-169-1) Target methods [162](#page-169-0) TrustProvider [153](#page-160-6), [172](#page-179-0) TrustProvider methods [173](#page-180-0) vbsec::AttributeCodec [167](#page-174-0) vbsec::AuthenticationMechanisms [159](#page-166-0) vbsec::MechanismAdapter [158](#page-165-0) vbsec::RolePermission [171](#page-178-2) vbsec::Target [162](#page-169-1) vbsec::TrustProvider [172](#page-179-0) security (Java) AuthenticationMechanism [13](#page-20-2) distributed environment [13](#page-20-2) SPI [13](#page-20-2) security properties (C++) [115](#page-122-0) security properties (Java) [107](#page-114-0) server identification [185](#page-192-0) server, identity assertions [57](#page-64-0) ServerQoPPolicyImpl [146](#page-153-0) Service Provider Interface for C++ (SPI) [151](#page-158-0) AttributeCodec [153](#page-160-0), [167](#page-174-0) AuthenticationMechanism [153](#page-160-1) AuthenticationMechanisms [159](#page-166-0) AuthorizationServicesProvider [163](#page-170-0) IdentityAdapter [153](#page-160-3), [156](#page-163-1) MechanismAdapter [158](#page-165-0) Privileges class [165](#page-172-2) Resource [164](#page-171-1) RolePermission [171](#page-178-2) Target [162](#page-169-1) TrustProvider [153](#page-160-6), [172](#page-179-0) Service Provider Interface for Java (SPI) TrustProvider interface [61](#page-68-2) signatures, digital [66](#page-73-1) SPI AttributeCodec [153](#page-160-0) SPI (C++) [151](#page-158-0)

AttributeCodec [167](#page-174-0) AuthenticationMechanism [153](#page-160-1) AuthenticationMechanisms [159](#page-166-0) AuthorizationServicesProvider [163](#page-170-0) exceptions [153](#page-160-2) IdentityAdapter [153,](#page-160-3) [156](#page-163-1) MechanismAdapter [158](#page-165-0) modules [153](#page-160-5) Privileges class [165](#page-172-2) provider settings [153](#page-160-5) Resource [164](#page-171-1) RolePermission [171](#page-178-2) Target interface [162](#page-169-1) TrustProvider [153,](#page-160-6) [172](#page-179-0) SPI (Java) [13](#page-20-2) square brackets [2](#page-9-0) SSL examining information [97](#page-104-1), [102](#page-109-0) ssl CipherSuiteInfo [136](#page-143-1) Current [138](#page-145-0) subjects [11](#page-18-2) symbols ellipsis ... [2](#page-9-0) vertical bar | [2](#page-9-0) symmetric encryption [64](#page-71-2)

### **T**

Target interface [162](#page-169-1) temporary priveleges [62](#page-69-2) trust backward [62](#page-69-0) forward [62](#page-69-1) identity assertion [96](#page-103-0), [97](#page-104-0), [101](#page-108-0) setting [96](#page-103-4), [101](#page-108-4) TrustProvider [153](#page-160-6) TrustProvider interface [172](#page-179-0)

### **U**

user domain [7](#page-14-0)

### **V**

vault [23](#page-30-0) creating [34](#page-41-0) VaultGen tool [34](#page-41-0) VaultGen tool [34](#page-41-0) vbroker.se.iiop\_tp.scm.ssl.listener.trustIn Client property [107](#page-114-0) vbroker.security alwaysSecure property [107](#page-114-0), [115](#page-122-0) assertions.trust.&lt [107,](#page-114-0) [115](#page-122-0) assertions.trust.all property [107,](#page-114-0) [115](#page-122-0) authDomains property [107,](#page-114-0) [115](#page-122-0) authentication.callbackHandler property [107,](#page-114-0) [115](#page-122-0) authentication.clearCredentialsOnFailur e property [107](#page-114-0) authentication.config property [107](#page-114-0), [115](#page-122-0) authentication.retryCount property [107,](#page-114-0) [115](#page-122-0) cipherList property [107,](#page-114-0) [115](#page-122-0)

controlAdminAccess property [107](#page-114-0) CRLRepository [115](#page-122-0) defaultJSSETrust property [107](#page-114-0) disable property [107](#page-114-0), [115](#page-122-0) domain.&lt [107,](#page-114-0) [115](#page-122-0) enableAuthentication property [107](#page-114-0) identity.enableReactiveLogin property [107](#page-114-0) identity.reactiveLogin property [115](#page-122-0) identity.reauthenticateOnFailure property [107](#page-114-0) logFile property [115](#page-122-0) login property [107](#page-114-0), [115](#page-122-0) login.realms property [107,](#page-114-0) [115](#page-122-0) logLevel property [107](#page-114-0), [115](#page-122-0) peerAuthenticationMode property [107,](#page-114-0) [115](#page-122-0) requireAuthentication property [107](#page-114-0), [115](#page-122-0) secureTransport property [107](#page-114-0), [115](#page-122-0) server.requireUPIdentity property [107](#page-114-0), [115](#page-122-0) server.transport property [107](#page-114-0), [115](#page-122-0) serverManager.authDomain property [107](#page-114-0) serverManager.role.&It [107](#page-114-0) serverManager.role.all property [107](#page-114-0) support.gatekeeper.replyForSAS property [107](#page-114-0) transport.protocol property [107](#page-114-0) trustpointsRepository property [107](#page-114-0), [115](#page-122-0) vault property [107,](#page-114-0) [115](#page-122-0) wallet.identity property [107](#page-114-0), [115](#page-122-0) wallet.password property [107,](#page-114-0) [115](#page-122-0) wallet.type property [107,](#page-114-0) [115](#page-122-0) vbroker.security.authentication.config property [18](#page-25-1) vbsec::AttributeCodec [167](#page-174-0) methods [167](#page-174-1) vbsec::AuthenticationMechanisms [159](#page-166-0) methods [159](#page-166-2), [160](#page-167-0) vbsec::AuthorizationServicesProvider [163](#page-170-2) methods [163](#page-170-1) vbsec::CertificateFactory [141](#page-148-0) vbsec::ClientConfigImpl [147](#page-154-0) vbsec::ClientQoPPolicyImpl [147](#page-154-1) vbsec::Context [126](#page-133-0) vbsec::Credential [130](#page-137-0) vbsec::Current [125](#page-132-1) vbsec::IdentityAdapter [156](#page-163-1) methods [156](#page-163-2) vbsec::MechanismAdapter [158](#page-165-0) methods [158](#page-165-1) vbsec::Principal [130](#page-137-1) vbsec::Privileges [165](#page-172-2) constructors [165](#page-172-0) methods [165](#page-172-1) vbsec::Resource [164](#page-171-2) methods [164](#page-171-0) vbsec::RolePermission [171](#page-178-2) constructors [171](#page-178-0) methods [171](#page-178-1) vbsec::SecureSocketProvider [137](#page-144-0)

vbsec::ServerConfigImpl [146](#page-153-1) vbsec::SSLSession [134](#page-141-0) vbsec::Subject [130](#page-137-2) vbsec::Target [162](#page-169-1) methods [162](#page-169-0) vbsec::TrustProvider [172](#page-179-0) methods [173](#page-180-0) vbsec::VBSSLContext [135](#page-142-0) vbsec::Wallet [132](#page-139-0) vbsec::WalletFactory [132](#page-139-1) VisiBroker for C++, security properties [115](#page-122-0) VisiBroker for Java, security properties [107](#page-114-0) VisiSecure [5](#page-12-2) C++ APIs [125](#page-132-0) VisiSecure API (C++) AccessPolicyManager [148](#page-155-1) authorization API [148](#page-155-0) Certificate APIs [141](#page-148-1) CertificateFactory [141](#page-148-0) CipherSuiteInfo [136](#page-143-1) CipherSuiteName [136](#page-143-0) class Credential [130](#page-137-0) ClientConfigImpl [147](#page-154-0) ClientQoPPolicyImpl [147](#page-154-1) Context [126](#page-133-0) Current [125,](#page-132-1) [138](#page-145-0) general APIs [125](#page-132-2) ObjectAccessPolicy [149](#page-156-0) Principal [130](#page-137-1) QoP APIs [145](#page-152-1) SecureSocketProvider [137](#page-144-0) ServerConfigImpl [146](#page-153-1) ServerQoPPolicyImpl [146](#page-153-0) SSL APIs [134](#page-141-1) SSLSession [134](#page-141-0) Subject [130](#page-137-3) VBSSLContext [135](#page-142-0) Wallet [132](#page-139-0) WalletFactory [132](#page-139-1) X509Cert [143](#page-150-0) X509CertExtension [145](#page-152-0) VisiSecure APIs (C++) [125](#page-132-0) VisiSecure SPI  $(\dot{C}++)$  [151](#page-158-0) AttributeCodec [153,](#page-160-0) [167](#page-174-0) AttributeCodec methods [167](#page-174-1) AuthenticationMechanism [153](#page-160-1) AuthenticationMechanisms [159](#page-166-0) AuthenticationMechanisms methods [159](#page-166-2) AuthorizationServiceProvider [163](#page-170-0) exceptions [153](#page-160-2) IdentityAdapter [153](#page-160-3), [156](#page-163-1) IdentityAdapter methods [156](#page-163-2) MechanismAdapter [158](#page-165-0) MechanismAdapter methods [158](#page-165-1) Privileges [165](#page-172-2) Privileges constructors [165](#page-172-0) Privileges methods [165](#page-172-1) Providers [153](#page-160-4) Resource [164](#page-171-1)

Resource methods [164](#page-171-0) RolePermission [171](#page-178-2) RolePermission constructors [171](#page-178-0) RolePermission methods [171](#page-178-1) SPI modules [153](#page-160-5) Target [162](#page-169-1) Target methods [162](#page-169-0) TrustProvider [153](#page-160-6), [172](#page-179-0) TrustProvider methods [173](#page-180-0) VisiSecure SPI(C++), Service Provider Interface (SPI) provider settings [153](#page-160-5)

#### **W**

wildcard assertion, code sample [45](#page-52-3) wildcard assertions [44](#page-51-2)

### **X**

X.509 certificates [65](#page-72-0) X509CertificateAdapter [156](#page-163-0), [159](#page-166-1)